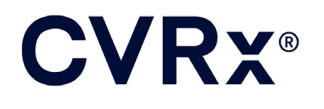

# BAROSTIM NEO<sup>™</sup>

**REF** 900097-FIN Rev. G

34.43 L<br>L **RAGOSTAN NAVER** 

## **CVRX®**

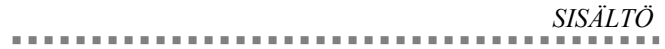

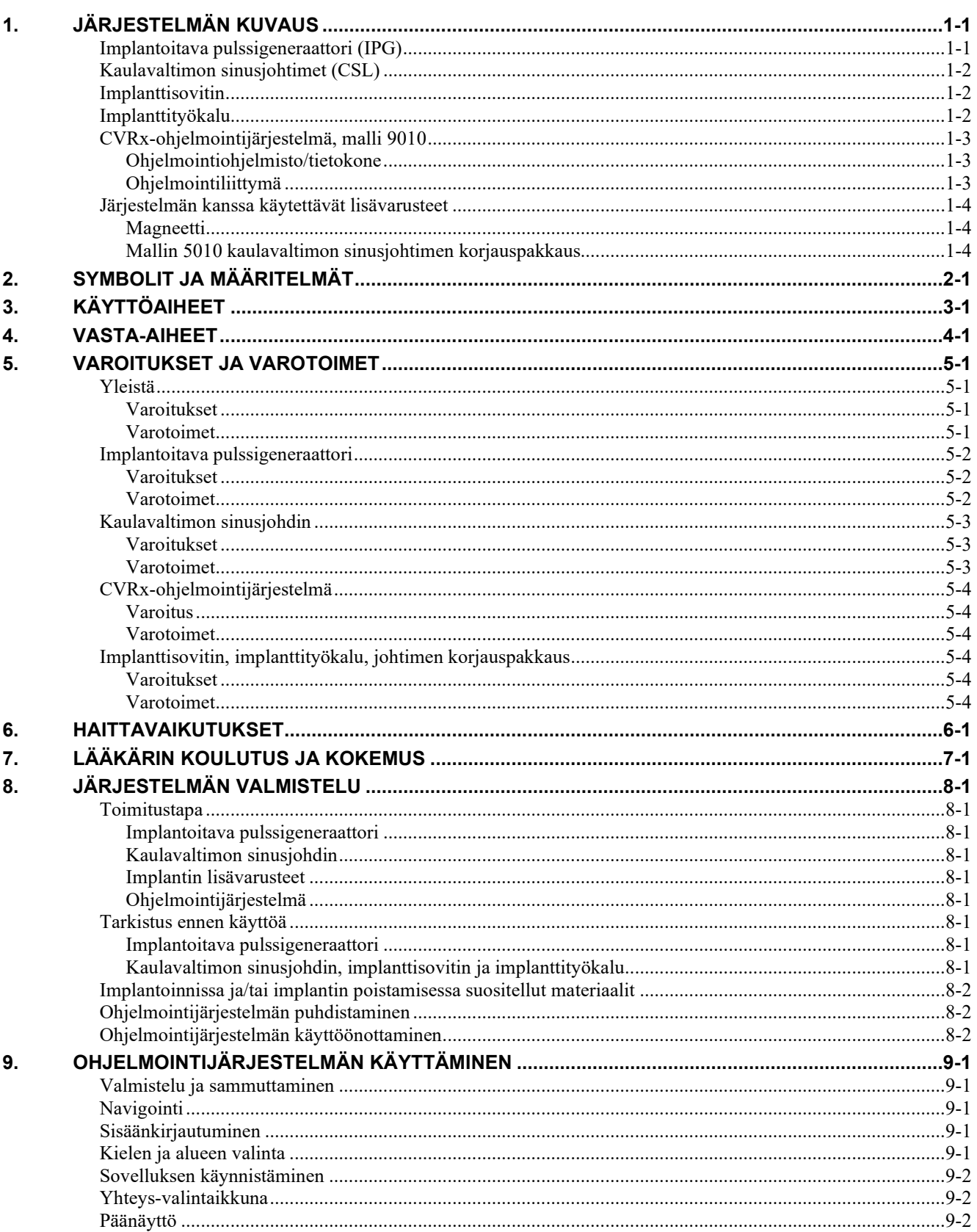

## **CVRX®**

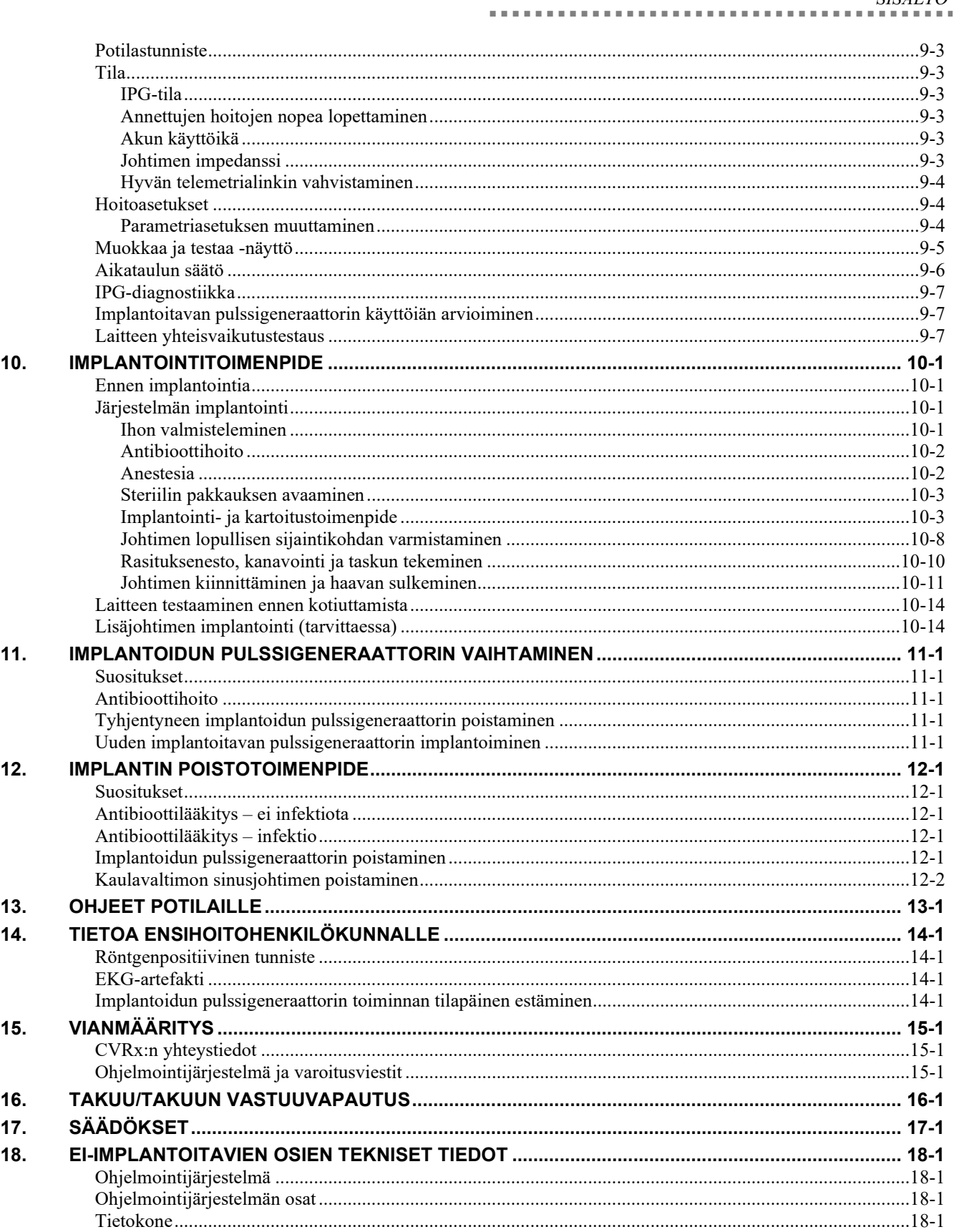

SISÄLTÖ

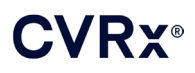

*SISÄLTÖ*

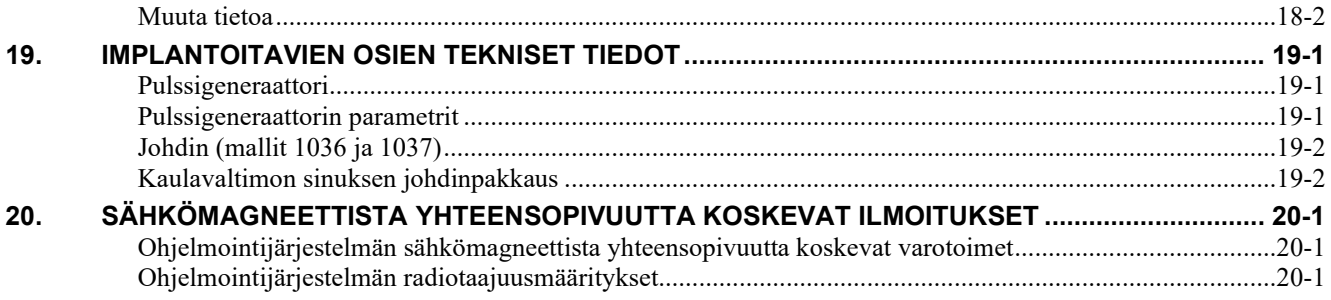

### **KUVAT**

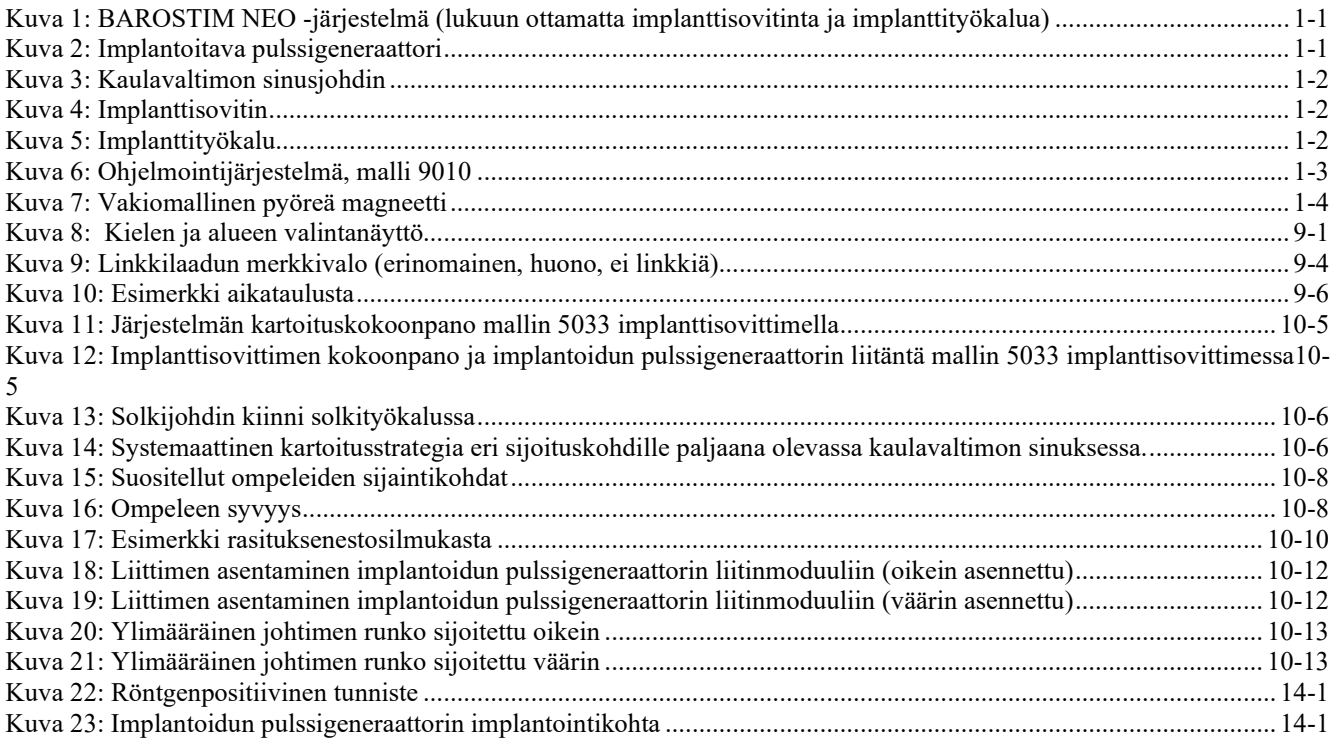

### **TAULUKOT**

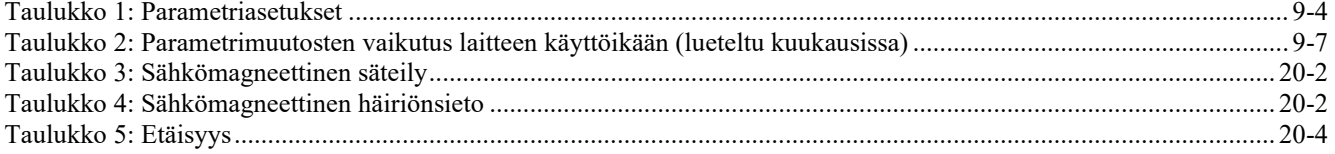

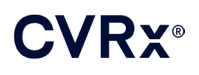

### <span id="page-4-0"></span>1. JÄRJESTELMÄN KUVAUS

BAROSTIM NEO™ -järjestelmä sisältää seuraavat osat:

- implantoitava pulssigeneraattori, malli 2102
	- kaulavaltimon sinusjohdin, mallit 1036 ja 1037 ja
		- o implanttisovitin, malli 5033
		- o implanttisovitin, malli 5031
- ohjelmointijärjestelmä, malli 9010, johon kuuluu ohjelmointiliittymä, ohjelmointiohjelmisto ja tietokone.

Järjestelmässä on myös mallin 5010 johtimen korjauspakkaus.

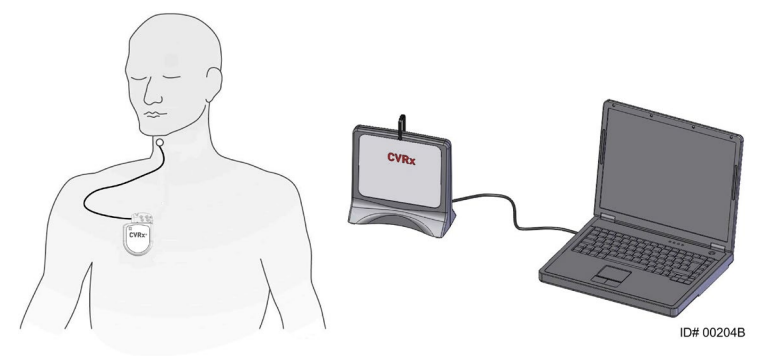

**Kuva 1: BAROSTIM NEO -järjestelmä (lukuun ottamatta implanttisovitinta ja implanttityökalua)**

<span id="page-4-2"></span>BAROSTIM NEO -järjestelmä on CVRx:n seuraavan polven järjestelmä sydänverisuonitoiminnan parantamiseen. Minimaalisesti invasiivisessa BAROSTIM NEO -järjestelmässä käytetään CVRx:n patentoimaa BAROSTIM THERAPY™ -teknologiaa, joka laukaisee elimistön omat luonnolliset järjestelmät aktivoimalla sähköisesti kaulavaltimon baroreseptorit, jotka ovat elimistön luonnollisia sydänverisuoniston sääntelyantureita. Esimerkiksi uskotaan, että verenpainetaudissa ja sydämen vajaatoiminnassa elimistön luonnolliset anturit baroreseptorit eivät toimi oikein eivätkä lähetä riittäviä signaaleja aivoihin. Tästä aiheutuu se, että aivot lähettävät signaaleja elimistön muihin osiin (sydän, verisuonet, munuaiset) supistaa verisuonia, kerätä nestettä ja suolaa munuaisissa ja lisätä stressiin liittyviä hormoneja. Kun baroreseptorit aktivoidaan, signaaleja lähetetään hermoratojen kautta aivoihin. Vasteena aivot torjuvat ärsytystä lähettämällä signaaleja muualle elimistöön (sydän, verisuonet ja munuaiset), jotka relaksoivat verisuonet ja estävät stressiin liittyvien hormonien tuottamisen. Nämä muutokset laskevat jälkikuormitusta ja sydän voi niiden ansiosta pumpata enemmän verta ja ylläpitää tai vähentää samalla työmääräänsä.

### <span id="page-4-1"></span>**Implantoitava pulssigeneraattori (IPG)**

Implantoitavan pulssigeneraattorin (IPG) (Kuva 2) ilmatiiviin kotelon sisällä on akku ja johdot. Se säätää ja toimittaa baroreseptoreiden aktivointitehoa kaulavaltimon sinusjohtimen kautta.

<span id="page-4-3"></span>Kaulavaltimon sinusjohdin kiinnitetään pulssigeneraattoriin liitinmoduulin välityksellä. Implantoitavan pulssigeneraattorin nimelliset mitat on lueteltu kohdass[a Kuva 2.](#page-4-3)

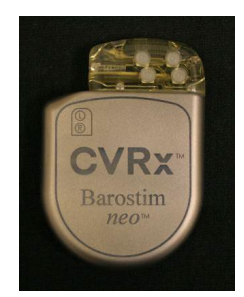

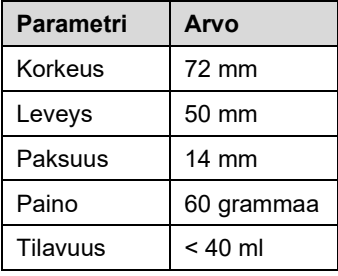

**Kuva 2: Implantoitava pulssigeneraattori**

<span id="page-5-0"></span>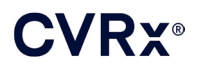

### **Kaulavaltimon sinusjohtimet (CSL)**

Kaulavaltimon sinusjohdin [\(Kuva 3\)](#page-5-3) johtaa aktivointienergiaa implantoidusta pulssigeneraattorista baroreseptoreihin, jotka sijaitsevat joko vasemman tai oikean kaulavaltimon sinuksessa. Johtimista on saatavana kaksi (2) pituutta, malli 1036 (40 cm), malli 1037 (50 cm). Molemmat toimitetaan 2 mm:n elektrodilla ja implanttityökalun liitännällä varustettuina. Ne ovat täysin keskenään vaihdettavissa, minkä ansiosta niitä voidaan käyttää vaihtelevissa anatomioissa ja lääkärin harkinnan mukaan.

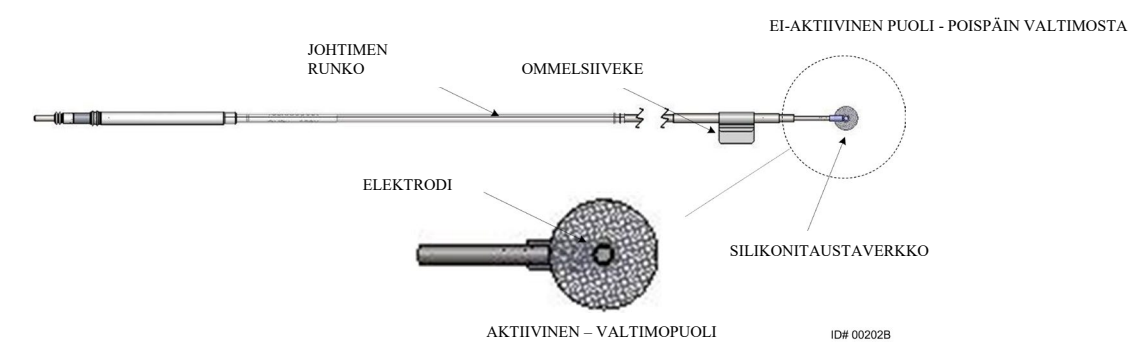

**Kuva 3: Kaulavaltimon sinusjohdin**

#### <span id="page-5-3"></span><span id="page-5-1"></span>**Implanttisovitin**

Implanttisovitin on tilapäinen laite, jota käytetään järjestelmän implantointiin elektrodin kartoitusprosessin aikana. Hoitopiiri vaatii kaksi liitäntää; hoitojohdin ja implantoitavan pulssigeneraattorin kotelo. Implanttisovitin on [Kuva 4.](#page-5-4) Hoitojohdin yhdistetään suoraan implantoitavan pulssigeneraattorin liitinmoduuliin ja koteloliitäntä tehdään klipsillä, joka asetetaan implantoitavan pulssigeneraattorin pinnalle.

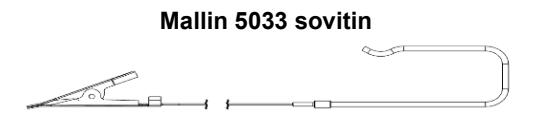

**Kuva 4: Implanttisovitin**

### <span id="page-5-4"></span><span id="page-5-2"></span>**Implanttityökalu**

Implanttityökalu on tilapäinen laite, joka kiinnitetään elektrodiin ja joka auttaa kartoitus- ja implantointiprosessissa. Tämä laite integroidaan johdinelektrodin ei-aktiivisella puolella sijaitsevaan solkeen [\(Kuva 5\)](#page-5-5).

<span id="page-5-5"></span>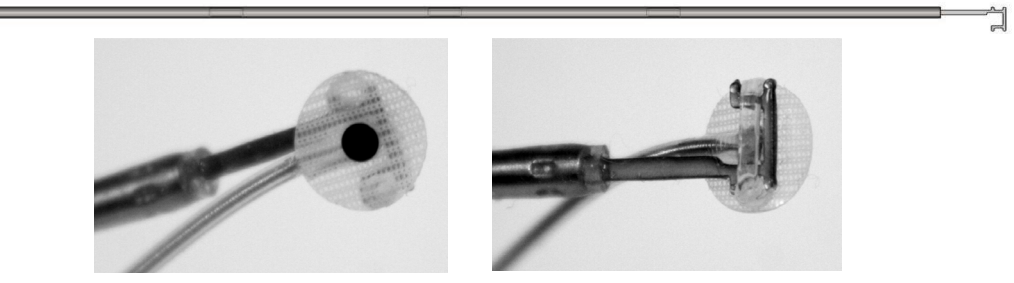

**Kuva 5: Implanttityökalu**

<span id="page-6-0"></span>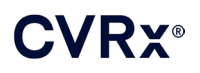

### **CVRx-ohjelmointijärjestelmä, malli 9010**

Ohjelmointijärjestelmän avulla luodaan ei-invasiivinen tietoyhteys implantoitavaan pulssigeneraattoriin. Ohjelmointijärjestelmän avulla syötetään hoitoparametrit ja haetaan implantoitavan pulssigeneraattorin tilaa koskevaa tietoa.

Ohjelmointijärjestelmä koostuu seuraavista pääosista [\(Kuva 6\)](#page-6-3):

- Ohjelmointiohjelmisto
- Ohjelmointiliittymä
- <span id="page-6-1"></span>**Tietokone**

### **Ohjelmointiohjelmisto/tietokone**

Ohjelmointiohjelmisto on asennettu järjestelmän mukana toimitettuun tietokoneeseen. Tiedonsiirtoon tietokoneeseen ja tietokoneesta käytetään USB-muistilaitetta. Ohjelmointiohjelmistolla varustettu tietokone mahdollistaa parametrien ohjelmoinnin implantoitavaan pulssigeneraattoriin ja antaa implantoitavan pulssigeneraattorin tilaa koskevaa tietoa. Ohjelmointiohjelmisto tekee kyselyjä, säätöjä ja monitoroi implantoitavan pulssigeneraattorin antamaa hoitoa.

### <span id="page-6-2"></span>**Ohjelmointiliittymä**

Ohjelmointiliittymä on implantoitavan pulssigeneraattorin telemetrialiittymä. Se saa virtaa tietokoneen USBportin kautta.

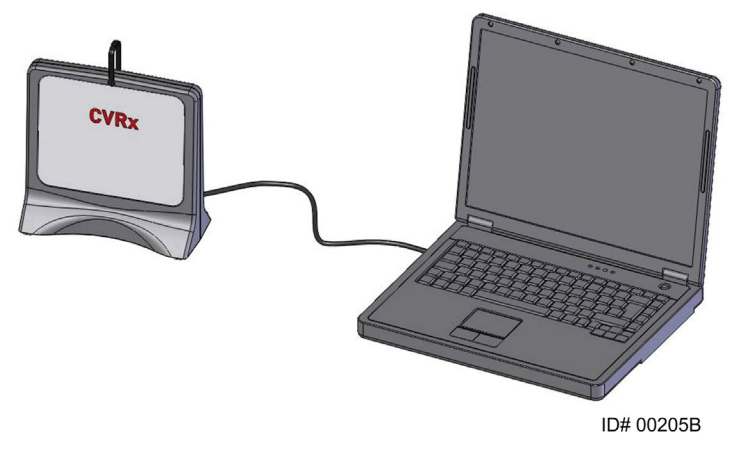

<span id="page-6-3"></span>**Kuva 6: Ohjelmointijärjestelmä, malli 9010**

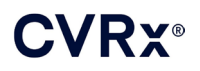

### <span id="page-7-1"></span><span id="page-7-0"></span>**Järjestelmän kanssa käytettävät lisävarusteet**

### **Magneetti**

Magneettia voidaan käyttää implantoidun pulssigeneraattorin toiminnan tilapäiseen keskeyttämiseen asettamalla magneetin kiinteä osa pulssigeneraattorin päälle. Magneettia on pidettävä implantoidun pulssigeneraattorin päällä niin kauan, kuin sen toiminta halutaan estää. Kun magneetti poistetaan, pulssigeneraattorin toiminta jatkuu.

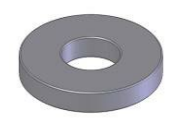

#### **Kuva 7: Vakiomallinen pyöreä magneetti**

<span id="page-7-3"></span>**HUOMAUTUS:** Vakiomallisia pyöreitä magneetteja, joita toimitetaan sydämentahdistimien ja rytmihäiriötahdistimien kanssa, on helposti saatavilla sekä sydänklinikoilla että sairaaloissa. Niitä voidaan myös käyttää implantoidun pulssigeneraattorin toiminnan tilapäiseen keskeyttämiseen.

### <span id="page-7-2"></span>**Mallin 5010 kaulavaltimon sinusjohtimen korjauspakkaus**

CVRx:n kaulavaltimon sinusjohtimen korjauspakkauksessa on työkalut ja materiaalit hoitojohtimen eristeen ja/tai johdinkäämien korjaamiseen pysyvän implantoinnin jälkeen.

## **CVRX®**

### *[SYMBOLIT JA MÄÄRITELMÄT](#page-8-0)*

### <span id="page-8-0"></span>2. SYMBOLIT JA MÄÄRITELMÄT

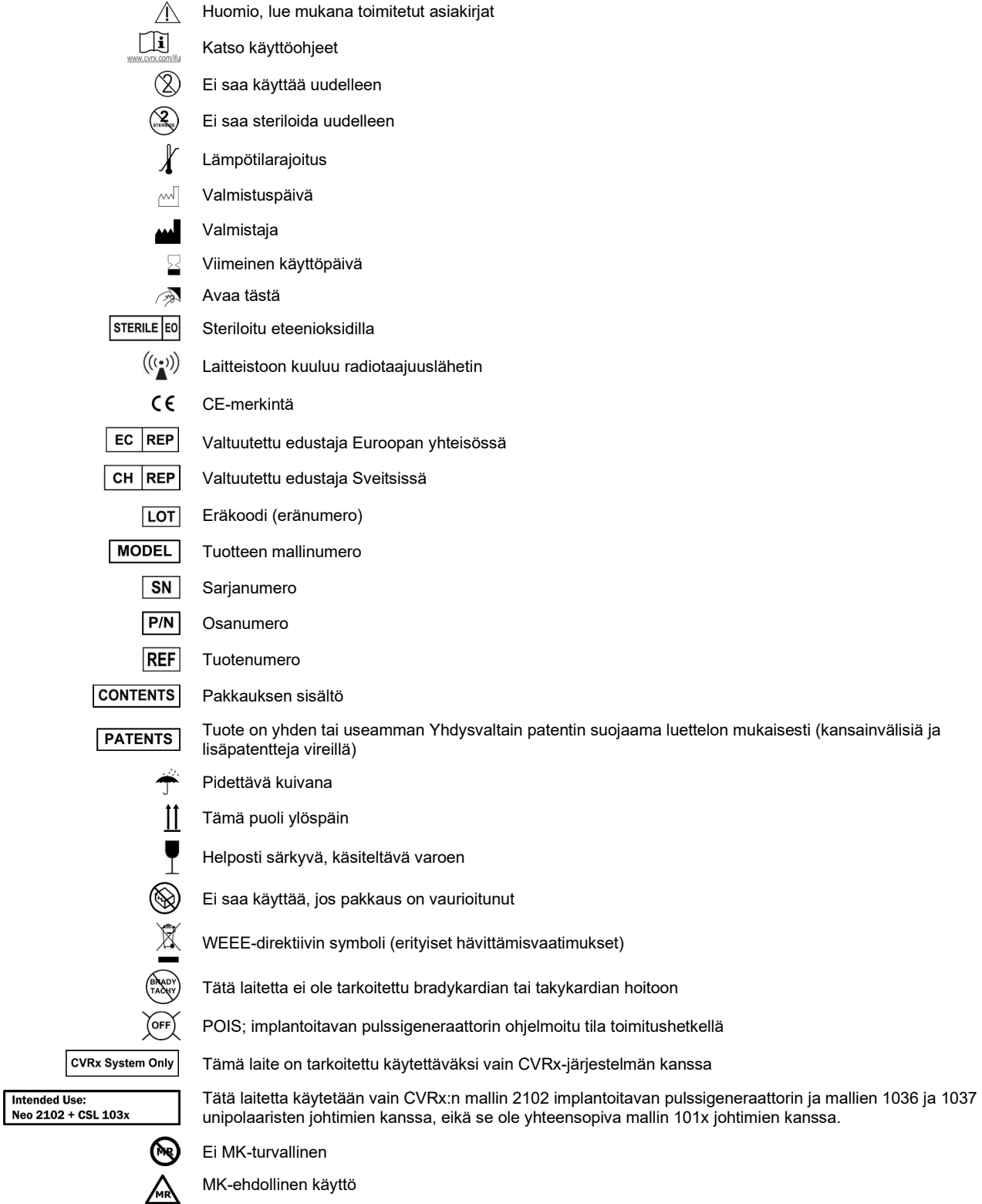

## /Ry®

### *[KÄYTTÖAIHEET](#page-9-0)*

## <span id="page-9-0"></span>**KÄYTTÖAIHEET**

Barostim *neo* -järjestelmä on tarkoitettu käytettäväksi potilailla, joilla on sydämen vajaatoimintaa tai kohonnut verenpaine.

Resistentti kohonnut verenpaine määritetään seuraavasti:

- Verenpaine, jonka systolinen paine on vähintään **140 mmHg ja**
- Resistentti enimmäissietokyvyn hoitoon diureeteilla ja kahdella muulla verenpainelääkkeellä.

New York Heart Associationin (NYHA) määritelmän mukaan sydämen vajaatoimintaa on, kun asianmukaisesta sydämen vajaatoiminnan ohjeiden mukaisesta hoidosta huolimatta toiminnallinen luokka on III ja kammion ejektiofraktio (LVEF) ≤35 %.

## **CVRX®**

### <span id="page-10-0"></span>**4.** vasta-aiheet

Potilaat ovat vasta-aiheisia seuraavasti:

- Potilaalla on arvioitu olevan bilateraalisia kaulavaltimon haarautumia alaleukaluun tason yläpuolella.
- Potilaalla on barorefleksin vajaatoimintaa tai autonomista neuropatiaa.
- Potilaalla on hallitsemattomia, symptomaattisia sydämen hidaslyöntisyysrytmihäiriöitä.
- Potilaalla on kaulavaltimon atereskleroosia, jonka on määritetty ultraääni- tai angiografiakuvauksessa olevan yli 50 %.
- Potilaalla esiintyy haavaista plakkia kaulavaltimossa ultraääni- tai angiografiakuvauksella arvioituna.

*[VAROITUKSET JA VAROTOIMET](#page-11-0)*

### <span id="page-11-1"></span><span id="page-11-0"></span>5. VAROITUKSET JA VAROTOIMET

### **Yleistä**

<span id="page-11-2"></span>Barostim *neo* -järjestelmän turvallisuus ja tehokkuus on osoitettu kliinisissä tutkimuksissa.

### **Varoitukset**

- Tätä järjestelmää saavat käyttää vain koulutetut lääkärit.
- Määräävillä lääkäreillä on oltava kokemusta kohonneen verenpaineen ja sydämen vajaatoiminnan diagnosoinnista ja hoidosta ja heidän on tunnettava tämän järjestelmän käyttö.
- Verenpainetta ja syketiheyttä on monitoroitava kaulavaltimon sinusjohtimen sijoittamisen aikana ja kun stimulaatioparametreja säädetään leikkauksen aikana.
- Implantoinnin jälkeen järjestelmä on ohjelmoitava siten, että seuraavia tilanteita vältetään:
	- syketiheys on alle **50 sykettä minuutissa (BPM)** tai
	- systolinen paine laskee alle arvon **90 mmHg** tai
	- diastolinen paine laskee alle arvon **50 mmHg** tai
	- viereisen kudoksen ongelmallista stimulaatiota havaitaan tai
	- monitorin osoittamaa epätoivottua vuorovaikutusta minkään muun implantoidun sähkölaitteen kanssa (lisätietoja kohdassa ["Laitteen yhteisvaikutustestaus"](#page-25-2) osassa [9\)](#page-19-0) tai
	- muita mahdollisesti vaarallisia potilasvasteita havaitaan.
- Järjestelmän epäasianmukainen implantointi voi johtaa vakavaan vammaan tai kuolemaan.
- Diatermiahoitoa, mukaan lukien lyhytaalto-, mikroaalto- tai ultraäänihoitoa, ei saa käyttää potilailla, joille on implantoitu järjestelmä.
- Potilaita on neuvottava pysymään vähintään 15 cm:n etäisyydellä laitteista, joissa on voimakkaat sähkö- tai magneettikentät, kuten voimakkaat magneetit, kaiuttimien magneetit, elektronisten tuotesuojausjärjestelmien (EAS) hälyttimen deaktivoijat, hitsauskoneet, induktiouunit ja muut samantyyppiset elektroniset tai elektromekaaniset laitteet. Näihin kuuluu esimerkiksi korvakuulokkeet, joita ei saa asettaa lähelle implantoitua pulssigeneraattoria.
- Implantoitu pulssigenerattori voi vaikuttaa muiden implantoitujen laitteiden, kuten defibrillaattoreiden, tahdistimien tai neurostimulaatojärjestelmien, toimintaan. Lääkärien on varmistettava jo potilaalle implantoituna olevan elektronisen lääkinnällisen laitteen yhteensopivuus järjestelmän implantoinnin aikana. (Lisätietoja kohdassa "Laitteen yhteisvaikutustestaus" osassa [9.\)](#page-19-0)

### <span id="page-11-3"></span>**Varotoimet**

- Järjestelmä on implantoitava ja ohjelmoitava huolellisesti ja vältettävä kudosstimulaatiota elektrodin lähettyvillä tai implantoidun pulssigeneraattorin taskun alueella. Kyseiseen ulkoiseen stimulaatioon voivat liittyä seuraavat:
	- paikalliset hermot, mikä aiheuttaa kurkunpään ärsytystä, nielemisvaikeuksia tai hengenahdistusta
	- kaulalihakset, mikä aiheuttaa jaksoittaista supistumista
	- luustolihakset, mikä aiheuttaa jaksoittaista supistumista implantoidun pulssigeneraattorin taskun ympärillä.
- Implantoinnin aikana on noudatettava asianmukaista steriiliä menetelmää ja aggressiivista leikkausta edeltävää antibioottilääkitystä suositellaan. Kaikkia implantoituihin laitteisiin liittyviä infektioita on vaikea hoitaa ja ne voivat vaatia laitteen poistamista.
- Lisätietoa sähkömagneettista yhteensopivuutta koskevista varotoimista on sivull[a 20-1.](#page-53-1)
- MK-käyttöohjeet ja tämän järjestelmän tiettyjen kokoonpanojen vasta-aiheet ovat 900072-001 käyttöohjeissa.

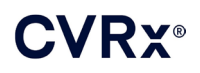

### <span id="page-12-1"></span><span id="page-12-0"></span>**Implantoitava pulssigeneraattori**

#### **Varoitukset**

- Implantoitava pulssigeneraattori on vain kertakäyttöön. Ei saa steriloida eikä käyttää uudelleen. Tämän tuotteen uudelleenkäyttö voi johtaa sen toimintahäiriöön tai aiheuttaa haittavaikutuksia, kuten infektion tai kuoleman.
- Tuotetta ei saa implantoida, jos sen viimeinen käyttöpäivä  $\leq$  on kulunut umpeen.
- Implantoitavaa pulssigeneraattoria ei saa implantoida, jos sen säilytyspakkaus on vaurioitunut ja vaarantaa tuotteen steriiliyden.
- Silikonille, titaanille tai polyuretaanille allergiset henkilöt voivat saada allergisen reaktion implantoitavalle pulssigeneraattorille.
- Potilaat, jotka käsittelevät implantoitua pulssigeneraattoria ihon läpi, voivat vaurioittaa johdinta tai irrottaa johtimen pulssigeneraattorista.

#### <span id="page-12-2"></span>**Varotoimet**

- Tämä järjestelmä on yhteensopiva vain mallin 103x johtimien kanssa. Järjestelmää ei saa käyttää mallin 101x johtimien kanssa.
- Implantoitavaa pulssigeneraattoria ei saa säilyttää seuraavien lämpötila-alueiden ulkopuolella -20 °C  $(-4 \text{°F}) - 50 \text{°C}$  (122 °F).
- Diatermia voi vaurioittaa implantoitua pulssigeneraattoria. Sijoita diatermialaite niin etäälle kuin mahdollista implantoidusta pulssigeneraattorista ja siihen yhdistetyistä laitteista.
- Implantoitavaa pulssigeneraattoria ei saa implantoida, jos se on pudonnut.
- Implantoidun pulssigeneraattorin akun käyttöikä on rajallinen. Potilaille on kerrottava, että ne on vaihdettava.
- Implantoidun pulssigeneraattorin toiminta voi aiheuttaa artefaktin sydänsähkökäyrässä (EKG).
- Kaulavaltimon sinusjohdinta ei saa asettaa implantoidun pulssigeneraattorin liittimeen varmistamatta ensin, että asetusruuvit on kiristetty kunnolla kiinni.
- Ennen asetusruuvien kiristämistä on varmistettava, että johdin on asennettu kunnolla implantoidun pulssigeneraattorin liitinmoduuliin.
- Implantoitavaa pulssigeneraattoria ei saa puhdistaa ultraäänipesussa.
- Implantoitavaa pulssigeneraattoria ei saa hävittää polttamalla. Sen sisäinen akku voi räjähtää erittäin kuumissa olosuhteissa. Tästä syystä suosittelemme, että implantoitu pulssigeneraattori poistetaan potilaasta ennen polttohautausta.
- Sädehoito voi vaurioittaa implantoitua pulssigeneraattoria. Sädehoidon implantoidulle pulssigeneraattorille aiheuttamat vauriot eivät välttämättä ole välittömästi havaittavissa.
- Litotripsiatoimenpiteet voivat vaurioittaa implantoitua pulssigeneraattoria. Pulssigeneraattori on sijoitettava ultraäänivesihauteen ulkopuolelle.
- Ulkoinen defibrillaatio voi vaurioittaa implantoitua pulssigeneraattoria. Sijoita elektrodit niin kauas implantoidusta pulssigeneraattorista kuin mahdollista defibrillaatiotoimenpiteen aikana. Varmista defibrillaatiotoimenpiteen jälkeen, että implantoitu pulssigeneraattori toimii asianmukaisesti. Tämän lisäksi implantoitu pulssigeneraattori on hyvä sammuttaa defibrillaation ajaksi, mikäli se on asianmukaista.
- Kosteus voi vaurioittaa steriilin pakkauksen sinettiä. Ei saa altistaa nesteille.
- Jos jokin seuraavasta 3 tilanteesta havaitaan, CVRx:n edustajaan on otettava yhteyttä välittömästi:
	- Johtimen alhainen impedanssi, alle 300 ohmia, voi merkitä sitä, että johtimessa on oikosulku.
	- Johtimen korkea impedanssi, yli 3000 ohmia, voi merkitä huonoa johtimen yhteyttä implantoituun pulssioksimetriin tai sitä, että johdin on murtunut.
	- Huomattavat muutokset johtimen impedanssissa voivat merkitä sitä, että johtimessa on ongelma.

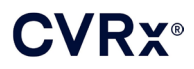

- Implantoitavaa pulssigeneraattoria ei saa asettaa magneettiselle instrumenttiliinalle. Se voi siirtää implantoitavan pulssigeneraattorin "magneettitilaan", jossa se toiminta keskeytyy.
- Toinen implantoitava pulssigeneraattori on oltava saatavilla siltä varalta, että steriiliys menetetään tai leikkauksen aikana laitetta vaurioitetaan.

### <span id="page-13-1"></span><span id="page-13-0"></span>**Kaulavaltimon sinusjohdin**

### **Varoitukset**

- Kaulavaltimon sinusjohdin on vain kertakäyttöön. Ei saa steriloida eikä käyttää uudelleen. Tämän tuotteen uudelleenkäyttö voi johtaa sen toimintahäiriöön tai aiheuttaa haittavaikutuksia, kuten infektion tai kuoleman.
- Tuotetta ei saa implantoida, jos sen viimeinen käyttöpäivä $\leq$  on kulunut umpeen.
- Kaulavaltimon sinusjohdinta ei saa implantoida, jos sen säilytyspakkaus on vaurioitunut ja vaarantaa tuotteen steriiliyden.
- Järjestelmän käyttöön liittyy se riski, että johtimen sijoittaminen vaurioittaa kaulavaltimon sinusta ja valtimoa ympäröivää kudosta, mukaan lukien paikalliset hermot ja kaulan ja kielen verisuonet.
- Silikonille, platinalle, iridiumille tai ruostumattomalle teräkselle allergiset henkilöt voivat saada allergisen reaktion johtimen asentamisen johdosta.
- Kaulavaltimon sinusjohtimen saavat asentaa vain asianmukaisen kaulavaltimon leikkauskokemuksen ja laitekohtaisen koulutuksen omaavat lääkärit.
- Kaulavaltimon sinusjohtimen saa asentaa vain sairaalassa, jossa suoritetaan verisuonileikkauksia.
- Potilaat, jotka käsittelevät kaulavaltimon sinusjohdinta ihon läpi, voivat vaurioittaa johdinta tai irrottaa johtimen implantoidusta pulssigeneraattorista ja/tai aiheuttaa kaulavaltimon sinuksen vamman.
- Johtimen toimintahäiriö voi aiheuttaa kivuliasta stimulaatiota ja/tai viereisen kudoksen stimulaatiota.

### <span id="page-13-2"></span>**Varotoimet**

- Kaulavaltimon sinusjohdinta ei saa säilyttää seuraavien lämpötila-alueiden ulkopuolella -20 °C (- 4 °F) – 50 °C (122 °F).
- Kosteus voi vaurioittaa steriilin pakkauksen sinettiä. Ei saa altistaa nesteille.
- Alhaisen tehon diatermiaa voidaan käyttää johtimen vauriomahdollisuuden minimoimiseen dissektion aikana. Korkeilla tehoasetuksilla käytetty diatermia voi vaurioittaa kaulavaltimon sinusjohdinta.
- Skalpellit voivat vaurioittaa kaulavaltimon sinusjohdinta. Skalpellin terän kosketusta johtimen kanssa on vältettävä skalpelleja käytettäessä.
- Kaulavaltimon sinusjohdinta ei saa implantoida, jos se on pudonnut.
- Erityistä varovaisuutta on noudatettava, kun kaulavaltimon sinusjohtimen yhteydessä käytetään verkkovirralla toimivia laitteita, sillä vuotovirta voi vahingoittaa potilasta.
- Kaulavaltimon sinusjohdinta lukuun ottamatta järjestelmän kanssa ei saa käyttää mitään muuta johdinta, sillä se voi vaurioittaa implantoitua pulssigeneraattoria tai vahingoittaa potilasta.
- Toinen kaulavaltimon sinusjohdin on oltava saatavilla siltä varalta, että steriiliys menetetään tai leikkauksen aikana laitetta vaurioitetaan.

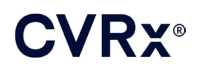

### <span id="page-14-1"></span><span id="page-14-0"></span>**CVRx-ohjelmointijärjestelmä**

### **Varoitus**

• Mitään ohjelmointijärjestelmän osaa ei saa sijoittaa steriilille leikkausalueelle.

### <span id="page-14-2"></span>**Varotoimet**

- Ohjelmointijärjestelmän osia ei saa steriloida.
- IEC 60601-1- ja IEC 60601-1-1 -standardien mukaiset vaatimukset ovat seuraavat:
	- Tietokone ja virtalähde on sijoitettava potilasympäristön ulkopuolelle, kun tietokonetta käytetään verkkovirralla.
	- Järjestelmää ei saa kytkeä eristämättömään monitorointilaitteistoon tai viestintäverkkoon.
	- Käyttäjä ei saa koskettaa tietokonetta ja potilasta samanaikaisesti, kun tietokonetta käytetään verkkovirralla.
	- USB-kaapelin on oltava kokonaan ohjelmointiliittymän USB-portin sisällä siten, että potilaskontaktia vältetään USB-liittimen metalliosan kanssa.

Huomautus: Potilasympäristöksi määritellään alue 1,5 metriä potilaasta.

- Kytke ohjelmointijärjestelmä suoraan pistorasiaan tai käytä kannettavaa tietokonetta akkuteholla. Ohjelmointijärjestelmää ei saa kytkeä pistorasiasarjaan tai jatkojohtoon.
- Ohjelmointijärjestelmää ei saa muuntaa (ts. kytkeä lisälaitteistoon USB-liittimen välityksellä) eikä siihen saa asentaa lisäohjelmia. Se voi johtaa toiminnan heikkenemiseen, lisääntyneeseen säteilyyn, häiriönsietokyvyn vähentymiseen tai vastaavaan toimintahäiriöön. USB-muistikkua voidaan käyttää.
- Tuotetta ei saa upottaa veteen, sillä se voi vaarantaa turvallisuuden käytön aikana. Puhdistusohjeet ovat osassa [8,](#page-17-0) Ohjelmointijärjestelmän puhdistaminen.
- Ohjelmointijärjestelmää on säilytettävä turvallisessa paikassa, jotta se ei häviä eikä sitä varasteta. Ohjelmointijärjestelmän tahallinen väärinkäyttö voi aiheuttaa sen, että implantoitu pulssigeneraattori ohjelmoidaan asetuksille, joita lääkäri ei ole määrännyt.

### <span id="page-14-4"></span><span id="page-14-3"></span>**Implanttisovitin, implanttityökalu, johtimen korjauspakkaus**

### **Varoitukset**

- VAIN KERTAKÄYTTÖÖN. Ei saa steriloida eikä käyttää uudelleen. Tämän tuotteen uudelleenkäyttö voi johtaa sen toimintahäiriöön tai aiheuttaa haittavaikutuksia, kuten infektion tai kuoleman.
- Tuotetta ei saa käyttää, jos sen viimeinen käyttöpäivä $\geq$  on kulunut umpeen.

### <span id="page-14-5"></span>**Varotoimet**

- Säilytyslämpötila -20 °C (-4 °F) 50 °C (122 °F).
- Ei saa käyttää, jos säilytyspakkaus on vaurioitunut ja vaarantaa tuotteen steriiliyden.
- Kosteus voi vaurioittaa steriilin pakkauksen sinettiä. Ei saa altistaa nesteille.

### <span id="page-15-0"></span>**HAITTAVAIKUTUKSET**

On odotettavissa, että potilaat altistuvat leikkauksen aikana ja leikkauksen jälkeen samoille riskeille, jotka liitetään muihin vastaaviin kaulaan ja/tai tahdistimen implantointiin liittyviin kirurgisiin toimenpiteisiin. Näitä krooniseen laitepohjaiseen barorefleksin aktivointiin liittyviä riskejä ja mahdollisia riskejä ovat muun muassa seuraavat:

- Aivohalvaus neurologinen häiriö, joka kestää yli 24 tuntia tai alle 24 tuntia, jossa aivokuvassa näkyy infarkti.
- Tilapäinen aivoverenkiertohäiriö neurologinen häiriö, joka kestää alle 24 tuntia ilman näyttöä pysyvästä aivoinfarktista.
- Systeeminen embolisaatio verisuonitukos, jonka saa aikaan irronnut suonensisäinen plakki tai hyytymä.
- Kirurgiset tai anestesiakomplikaatiot
- Infektio antibioottilääkityksen tarve tai mahdollinen järjestelmän poistamisen tarve.
- Haavan komplikaatio mukaan lukien hematooma (ts. mustelmat ja/tai turvotus).
- Valtimovaurio mukaan lukien kaulavaltimon repeämä tai verenvuoto (äkillinen ja huomattava verenhukka verisuonen repeämän alueella, joka voi vaatia uudelleenleikkausta tai verensiirtoa).
- Kipu epämiellyttävä aistikokemus.
- Tilapäinen, väliaikainen tai pysyvä hermovaurio/stimulaatio mukaan lukien aivo-, alaleuka-, kielikita-, palaava kurkunpää-, kiertäjä- ja kielen liikehermon vaurio (pään ja kaulan puutuminen, kasvohalvaus, puheen muutos, makuaistin muutos, hengenahdistus, hengitysvaikeudet, liiallinen syljen erittyminen, kuiva yskä, oksentelu ja/tai regurgitaatio, kielen tunto- ja motoriikan muutos, kurkunpään ja nielun aistitoiminnon muutos, ulkoisen kuulokanavan tunnon muutos), verisuonen ulkopuolisen kudoksen stimulaatio (lihaksen nykiminen (faskikulaatio), kipu, pistely, suun tuntemukset).
- Hypotensio systolisen ja diastolisen verenpaineen laskeminen normaalien tasojen alapuolelle, voi johtaa huimaukseen, pyörtymiseen ja/tai kaatumisiin.
- Hypertensiokriisi kontrolloimaton verenpaineen kohoaminen.
- Hengitystiet mukaan lukien alhainen happisaturaatio, hengitysvaikeudet, hengenahdistus.
- Sydämen vajaatoiminnan pahentuminen.
- Sydämen rytmihäiriöt.
- Kudoksen eroosio/implantoidun pulssigeneraattorin siirtyminen uusintaleikkausta vaativa laitteen siirtyminen.
- Baroreseptorivamma vamma, joka aiheuttaa barorefleksin vajaatoiminnan.
- Fibroosi normaalin kudoksen korvautuminen sisäänkasvavilla fibroblasteilla ja sidekudoksen syrjäyttämisellä.
- Allerginen reaktio.
- Yleinen käyttäjän tai potilaan vamma voi johtua leikkaustoimenpiteestä, laitteen käytöstä tai muiden laitteiden käytöstä.
- Uusintaleikkauksen tarve leikkaus, jossa implantoitu pulssigeneraattori tai kaulavaltimon sinusjohtimet poistetaan/vaihdetaan kudosvaurion, infektion ja/tai laitteen toimintahäiriön johdosta.
- Sekundaarinen leikkaustoimenpide kaulan alueen sekundaarisen leikkaustoimenpiteen lisääntynyt monimutkaisuus ja suurempi riski arpikudoksen ja laitteen implantointiin liittyvän proteesimateriaalin olemassaolon johdosta.
- Kuolema.

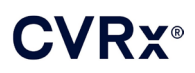

### *[LÄÄKÄRIN KOULUTUS JA KOKEMUS](#page-16-0)*

## <span id="page-16-0"></span>7. LÄÄKÄRIN KOULUTUS JA KOKEMUS

CVRx edellyttää koulutusta lääkäreiltä, jotka haluavat käyttää tätä järjestelmää.

*SYDÄMEN VAJAATOIMINNAN JA VERENPAINETAUDIN BAROSTIM NEO -JÄRJESTELMÄN KÄYTTÖOPAS* 7-1

### *[JÄRJESTELMÄN VALMISTELU](#page-17-0)*

### <span id="page-17-1"></span><span id="page-17-0"></span>8. JÄRJESTELMÄN VALMISTELU

### **Toimitustapa**

<span id="page-17-2"></span>Järjestelmän implantoitavat osat ja implantin lisävarusteet on steriloitu eteenioksidikaasulla. CVRx toimittaa nämä osat steriilissä pakkauksessa valmiina vietäväksi leikkausalueelle.

### **Implantoitava pulssigeneraattori**

Toimitetaan yhdessä pakkauksessa seuraavana kokoonpanona:

- yksi steriili mallin 2102 implantoitava pulssigeneraattori hoitotila **POIS PÄÄLTÄ**
- yksi steriili porttitulppa
- yksi steriili vääntöavain

### <span id="page-17-3"></span>**Kaulavaltimon sinusjohdin**

Toimitetaan yhdessä pakkauksessa seuraavana kokoonpanona:

- joko yksi steriili mallin 1036 kaulavaltimon sinusjohdin tai mallin 1037 kaulavaltimon sinusjohdin
- yksi steriili mallin 5033 implanttisovitin
- yksi steriili mallin 5031 implanttityökalu

### <span id="page-17-4"></span>**Implantin lisävarusteet**

Toimitetaan yhdessä pakkauksessa seuraavana kokoonpanona:

- yksi steriili porttitulppa
- yksi steriili vääntöavain

### <span id="page-17-5"></span>**Ohjelmointijärjestelmä**

Mallin 9010 ohjelmointijärjestelmä ja USB-kaapeli.

Ohjelmointiohjelmisto asennetaan USB-liitännällä varustettuun tietokoneeseen.

### <span id="page-17-7"></span><span id="page-17-6"></span>**Tarkistus ennen käyttöä**

### **Implantoitava pulssigeneraattori**

Tarkista implantoitavan pulssigeneraattorin steriili pakkaus huolellisesti ennen käyttöä.

Implantoitavat osat toimitetaan **STERIILEINÄ** ja **KERTAKÄYTTÖÖN**. Ei saa käyttää, jos pakkaus on avattu tai vaurioitunut. Lähetä pakkaus ja/tai sisältö CVRx:lle. Tämän tuotteen uudelleenkäyttö voi johtaa sen toimintahäiriöön tai aiheuttaa haittavaikutuksia, kuten infektion tai kuoleman.

Käytettävä ennen viimeistä käyttöpäivää $\mathbb{Z}$ . Lähetä avaamaton pakkaus takaisin CVRx:lle.

Avaa tietoyhteysistunto implantoitavaan pulssigeneraattoriin ennen implantoitavan pulssigeneraattorin pakkauksen avaamista. Jos ilmoitettu akkujännite on alle 2,85 volttia, palauta avaamaton pakkaus CVRx:lle.

### <span id="page-17-8"></span>**Kaulavaltimon sinusjohdin, implanttisovitin ja implanttityökalu**

Tarkista kaulavaltimon sinusjohtimen ja implantin lisävarusteiden steriili pakkaus huolellisesti ennen avaamista.

Implantoitavat osat toimitetaan **STERIILEINÄ** ja **KERTAKÄYTTÖÖN**. Ei saa käyttää, jos pakkaus on avattu tai vaurioitunut. Lähetä pakkaus ja/tai sisältö CVRx:lle. Tämän tuotteen uudelleenkäyttö voi johtaa sen toimintahäiriöön tai aiheuttaa haittavaikutuksia, kuten infektion tai kuoleman.

Käytettävä ennen viimeistä käyttöpäivää . Lähetä avaamaton pakkaus takaisin CVRx:lle.

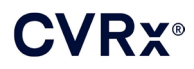

-

### <span id="page-18-0"></span>**Implantoinnissa ja/tai implantin poistamisessa suositellut materiaalit**

- Pöytä tai teline steriilin leikkausalueen ulkopuolella ohjelmointijärjestelmää varten.
- Verenpaineen mittauslaite (esim. valtimoletku), jotta hoitotestauksen aikana voidaan arvioida verenpaineen muutoksia.

### <span id="page-18-1"></span>**Ohjelmointijärjestelmän puhdistaminen**

Jos ohjelmointijärjestelmä on puhdistettava, puhdista järjestelmän osat pehmeällä veteen kostutetulla liinalla. Nesteen ei saa antaa kertyä eikä päästä ohjelmointiliittymän koteloon.

. . . . . .

### <span id="page-18-2"></span>**Ohjelmointijärjestelmän käyttöönottaminen**

Aseta USB-liitin ohjelmointiliittymän USB-porttiin työntämällä liitintä porttiin, kunnes se napsahtaa paikalleen. Varmista, että se on kunnolla kiinni.

Kytke ohjelmointiliittymä päälle asentamalla USB-liitinkaapeli mihin tahansa tyhjään USB-porttiin tietokoneessa. Varmista, että se on kunnolla kiinni.

**HUOMAUTUS:** Kaapelit voidaan kytkeä tietokoneen ollessa PÄÄLLÄ tai POIS PÄÄLTÄ.

Varmista, että ohjelmointiliittymä on kytketty oikein tarkastamalla, että ohjelmointiliittymän vihreä valo palaa.

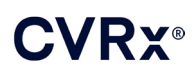

### <span id="page-19-0"></span>9. OHJELMOINTIJÄRJESTELMÄN KÄYTTÄMINEN

Ohjelmointijärjestelmää voidaan käyttää seuraavasti:

- Implantoidun pulssigeneraattorin antaman hoidon kyselyihin, säätämiseen ja monitorointiin.
- Implantoidun pulssigeneraattorin tilatietojen, kuten akkujännitteen ja käyttöiän loppumisen merkkien monitorointiin.

### <span id="page-19-1"></span>**Valmistelu ja sammuttaminen**

- Jos ohjelmointiin käytettävää tietokonetta on säilytetty pitkään ilman latausta, on suositeltavaa liittää latausjohto ennen tietokoneen käynnistämistä.
- Kun ohjelmointi on tehty, sammuta tietokone valitsemalla Windowsin aloitusvalikosta Sammuta.

### <span id="page-19-2"></span>**Navigointi**

Ohjelmointiohjelmistossa navigoidaan osoittimella. Tässä osassa käytetty termi "napsauta" tarkoittaa vasemman osoitinpainikkeen painamista vaaditun toiminnon suorittamiseksi. Tässä osassa sininen teksti ilmaisee, että teksti näkyy ohjelmiston näytöllä.

### <span id="page-19-3"></span>**Sisäänkirjautuminen**

Käyttäjän on kirjauduttava sisään sen jälkeen, kun hän on käynnistänyt ohjelmointiyksikön. Valitse CVRx User ja syötä salasana.

### <span id="page-19-4"></span>**Kielen ja alueen valinta**

Ohjelmointiyksikkö voidaan määrittää toimimaan yhdellä monista eri kielistä ja aluekohtaisista kokoonpanoista. Toivottu kokoonpano valitaan kielen ja alueen valintasovelluksella. Avaa kielen ja alueen valintaohjelma valitsemalla ensin Windowsin näytön alavasemmalta aloituskuvake ja sen jälkeen aloitusvalikosta Kieli- ja aluevalitsin (Language and Region Selector). Näyttöön tulee luettelo kielistä, joiden jäljessä on maa tai alue [\(Kuva 8\)](#page-19-5).

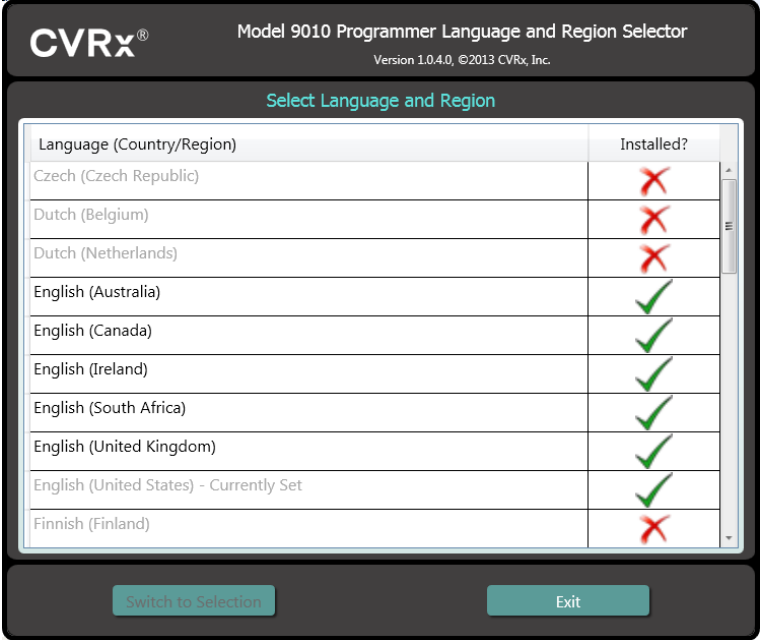

**Kuva 8: Kielen ja alueen valintanäyttö**

<span id="page-19-5"></span>

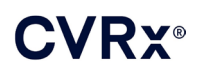

*[OHJELMOINTIJÄRJESTELMÄN KÄYTTÄMINEN](#page-19-0)*

Selaa luetteloa ja hae toivottu asetus, valitse asetuksen sisältävä rivi ja sen jälkeen Siirry valintaan (Switch to Selection). Jos valitulla kielellä on useampi kuin yksi näppäimistöasettelu, valitse toivottu oletusasettelu valintalistalta ja sen jälkeen OK. Jos valittu kieli on eri kuin käytössä ollut kieli, tietokone käynnistyy uudelleen. Jos toivottua kieltä ei ole saatavana, paikalliselta CVRx:n edustajalta tai jälleenmyyjältä on hankittava kielen asennuspaketti.

### <span id="page-20-0"></span>**Sovelluksen käynnistäminen**

Käynnistä ohjelmistosovellus kaksoisnapsauttamalla CVRx-kuvaketta, jossa lukee CVRx-käynnistys (CVRx Launcher).

**HUOMAUTUS:** Kun ohjelmisto käynnistetään, se hakee ohjelmointiliittymää automaattisesti. Jos ohjelmisto ei löydä ohjelmointiliittymää, näyttöön tulee varoitusviesti. Kytke ohjelmointiliittymä tietokoneen USB-porttiin ennen jatkamista.

#### <span id="page-20-1"></span>**Yhteys-valintaikkuna**

Kun Yhteys-valintaikkuna tulee näyttöön, tarkista, että järjestelmän kellonaika, päivämäärä ja aikavyöhyke ovat oikeat. Jos ne eivät ole oikein, napsauta **Aseta...** (Set…)-painiketta ja korjaa kellonaika.

Laitehaku-tilan pitäisi näyttää viestiä **Käynnissä...** (In progress…). Kun laitehaku on käynnissä, kaikkien telemetriaetäisyydellä olevien CVRx:n RF-käytössä olevien pulssigeneraattoreiden nimet näytetään löydettyjen implantoitujen pulssigeneraattoreiden listalla.

Tietoyhteys aikaansaadaan valitsemalla ensin laite napsauttamalla sitä riviä, jossa on toivotut potilastunnisteja sarjanumerotiedot. Rivi korostuu. Varmista, että valitun implantoidun pulssigeneraattorin potilastunniste ja sarjanumero vastaavat hoidettavalle potilaalle implantoitua laitetta. Jos väärä laite valitaan, se aikaansaa telemetrialinkin implantoituun pulssigeneraattoriin, joka ei ole hoidettavalle potilaalle implantoitu laite.

Huomautus: Jos toivottu implantoitu pulssigeneraattori ei ole listalla, siirrä ohjelmointiliittymää lähemmäksi potilasta, kunnes laite näkyy listalla.

Kun oikea implantoitu pulssigeneraattori on valittu, aloita tietoyhteys napsauttamalla **Yhteys** (Connect) painiketta. Näyttöön avautuu päänäyttö.

Ohjelmistosovellus suorittaa automaattisesti kyselyn implantoidulle pulssigeneraattorille, joten nykyiset laiteasetukset ovat aina saatavilla.

Jos implantoidun pulssigeneraattorin vika esiintyy, näyttöön tulee laitteen vikatila.

Istunnon alussa implantoidun pulssigeneraattorin kello säädetään automaattisesti. Ohjelmisto asettaa implantoidun pulssigeneraattorin kellonajan/kalenterin vastaamaan tietokoneen kellonaikaa/kalenteria.

### <span id="page-20-2"></span>**Päänäyttö**

Sovelluksen päänäytössä on seuraavat ikkunat: potilastunniste, IPG-tila, hoitoasetukset ja aikataulu. Tässä näytössä näytetään kaikki olennaiset hoitoon liittyvät asetukset. Siinä on myös tilaa istunnon huomautuksille, johon voidaan kirjoittaa mitä tahansa istunnon yhteenvetoraporttiin sisällytettäviä huomautuksia. Istunnon yhteenvetoraportti, joka sisältää lopulliset hoitoparametrit ja kaikki asiaankuuluvat istuntotiedot, voidaan laatia valitsemalla **Tallenna raportti…** (Save Report…) -painike. Kun istunto on valmis, käyttäjä voi painaa **Lopeta istunto…** (End Session…) -painiketta. Tämä palauttaa ohjelmiston laitteen valintanäyttöön.

Huomautus: Toisinaan näppäimistöä on käytettävä tiedon syöttämiseen. Joillakin alueilla käytetyn näppäimistön asettelu voi olla erilainen kuin mitä kannettavan tietokoneen näppäimistössä näytetään. Nykyinen näppäimistön asettelu ilmoitetaan kaksikirjaimisella koodilla sovelluksen tilapalkissa. Näppäimistön asettelua voidaan muuttaa tilapäisesti pitämällä yhtä Alt-näppäintä painettuna ja painamalla sitten yhtä Shift-näppäintä. Näppäimistön asettelun voi muuttaa pysyvästi muuttamalla näppäimistön oletusasettelu kielen ja alueen valinnasta (Language and Region Selector). Näyttönäppäimistö voidaan avata

valitsemalla -kuvake aina, kun se on näytössä. Tämän näppäimistön paikkaa voi myös muuttaa näytössä avustamaan tiedon syöttämisessä.

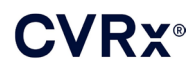

### <span id="page-21-0"></span>**Potilastunniste**

Ohjelmisto näyttää potilastunnisteen sekä implantoidun pulssigeneraattorin malli- ja sarjanumerot potilastunnisteikkunassa. Potilastunnistetietoja voidaan muuttaa napsauttamalla **Muokkaa...** (Edit…) painiketta. Sekä potilaan nimi että potilastunniste voidaan tallentaa.

Huomautus: Tietosuojan johdosta potilaan nimeä ei näytetä tallennetuissa raporteissa.

### <span id="page-21-1"></span>**Tila**

<span id="page-21-2"></span>Implantoidun pulssigeneraattorin tilaikkuna on aina käytössä ja siinä on paljon implantoidun pulssigeneraattorin nykyistä tilaa koskevaa tietoa.

### **IPG-tila**

IPG-tila on tosiaikainen näyttö, jossa näytetään tietoa implantoidun pulssigeneraattorin toimittamasta hoidosta. Jos näytössä on viesti **Ei hoitoa** (No Therapy), se tarkoittaa että hoitoa ei anneta.

### <span id="page-21-3"></span>**Annettujen hoitojen nopea lopettaminen**

Jos potilas tuntee epämukavuutta tai turvallisuus on kyseessä, varmista että telemetriasignaali on hyvä ja lopeta kaikki hoidot välittömästi valitsemalla **Pysäytä** (Stop)-painike. Aloita hoito painamalla **Jatka** (Resume)-painiketta, joka on samassa kohdassa näytössä.

Tämän käyttöoppaan kohdassa Tietoa ensihoitohenkilökunnalle, osassa [14](#page-45-0) on lisätietoa hoitojen lopettamisesta muutoin kuin ohjelmointiyksiköllä, mukaan lukien magneetin käyttö.

### <span id="page-21-4"></span>**Akun käyttöikä**

Ohjelmisto näyttää implantoidun pulssigeneraattorin akun arvioidun jäljellä olevan käyttöiän, suositellun vaihtoajankohdan ja nykyisen akkujännitteen. Akun käyttöiän arviointi perustuu käytössä oleviin, ohjelmoituihin pysyviin hoito- ja aikatauluasetuksiin. Laitteen vaihto on järjestettävä suositeltuna vaihtoajankohtana tai sitä ennen, jotta hoito ei keskeydy. Jos suositeltu vaihtoajankohta on ohitettu, akun käyttökuvake muuttuu keltaiseksi ja siinä lukee **Vaihtohälytys** (RRT Alert). Näytetty akun jännite voi laskea tietoyhteysistunnon aikana telemetrian edellyttämien tehovaatimusten johdosta samoin kuin aggressiivisten parametriasetustestausten johdosta hoitotehokkuutta testattaessa. Akun alkujännite raportoidaan istunnon yhteenvetoraporttiin. Tämä on istunnon alussa mitattu jännite. Se kertoo akun kunnon ohjelmointi-istunnon käynnistyessä.

### <span id="page-21-5"></span>**Johtimen impedanssi**

Johtimen (johtimien) impedanssi näytetään tilan johdin-kohdassa. Mittaa johtimen impedanssi välittömästi klikkaamalla ↻-symbolia. Johtimen impedanssiarvot mittaavat johtimen kuntoa ja voivat ilmaista, toimiiko hoidon antaminen asianmukaisesti. Käyttämättömän tai tulpalla suljetun liitinportin impedanssimittaustulokset ovat merkityksettömiä.

**Varotoimi:** Jos jokin seuraavasta 3 tilanteesta havaitaan, CVRx:n edustajaan on otettava yhteyttä välittömästi:

- Johtimen alhainen impedanssi, alle 300 ohmia, voi merkitä sitä, että johtimessa on oikosulku.
- Johtimen korkea impedanssi, yli 3000 ohmia, voi merkitä huonoa johtimen yhteyttä implantoituun pulssioksimetriin tai sitä, että johdin on murtunut.
- Huomattavat, äkilliset tai nopeat muutokset johtimen impedanssissa voivat merkitä sitä, että johtimessa on ongelma.

**HUOMAUTUS:** Johtimen impedanssiarvot, jotka mitataan sen jälkeen, kun implantoitu pulssigeneraattori on tullut käyttöikänsä päähän, voivat olla todellisia impedanssiarvoja alhaisempia.

### <span id="page-22-0"></span>**Hyvän telemetrialinkin vahvistaminen**

On tärkeää varmistaa, että ohjelmointiliittymän ja implantoidun pulssigeneraattorin välillä on hyvä telemetrialinkki sen jälkeen, kun implantoitu pulssigeneraattori on valittu.

Hyvä telemetriasignaali saadaan varmistamalla, että ohjelmointiliittymä sijoitetaan pystyasentoon, eikä ohjelmointiliittymän ja implantoidun pulssigeneraattorin välillä ole mitään esteitä. Telemetria toimii parhaiten, kun ohjelmointiliittymän etu- tai takapuolen tarra osoittaa implantoitua pulssigeneraattoria kohti ja etäisyys implantoidusta pulssigeneraattorista on enintään 2 metriä.

Tarkasta ohjelmointiliittymän ja implantoidun pulssigeneraattorin välisen telemetrialinkin laatu tarkastelemalla tilan signaali-kohdassa linkkilaadun merkkivaloa [\(Kuva 9\)](#page-22-3). Vähintään kahden palkin on oltava vihreitä, jotta voidaan varmistaa, että parametrit päivittyvät implantoidussa pulssigeneraattorissa pyyntöjen mukaan.

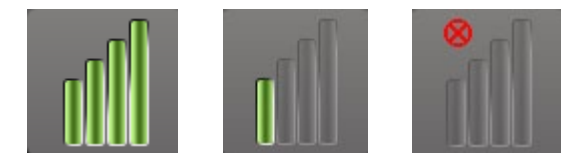

**Kuva 9: Linkkilaadun merkkivalo (erinomainen, huono, ei linkkiä)**

<span id="page-22-3"></span>Mallin 9010 ohjelmointiliittymä voidaan haluttaessa ripustaa i.v.-tangosta sen mukana toimitetulla koukulla. Tämä kokoonpano voi parantaa telemetrialinkin laatua tilanteissa, joissa linkkiä on vaikeaa ylläpitää.

### <span id="page-22-1"></span>**Hoitoasetukset**

Järjestelmässä on kolme erikseen ohjelmoitavaa hoitoa (hoidot 1, 2, 3). Kummallakin hoidolla on oma tilakenttänsä. Kummassakin hoitotilan kentässä on hoitotilan merkkivalo, hoitoasetukset ja **Muokkaa ja testaa...** (Edit and Test…) -painike. Hoitoasetuksia voidaan muuttaa napsauttamalla **Muokkaa ja testaa...** (Edit and Test…) -painiketta.

Hoidoilla on erilliset parametrisäädöt [\(Taulukko 1\)](#page-22-4)

### **Parametriasetuksen muuttaminen**

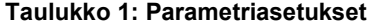

<span id="page-22-4"></span><span id="page-22-2"></span>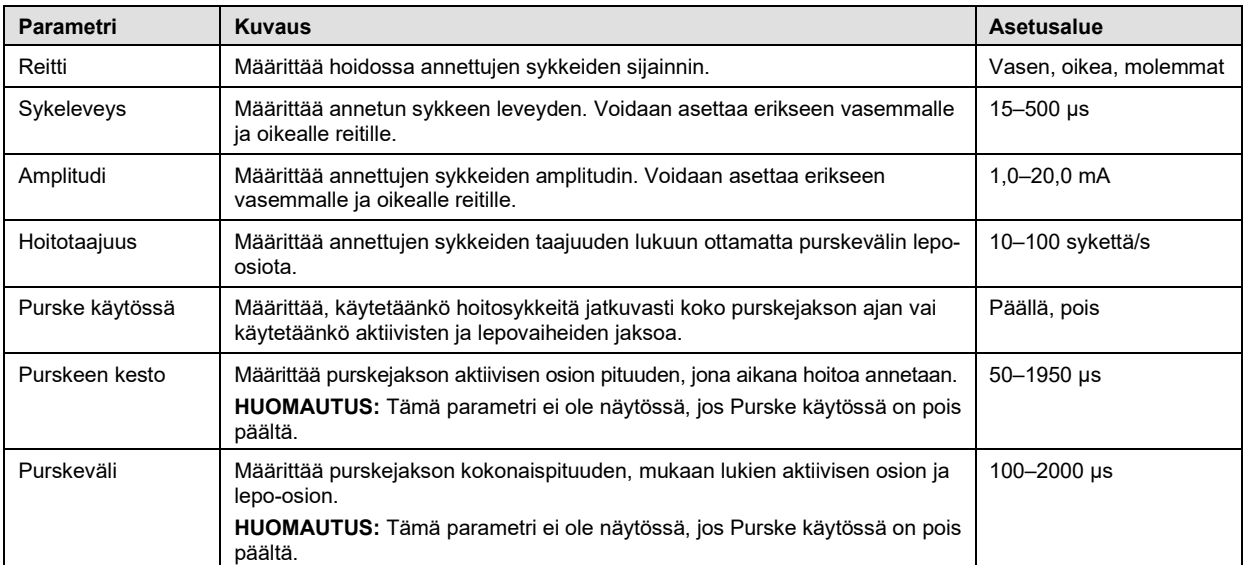

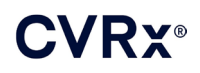

*[OHJELMOINTIJÄRJESTELMÄN KÄYTTÄMINEN](#page-19-0)*

Kunkin hoidon Yhdenmukaisuus-sarakkeessa osoitetaan kunkin reitin antaman hoidon yhdenmukaisuutta. Yhdenmukaisuus mitataan, kun hoitoja testataan **Muokkaa ja testaa...** (Edit and Test…) -näytössä. Yhdenmukaisuutta ilmaistaan yhdellä seuraavista:

"---" Yhdenmukaisuutta ei ole mitattu

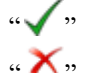

- 
- " Implantoitu pulssigeneraattori pystyy toimittamaan ohjelmoidun amplitudin
- $\mathbb{R}^n$  Implantoitu pulssigeneraattori ei pysty toimittamaan ohjelmoitua amplitudia

Yhdenmukaisuus mittaa implantoidun pulssigeneraattorin kykyä toimittaa ohjelmoitu amplituditeho. Implantoitu pulssigeneraattori toimittaa syketehoa, joka ylläpitää sähkövirran vakiona kunkin sykkeen keston ajan. On tilanteita, joissa laite ei pysty ylläpitämään virtaa vakiona. Näissä tilanteissa laite ei pysty toimittamaan ohjelmoitua amplitudia sykkeen koko keston ajan eikä hoito ole yhdenmukaista. Yhdenmukaisuusalueen ulkopuolella olevia asetuksia ei voi tallentaa implantoituun pulssigeneraattoriin.

**HUOMAUTUS:** Kaikki hoidot, joiden reitit ovat käytössä, on arvioitava hoidon yhdenmukaisuuden osalta kussakin seurannassa, jotta implantoitavaan pulssigeneraattoriin lähetetään asianmukaiset asetukset. Tämä on tehtävä siinäkin tapauksessa, ettei hoitoasetuksia muuteta.

#### <span id="page-23-0"></span>**Muokkaa ja testaa -näyttö**

**Muokkaa ja testaa** (Edit and Test) -näyttöä käytetään hoitoasetusten säätämiseen ja hoidon tehokkuuden kirjaamiseen. Hoitoasetuksia säädetään, arvioidaan ja ohjelmoidaan seuraavien ohjeiden mukaan:

- 1) Valitse toivotut hoitoasetukset ja testitila **Hoito N** (Therapy N) -ikkunasta.
- 2) Käynnistä hoito toivotuilla asetuksilla napsauttamalla **Testaa nyt** (Test Now) -painiketta.
- 3) Määritä verenpaineen mittausajankohta käyttämällä Kulunut aika -kenttää.
- 4) Jos testi on suoritettu, lisää tiedot potilasvastelokiin napsauttamalla **Tallenna** (Record).
- 5) Jos useampia testejä on suoritettava, aloita uudestaan vaiheesta 1.
- 6) Verenpaine, syketiheys ja havainnot voidaan lisätä luettelon kohteeseen milloin tahansa kaksoisnapsauttamalla tietoa vastaavaa ruutua.
- 7) Valitse se potilasvasteloki, jossa on hoidon lopulliset toivotut asetukset.
- 8) Ohjelmoi asetukset **hoidolle N** (Therapy N) napsauttamalla **Tallenna valittu lokikirjaus hoitona N** (Save Selected Log Entry as Therapy N).

**Hoito N** (Therapy N) -ikkunassa on ryhmä parametriasetuksia, joita voidaan käyttää hoidon tehokkuuden arviointiin. Valitse niiden kanavien reittien valintaruudut, joita arvioidaan. Säädä sykeleveys, sykeamplitudi, syketaajuus ja purskeparametrit toivotuille asetuksille.

Lähetä **Hoito N** (Therapy N) -ikkunassa olevat asetukset implantoituun pulssigeneraattoriin valitsemalla **Testaa nyt** (Test Now). Asetukset lähetetään Potilasvasteloki-ikkunan Sykeparametrit-kenttään ja Kulunut aika -kenttä alkaa alusta. Jos testi on parhaillaan käynnissä, nämä nykyiset asetukset ja yhdenmukaisuustulokset lisätään potilasvastelokiin, kun **Testaa nyt** (Test Now) -painiketta painetaan.

Pysäytä hoito valitsemalla **Pysäytä testi** (Stop Test), jolloin potilaan vastetta voidaan tarkkailla ilman hoitoa. Hoito poistetaan käytöstä, ja siitä ilmoitetaan Potilasvasteloki-ikkunan Sykeparametrit-kentässä. Potilasvasteloki-ikkunaan lisätään automaattisesti merkintä siitä, että hoito pysäytettiin. Kulunut aika -kenttä alkaa alusta.

Potilasvasteloki-ikkunassa voidaan hoidon yhdenmukaisuutta monitoroida testin aikana ja kulunutta aikaa seurata asetusten aktivoinnista alkaen.

**HUOMAUTUS:** Jos yhdenmukaisuustesti epäonnistuu aggressiivisilla hoitoasetuksilla, laske amplitudia tasolle, jossa yhdenmukaisuustesti onnistuu. Jos amplitudia ei haluta laskea liian alhaalle, sykeleveyden vähentäminen voi ehkä auttaa yhdenmukaisuustestin läpäisemisessä. On myös varmistettava, että testattavan kanavan johtimen impedanssi on normaalin asetusvälin sisällä.

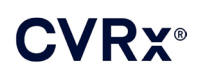

*[OHJELMOINTIJÄRJESTELMÄN KÄYTTÄMINEN](#page-19-0)*

Potilasvasteloki-ikkunassa on myös arvio akun käyttöiästä testatuilla parametreilla käytettynä. Tässä arviossa ei oteta huomioon hoitoaikataulua. Testatuissa hoidoissa käytetään aina 24 tunnin aikataulua oletusasetuksena. Tämän ansiosta nykyisiä asetuksia voidaan verrata muihin, testattuihin asetuksiin. Näitä arvioita ei saa kuitenkaan verrata näytön yläosassa olevan IPG-tila-osion akun käyttöikäarvioon. IPG-tilan akun käyttöikäarvio edustaa aina sillä hetkellä ohjelmoituja, pysyviä parametriasetuksia.

Lisää merkintä potilasvastelokiin napsauttamalla **Tallenna** (Record). Merkintä voidaan valita napsauttamalla lokissa olevan toivotun merkinnän mitä tahansa kohtaa. Valittu merkintä korostuu. Luettelon oikealle puolelle tulee pystysuuntainen selauspalkki, jos merkintöjä on enemmän kuin mitä näyttöön mahtuu. Hae toivottu merkintä selainpalkilla, jos merkintää ei näy näytössä. Verenpaineen ja syketiheyden mitatut tulokset samoin kuin kaikki hoitoasetuksiin liittyvät havainnot voidaan syöttää valitsemalla kohteen vieressä oleva ruutu ja syöttämällä tiedot. (Huomaa, että tiedon syöttämiseen voidaan käyttää näytön näppäimistöä.) Valittu merkintä voidaan poistaa  $\times$ -painikkeella. Kaikki muokatut ja poistetut tiedot ovat pysyviä. Lataa valitun Potilasvasteloki-merkinnän asetukset **Hoito N** (Therapy N) -ikkunaan napsauttamalla **Käytä testissä valittua lokikirjausta** (Use Selected Log Entry for Test) -painiketta. Näin aiempiin asetuksiin päästään kätevästi uudestaan, jos testejä halutaan suorittaa lisää.

Päänäyttöön päästään takaisin kahdella eri tavalla.

- Valitse pysyvät hoitoasetukset valitsemalla se potilaslokimerkintä, joka sisältää toivotut asetukset ja myös osoittaa, että kaikkien aktiivisten reittien hoidon yhdenmukaisuus onnistui. Valitse sitten **Tallenna valittu lokikirjaus hoitona N** (Save Selected Log Entry as Therapy N).
- Jos pysyviä muutoksia ei tehdä, valitse **Poistu tallentamatta** (Exit without Saving).

**HUOMAUTUS:** Mikä tahansa hoito, jota käytetään hoitoaikataulussa ja joka ei ole läpäissyt yhdenmukaisuutta, on arvioitava yhdenmukaisuuden osalta ja tallennettava pysyväksi hoidoksi.

#### <span id="page-24-0"></span>**Aikataulun säätö**

Aikataulu säätää sitä ajankohtaa, jona hoito annetaan kunakin päivänä. Aikataulu on 24 tunnin muodossa ja alkaa keskiyöllä kunakin päivänä. Nykyiset aikatauluasetukset näytetään Aikataulu-ikkunassa (esimerkki - [Kuva 10\)](#page-24-1).

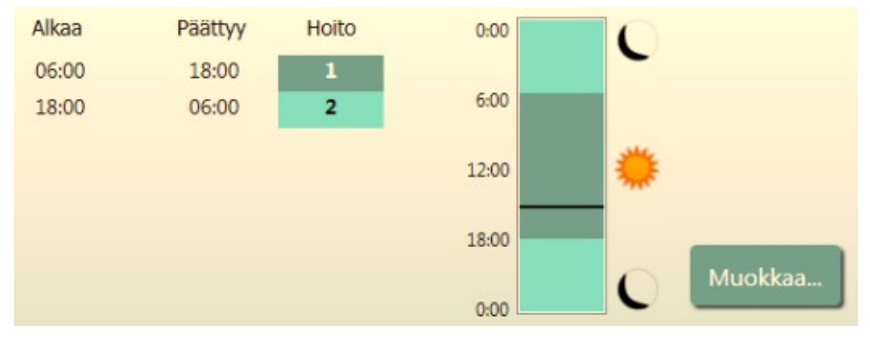

**Kuva 10: Esimerkki aikataulusta**

<span id="page-24-1"></span>Aseta ja säädä annettavan hoidon aikataulua napsauttamalla **Muokkaa...** (Edit…)-painiketta Aikatauluikkunassa. Aikataulussa on lista merkintöjä. Kukin merkintä on määritetty ajankohdan ja sille nimetyn hoidon mukaan. Jos hoidottomia ajanjaksoja halutaan ohjelmoida, valitse **Pois päältä** (Off). Ohjelmoi aikataulun muutokset valitsemalla **Tallenna** (Save) tai ohita muutokset valitsemalla **Peruuta** (Cancel).

Huomautus: Implantoitavan pulssigeneraattorin aikataulu on suhteessa ohjelmointitietokoneeseen asetettuun aikaan. Jos muuhun aikavyöhykkeeseen matkustavan potilaan aikataulussa on useampi kuin yksi hoito, hoidosta toiseen siirrytään implantoidun pulssigeneraattorin ohjelmoinnissa käytetyn aikavyöhykkeen mukaan. Jos potilas matkustaa eri aikavyöhykkeeseen, implantoitu pulssigeneraattori ei muutu uuteen aikavyöhykkeeseen. Hoitohenkilöiden on otettava tämä huomioon, kun he ohjelmoivat useita hoitoja.

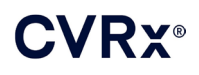

### <span id="page-25-0"></span>**IPG-diagnostiikka**

Avaa hallintakeskusnäyttö valitsemalla päänäytöstä **IPG-diagnostiikka...** (IPG Diagnostics…).

Tässä näytössä on seuraavat tiedot:

- Sulautetun laiteohjelmiston versiot.
- Päivämäärä ja kellonaika, jolloin käyttöiän loppu saavutettiin ("ei sovellu", jos käyttöikä ei ole lopussa).
- Akkujännitteen enimmäis- ja vähimmäismittausten ajankohdat.

CVRx voi pyytää tiedostoa, joka luodaan, kun **Tallenna IPG-diagnostiikka** (Save IPG Diagnostics) painiketta painetaan.

### <span id="page-25-1"></span>**Implantoitavan pulssigeneraattorin käyttöiän arvioiminen**

Implantoidun pulssigeneraattorin akun käyttöikä riippuu laitteen hoitoasetuksista. Esimerkiksi 24 tunnin hoitojakson aikana 20 Hz:n hoitotaajuudella, käytettäessä vain yhdellä puolella, 125 µs:n sykeleveydellä ja 6,0 mA:n sykeamplitudilla 650 ohmin kuormaan laite kestää noin 82 kuukautta. Seurantataajuutta on säädettävä kunkin potilaan osalta kunkin seurannan käyttöiän tulosten mukaan siten, että seuraava seuranta ajoitetaan enintään puoleen väliin arvioidusta suositellusta vaihtoajankohdasta, kun suositeltu vaihtoajankohta on yli 3 kuukauden kuluttua. Kun suositeltu vaihtoajankohta on alle 3 kuukauden kuluttua, suosittelemme että vaihto ajoitetaan suositeltuun vaihtoajankohtaan tai ennen sitä, jotta estetään akun tyhjentyminen.

**HUOMAUTUS:** Tässä osassa annetut käyttöiän arviot ovat hoidon alusta laitteen suositeltuun vaihtoajankohtaan.

<span id="page-25-3"></span>[Taulukko 2](#page-25-3) sisältää laitteen arvioidut käyttöiät eri parametriasetuksilla. Nämä laskutoimitukset käyttävät yhtä 24 tunnin hoitojaksoa.

| <b>.</b>              |                           |                      |                                      |
|-----------------------|---------------------------|----------------------|--------------------------------------|
| Sykeamplitudi<br>(mA) | <b>Sykeleveys</b><br>(us) | Hoitotaajuus<br>(Hz) | Laitteen käyttöikä<br>(yksipuolinen) |
| 6,0                   | 125                       | 20                   | 82                                   |
| 8,0                   | 125                       | 20                   | 65                                   |
| 6,0                   | 65                        | 20                   | 105                                  |
| 8,0                   | 65                        | 20                   | 90                                   |
| 6,0                   | 190                       | 20                   | 68                                   |
| 8,0                   | 190                       | 20                   | 51                                   |
| 6,0                   | 250                       | 20                   | 57                                   |
| 8,0                   | 250                       | 20                   | 42                                   |
| 6,0                   | 125                       | 40                   | 58                                   |
| 8,0                   | 125                       | 40                   | 43                                   |
| 6,0                   | 65                        | 40                   | 84                                   |
| 8,0                   | 65                        | 40                   | 67                                   |

**Taulukko 2: Parametrimuutosten vaikutus laitteen käyttöikään (lueteltu kuukausissa)**

Pahimmassa tapauksessa käyttöiän ohjelmointiolosuhteissa 24 tunnin hoitoaika ja 40 Hz:n hoitotaajuus, yksipuolinen reitti, 250 µs:n sykeleveys ja 8mA:n sykeamplitudi 650 ohmin kuormaan, laitteen käyttöiän odotetaan olevan noin 24 kuukautta.

### <span id="page-25-2"></span>**Laitteen yhteisvaikutustestaus**

Implantoitu pulssigenerattori voi vaikuttaa muiden implantoitujen laitteiden, kuten defibrillaattoreiden, tahdistimien tai neurostimulaattoreiden, toimintaan. Jos potilaalle on jo implantoitu elektroninen lääkinnällinen laite, implantoidun BAROSTIM NEO -pulssigeneraattorin ja toisen implantoidun elektronisen laitteen yhteensopivuus on varmistettava aina, kun jommakumman implantin asetuksia muutetaan.

Yhteisvaikutukset ovat todennäköisempiä laitteissa, jotka on varustettu anturitoiminnolla, esimerkiksi implantoitavat defibrillaattorit tai tahdistimet. Kyseisten laitteiden anturien suorituskyvyn arvioinnista on

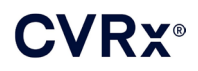

#### *[OHJELMOINTIJÄRJESTELMÄN KÄYTTÄMINEN](#page-19-0) ALCOHOL: 0*

lisätietoa niiden valmistajan asiakirjoissa. Jos yhteisvaikutuksia havaitaan, implantoitu BAROSTIM NEO pulssigeneraattori on ohjelmoitava alhaisemmille hoidon tehoasetuksille, jotta yhteisvaikutus voidaan eliminoida. Jos välttämätöntä, toisen implantoidun laitteen asetuksia muutetaan vain siinä tapauksessa, että muutosten ei odoteta vaikuttavan negatiivisesti laitteen kykyyn antaa määrättyä hoitoa. Jos implantointitoimenpiteen aikana ei ongelmallisia laitteiden yhteisvaikutuksia voida eliminoida, BAROSTIM NEO -järjestelmää ei saa implantoida.

## <span id="page-27-1"></span><span id="page-27-0"></span>10. IMPLANTOINTITOIMENPIDE

### **Ennen implantointia**

Ennen leikkausta on tehtävä virallinen kaksoisultraäänitutkimus sen vahvistamiseksi, että valtimon anatomia ei ole mutkainen ja sisällä esim. kaulavaltimon mutkia, silmukoita ja kierukoita, jotka voisivat haitata implantointitoimenpidettä.

- On varmistettava, ettei sellaista ahtaumaa esiinny, joka voisi pienentää kaulavaltimoiden läpimittaa yli 50  $\%$ :lla.
- Haavaisten plakkien esiintyminen on poissuljettava.
- Kaulavaltimon haarakohdan tasolle pääsyn vaivattomuus on varmistettava kaulalihasten vakioviilloilla.
- On määritettävä, jos mitään anatomista poikkeavuutta esiintyy, jonka johdosta lisäkuvat voisivat olla hyödyllisiä hoidon suunnittelun kannalta.

Yleisesti suositellaan, että potilaat saavat beetasalpaajia ennen leikkausta leikkauspäivään asti. Jos potilaalla on harvalyöntisyyttä, beetasalpaajan annoksen vähentämistä on harkittava ennen leikkausta, sillä jotkin implanttitoimenpiteessä käytetyt anesteetit voivat myös laskea potilaan syketiheyttä. Jos potilas on yliherkkä, muita verenpainelääkkeitä, etenkin keskeisesti vaikuttavia alfa-adrenergisia aineita on pidättäydyttävä käyttämästä ennen implantointia, jos se ei arvion mukaan kohtuullisesti haittaa turvallisuutta. Potilaan verenpainetta on ylläpidettävä lähellä lähtöarvoa, ja sitä voidaan edesauttaa laskimonsisäisellä nitroglyseriinillä tai nitroprussidilla. Jos klonidiinia vältetään antamasta, sitä voidaan antaa leikkauksen jälkeen, kun potilaan verenpaine pystyy estämään kohonneen verenpaineen elpymisen, jota voidaan havaita akuutista klonidiinista vierottamisen yhteydessä.

Leikkauspäivänä haarakohdan taso voidaan merkitä viiltokohdan sijoittamisen helpottamiseksi.

On varmistettava, että varaohjelmointijärjestelmä on saatavana siinä tapauksessa, että ensisijainen järjestelmä vaurioituu tai tulee toimintakelvottomaksi.

Niille potilaille, joille on jo implantoitu elektroninen lääkinnällinen laite, on suoritettava yhteisvaikutustutkimus implantointitoimenpiteen aikana. On varmistettava, että asianmukainen laitteisto on käytettävissä jo implantoidun laitteen toiminnan monitorointiin.

### <span id="page-27-2"></span>**Järjestelmän implantointi**

Järjestelmän implantoinnin kirurgiset lähestymistavat ja tekniikat vaihtelevat implantoivan kirurgin mieltymysten mukaan. Järjestelmän asianmukaisen ja turvallisen implantoinnin oleellisten vaatimusten on sisällettävä tässä osassa käsitellyt kohdat.

<span id="page-27-3"></span>Potilaan verenpainetta on monitoroitava valtimoletkulla jatkuvasti koko implantointitoimenpiteen ajan.

### **Ihon valmisteleminen**

Iho on valmisteltava välittömästi ennen kirurgisten leikkausliinojen asettamista valmisteella, joka vaikuttaa tehokkaasti tyypilliseen ihon mikrobistoon. Kun iho on valmisteltu, suosittelemme, että iholle kaulan ja rintakehän kirurgisiin viiltokohtiin levitetään läpäisemätön ihopuskuri, esim. 3M™ Ioban™ (3M, St. Paul, MN) minimoimaan kontaktia implantoitujen osien ja potilaan ihon välillä. Jos tätä tai samanlaisia valmisteita käytetään, on harkittava 3M™ DuraPrep™ -valmisteen käyttöä viimeisenä ihon valmisteluvaiheena. Tämän tuotteen käyttöön liitetään luotettavampi ihosuojuksen kiinnitys ihoon koko implantointitoimenpiteen ajan.

<span id="page-28-0"></span>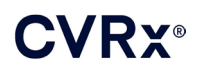

### **Antibioottihoito**

Infektionhallinta on tärkeää kaikkien leikkaustoimenpiteiden aikana. Suosittelemme, että antibioottilääkitystä annetaan leikkausta edeltävänä aikana. Tietty antimikrobivalmiste on valittava implantoivan laitoksen julkaistujen patogeeni-mikrobialttiusten perusteella ja sen pitäisi kattaa stafylokokkilajit. Lääkeannos ja antoaikatalu on valittava siten, että se takaa korkeat kudostasot, kun ihoviillot tehdään. Antibioottilääkitystä on jatkettava tehokkailla annoksilla 24 tuntia leikkauksen jälkeen ja sitä on säädettävä munuaisen toiminnan perusteella tarpeen mukaan. Toista antibioottiannosta on harkittava implantointitoimenpiteen aikana antibiootin puoliintumisajan ja implantointitoimenpiteen keston mukaan.

### <span id="page-28-1"></span>**Anestesia**

Järjestelmä on implantoitava nukutuksessa siten, että barorefleksiä ylläpidetään elektrodin sijoittamisvaiheessa. Tästä syystä erityistä varovaisuutta on noudatettava toimenpiteen aikana anestesian käyttämisessä. Anestesian päätavoite on varmistaa potilaan mukavuus leikkauksen aikana ja samalla minimoida barorefleksivasteen heikentämistä kartoitusvaiheen aikana, kun asianmukaista elektrodin implantointikohtaa tunnistetaan siten, että potilas voi vastata sinuksen sähköärsytyksen aikaansaamiin tuntemuksiin kartoituksen aikana.

Implantointitoimenpiteessä voidaan käyttää yleisanestesiana laskimoanestesiaa tai alueellisena puudutuksena voidaan pinnallinen kaulapunos puuduttaa. Näissä kahdessa menetelmässä käytetään samanlaista protokollaa ja samanlaisia anesteetteja, lukuun ottamatta erilaisia annosmääriä ja pinnallisen kaulapunoksen käyttämistä. Alueellinen puudutus, jossa pinnallinen kaulapunos puudutetaan, mahdollistaa potilaan tuntemusvasteen monitoroinnin kartoitusprosessin aikana eikä potilasta tarvitse intuboida. Implantoivan kirurgin ja anestesiologin on harkittava huolellisesti mitä anestesiamenetelmää käytetään ja otettava huomioon kullekin potilaalle paras vaihtoehto.

Toimenpide jaetaan kolmeen päävaiheeseen: 1) leikkausviillon kautta pääsy kaulavaltimon haarakohtaan/sinukseen, 2) kaulavaltimon sinuksen kartoitus ja järjestelmän testaus, 3) taskun tekeminen, kanavointi ja haavan sulkeminen.

Kun kaulavaltimon haarakohta/sinus on esillä (ts. ensimmäinen vaihe), voidaan käyttää valmisteita, kuten huumausaineita, bentsodiatsepiinejä, barbituraatteja ja paikallispuudutusaineita, jotka minimoivat barorefleksin vähentymistä. Tähän mennessä suosituin opioidi on ollut remifentaniili siitä syystä, että sen puoliintumisaika on lyhyt ja annosmäärä voidaan titrata potilaan tarpeita vastaavaksi. Remifentaniili indusoi harvalyöntisyyttä korkeimmilla annoksilla. Tästä syystä voi morfiinin käyttäminen auttaa vähentämään remifentaniilin infuusiotarvetta tapauksen aikana ja se parantaa kivuntunnottomuutta nukutuksesta herättäessä. Kartoitustoimenpiteeseen valmisteltaessa anestesiaa voidaan säätää onnistuneen kartoituksen edistämiseksi. Narkoottista ainetta voidaan vähentää syketiheyden mukaan samoin bentsodiatsepiinin ja/tai barbituraattien infuusionopeutta samalla, kun riittävää nukutussyvyyttä ylläpidetään (yleisanestesiassa).

Kartoituksen ja elektrodin kiinnittämisen (ts. toinen vaihe) aikana anestesiatasojen on oltava niin vakaita kuin mahdollista. Tämän vaiheen aikana voidaan jatkaa barorefleksin vähenemistä minimoivien huumausaineiden, bentsodiatsepiinien ja barbituraattien käyttöä. Atropiinin ja glykopyrrolaatin käyttöä on vältettävä, ellei potilaan turvallisuus edellytä niitä, sillä ne voivat poistaa kaulavaltimon barorefleksin aktivointivastetta jonkin verran ja tehdä kartoituksesta ja kaulavaltimon sinuselektrodin parhaan mahdollisen sijaintikohdan määrittämisestä vaikeampaa.

Kun paras mahdollinen elektrodin sijaintikohta on määritetty, elektrodi kiinnitetty kokonaan verisuoneen ja barorefleksitestaus tehty (ts. vaihe 2 valmis), valmisteita, kuten isofluraania, desfluraania, sevofluraania, propofolia ja deksmedetomidiinia, voidaan käyttää taskun tekemisen, kanavoinnin ja haavan sulkemisen (ts. kolmas vaihe) aikana riittävän anestesiatason saavuttamiseen. Tämän lisäksi typpioksiduulia on käytetty onnistuneesti muiden anesteettien lisänä kaikissa implantointitoimenpiteen vaiheissa ja se voi auttaa vähentämään käytettyjä midatsolami- tai barbituraattimääriä ja vähentää muistamisen riskiä.

Jos alueellista puudutusta käytetään, syvää kaulapunosta on vältettävä, sillä se voi haitata kartoitusta poistaen kaulavaltimon barorefleksin. Paikallispuudutteen (esim. lidokaiini) injisoimista suoraan kaulavaltimoon on myös vältettävä.

### <span id="page-29-0"></span>**Steriilin pakkauksen avaaminen**

HUOMAUTUS: Määritä, kuinka pitkä johdin tarvitaan potilaan anatomian mukaan.

Ennen pakkauksen avaamista pakkaus on tarkistettava näkyvien vaurioiden tai steriiliyden menetyksen osalta.

Järjestelmän pakkausta ei saa avata, jos se on altistettu myyntipäällysmerkinnöissä annettujen lämpötilaalueiden ulkopuolisille äärilämpötiloille tai jos pakkaus tai pakkauksen sinetti on vaurioitunut. Palauta pakkaus avaamattomana CVRx:lle.

Avaa tietoyhteys implantoitavaan pulssigeneraattoriin ennen implantoitavan pulssigeneraattorin pakkauksen avaamista. Jos ilmoitettu akkujännite on alle 2,85 volttia, palauta pakkaus avaamattomana CVRx:lle.

Implantoitava pulssigeneraattori, kaulavaltimon sinusjohtimet, implanttisovitin ja implanttityökalu toimitetaan **STERIILEINÄ** ja **KERTAKÄYTTÖÖN**. Ei saa käyttää, jos pakkaus on avattu tai vaurioitunut. Tämän tuotteen uudelleenkäyttö voi johtaa toimintahäiriöön, haittavaikutukseen tai kuolemaan.

Pakkaus avataan seuraavasti:

- 1) Tartu kielekkeeseen ja avaa ulompi suojus.
- 2) Nosta sisäalusta pois steriiliä menetelmää käyttäen.
- 3) Tartu sisäalustan kielekkeeseen ja avaa sisäsuojus, jolloin sisältö tulee esiin.
- 4) Ota tuote pakkauksesta.

### <span id="page-29-1"></span>**Implantointi- ja kartoitustoimenpide**

**HUOMAUTUS:** Kaulavaltimon sinusjohdinta käsiteltäessä ei saa tarttua johtimen runkoon tai elektrodin aktiiviseen alueeseen metallipuristimilla tai pihdeillä. Implanttityökalu on tarkoitettu elektrodin käsittelyyn ja hallintaan.

**HUOMAUTUS:** Kaulavaltimon sinuksen kartoituksen ja testauksen aikana etenkin yleisanestesiassa voidaan indusoida harvalyöntisyyttä korkeimmilla stimulaatiovoimakkuuksilla. Harvalyöntisyyden pitäisi loppua, kun hoito lopetetaan. Hoito lopetetaan seuraavasti:

- paina **Pysäytä testi** (Stop Test) -painiketta kartoituksen aikana tai
- irrota elektrodi kaulavaltimon sinuksesta.

Seuraavassa kuvataan järjestelmän implantoinnin toimenpidevaiheet, joissa käytetään pienempää viiltoa (<2– 3 cm). Implantoinnin todellisia vaiheita ja viiltojen/dissektioiden laajuutta voidaan muuntaa tässä esitetystä implantoivan kirurgin ohjeistamana implantoinnin onnistumisen varmistamiseksi ja potilaskohtaiset erot huomioon ottaen.

Seuraavassa annetut vaiheet ovat yhdelle puolelle implantoitavaa kaulavaltimon sinusjohdinta varten. Suosittelemme, että kanavointia minimoidaan implantoimalla kaulavaltimon johdin ja implantoitava pulssigeneraattori samalle puolelle. Johdin voidaan kuitenkin sijoittaa implantoidun pulssigeneraattorin vastakkaiselle puolelle tarvittaessa (tähän tarvitaan 50 cm:n johdin). Implantoiva kirurgi määrittää kaulavaltimon sinusjohtimen ja implantoitavan pulssigeneraattorin sijaintikohdat.

- 1) Valtimoletku jatkuvaan hemodynaamiseen monitorointiin ja muita invasiivisia tai ei-invasiivisia instrumentteja hemodynaamiseen arviointiin.
- 2) Valmistele ja peittele potilas leikkausliinoilla leikkausta varten.
- 3) Aseta potilaan pää ja kaula siten, että ne ovat leikkauksen vaatimassa asennossa. Asento tunnistettu leikkausta edeltävissä arvioinneissa (esim. ultraäänitutkimus) ja kirurgin ohjeistamana.
- 4) Ennen ensimmäisen viillon tekemistä on ultraäänellä tunnistettava ja merkittävä kaulavaltimon haarakohdan taso ja kasvolaskimo (kasvolaskimo varmistukseksi siitä, että virtauksenjakaja on tunnistettu oikein). Tämän lisäksi kaulavaltimon sinus on luonnehdittava, mikäli mahdollista.
	- Tämä viiltoa edeltävä ultraääniarviointi on erittäin tärkeä viiltokohdan paikantamisen ja koon vähentämisen kannalta.

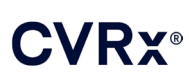

- 5) Tee 2–3 cm pitkä viilto ihoon keskelle kaulavaltimon sinusta (pystysuunnassa tai vinossa kulmassa).
- 6) Jatka viiltoa ihonalaisen kudoksen ja iholihaksen läpi.
	- Levittimen käyttö (esim. Henley) voi auttaa dissektion aikana pienissä viilloissa.
- 7) Päännyökkääjälihaksen mediaalipuoli dissektoidaan vapaaksi.
- 8) Ligeeraa ja jaa tarvittaessa kasvolaskimo sen jälkeen, kun poikkeuksellinen kielen liikehermo on tarkistettu.
- 9) Päännyökkääjälihasta vedetään sitten lateraalisuuntaan ja kaulavaltimon sinus otetaan esiin.
- 10) Paikanna ja suojaa sisempi kaulalaskimo.
- 11) Ota yhteisen kaulavaltimon pintapuoli esiin ja dissektoi kaulavaltimon sinuksen pintapuolelta. Kaulavaltimon haarakohdan ympäryksen täydellistä mobilisaatiota ei ole aikaansaatava implantointitoimenpidettä varten, sillä enintään se kohta kaulavaltimon sinuksen osaa, joka ei kosketa kaulavaltimon haarakohtaa, kartoitetaan. Tästä syystä sisemmän, ulomman ja yhteisen kaulavaltimon täydellistä dissektiota ei suositella implantointitoimenpiteessä.

#### • **Sisemmän ja ulomman kaulavaltimon välistä kudosta ei saa dissektoida (ts. kaulavaltimon lovi).**

- 12) Ota kaulavaltimon sinus esiin elektrodin kartoitusta ja lopullista sijoittamista varten. Rheostutkimuksen sekä prekliinisten tutkimusten havainnot viittaavat siihen, että sijaintikohdissa voi olla hyödyllistä poistaa adventitiaa ympäröivä kerros (ja paljastaa adventitia) kartoitusta varten. Tämä saadaan aikaan dissektoimalla tasolla, joka on helppo aikaansaada kaulavaltimon pinnalla, ja poistamalla löyhää sidekudosta, joka on helppo dissektoida verisuonista.
	- Kartoitus ja elektrodin kiinnittäminen vaativat vain kaulavaltimon sinuksen pinnallista esiintuloa sekä kaulavaltimon sinusta lähinnä olevan yhteisen kaulavaltimon pinnallista esiintuloa. Yhteisen kaulavaltimon pinnallinen esiintulo ulottuu tyypillisesti 1–1,5 cm kaulavaltimon sinuksen alapuolelle. Tämän prosessin aikana on vältettävä dissektoimasta haarakohtaa (kudosta sisäisen ja ulkoisen kaulavaltimon välillä, tunnistettava ja suojattava kiertäjä- ja kielen liikehermoja ja minimoitava kaulavaltimon sinuksen ja haarakohdan käsittelemistä.
	- Tämän dissektion aikana valtimot pyrkivät kaareutumaan pinnallisempaan sijaintikohtaan ja kääntymään jonkin verran. Toisinaan tämä aiheuttaa valtimojen ryppyyntymistä, jolloin dissektiota on jatkettava koko viillon sallimalta mitalta, jotta tähän siirtymään saadaan loivempi kaari.
	- Kaulavaltimon sinus ei ehkä sijaitse suoraan haarakohdassa. Se voi sijaita haarakohdan alapuolella, yläpuolella tai sen tasolla.

### <span id="page-30-0"></span>13) **Käyttöohjeet mallin 5033 implanttisovitinta käytettäessä:**

Kun kaulavaltimon sinus on esillä, kartoitus valmistellaan. Vie 16–18 G-koon sisäänvientineula (vähintään 5 cm pitkä) ihonalaiseen kudokseen implantoidun pulssigeneraattorin taskun alueelle. Huomaa, että neulan pitäisi olla suurinpiirtein samansuuntainen ihon kanssa ihonalaisessa kudoksessa eikä pystysuunnassa ihoon nähden. Yhdistä implanttisovitin (malli 5030) sekä johtimen liitinnastaan että neulan metalliosaan.

Yhdistä kartoituksessa käytettävä johdin toivottuun implantoidun pulssigeneraattorin yläosan sijaintikohtaan (oikea - alaportti, vasen - yläportti) ja kiristä molemmat ruuvit vääntöavaimella (sähkökontaktiin vaaditaan 2 asetusruuvia). Työnnä implanttisovittimen klipsi implantoidun pulssigeneraattorin päärungon (metalliosa) päälle. Yhdistä sitten alligaattoriklipsi implanttisovittimesta neulan metalliosaan. Ks. [Kuva 11.](#page-31-0) Injisoi suolaliuosta neulaan ja varmista, että neulan ja kudoksen kontakti on riittävä.

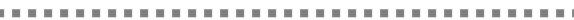

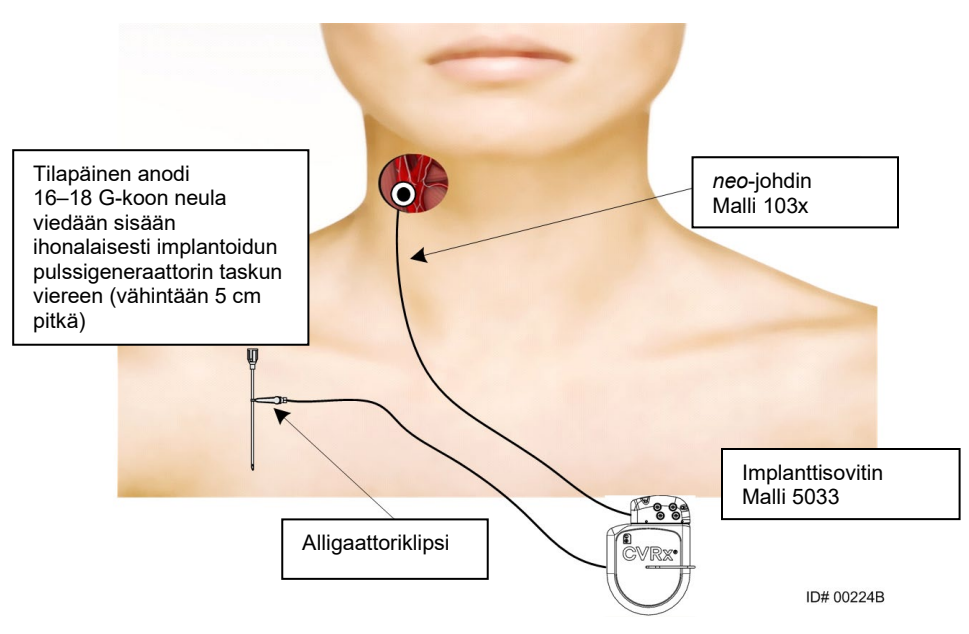

**Kuva 11: Järjestelmän kartoituskokoonpano mallin 5033 implanttisovittimella**

<span id="page-31-0"></span>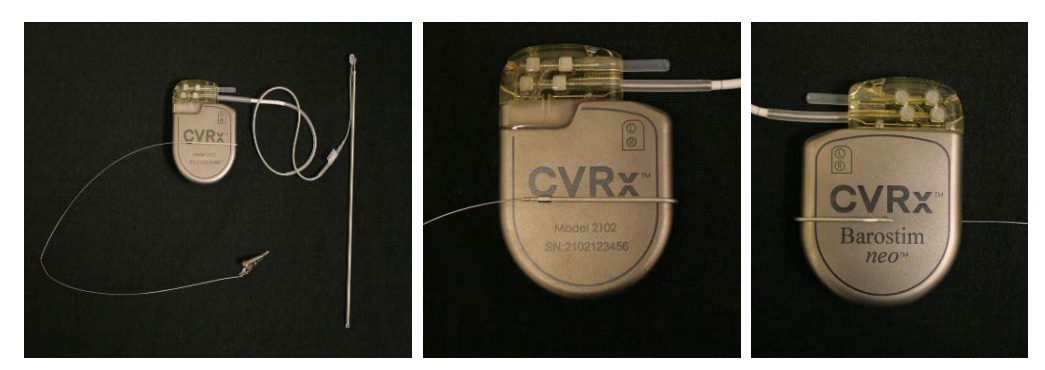

**Kuva 12: Implanttisovittimen kokoonpano ja implantoidun pulssigeneraattorin liitäntä mallin 5033 implanttisovittimessa**

<span id="page-31-1"></span>Toinen vaihtoehto on muodostaa tasku implantoitavalle pulssigeneraattorille, asettaa implantoitava pulssigeneraattori taskuun ja käyttää sitä paluuanodina neulan sijasta. Tässä tapauksessa johdin kytketään suoraan implantoitavan pulssigeneraattorin liitinmoduuliin ja asetusruuvit kiristetään kiintoavaimella. Suosittelemme, että portin tulppa asetetaan käyttämättömään porttiin ja kärjen asetusruuvi kiristetään kiintoavaimella. Jos tätä vaihtoehtoa käytetään:

- Infektioriskin vaaraa on vähennettävä erityisvarotoimin.
- Koordinoi anestesiatiimin kanssa, sillä implantoitavan pulssigeneraattorin taskun muodostaminen vaatii tyypillisesti lisänukutusta.
- 14) Aseta implanttityökalu elektrodin inaktiivisella puolella sijaitsevaan solkeen [\(Kuva 13\)](#page-32-0). Työkalua voidaan taivuttaa kartoitusprosessin tarpeiden mukaan.

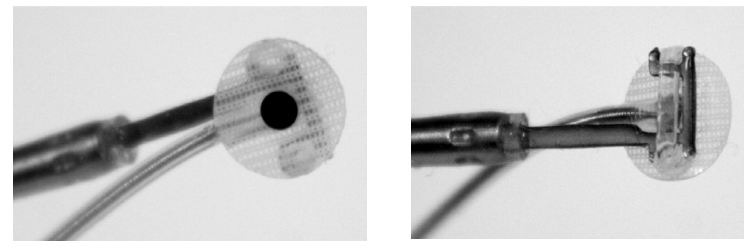

**Kuva 13: Solkijohdin kiinni solkityökalussa**

- <span id="page-32-0"></span>15) Kartoita systemaattisesti kaulavaltimon sinus verenpainevasteen osalta johtimella ja implanttityökalulla (strategiaesimerkki - [Kuva 14\)](#page-32-1) kartoittaen kaulavaltimon sinusalueita seuraavassa järjestyksessä (alueet esitetään kuvassa).
	- A. Aloita esillä olevan sisemmän kaulavaltimon anterioriselta puolelta haarakohdan vierestä (ks. osa A, [Kuva 14\)](#page-32-1)
	- B. Siirry sisemmän kaulavaltimon pohjaan vapaalla seinämällä (ulompaa kaulavaltimoa vastapäätä) (ks. osa B, [Kuva 14\)](#page-32-1)
	- C. Siirry yhteiseen kaulavaltimoon aivan haarakohdan alapuolelle (ks. osa C, [Kuva 14\)](#page-32-1)
	- D. Syvemmälle yhteisen kaulavaltimon ympärillä kohdasta C, alas kohdasta B, viistoon kohdasta A (ks. osa D, [Kuva 14\)](#page-32-1)
	- E. Ota esiin enemmän valtimoa haarakohdan yläpuolelta (kefaalisesti) ja jos optimaalista kohtaa ei tunnisteta, kaulavaltimon sinuksen posteriorisen puolen sijaintikohtia voidaan harkita (osa E[, Kuva 14\)](#page-32-1)
	- F. Optimoi sijaintikohtaa edelleen parhaan vasteen saamiseksi kartoittamalla pieniä alakohtia tällä alueella.

Huomautus: Kartoituksen aikana on ylläpidettävä täyttä kontaktia elektrodin ja taustaverkon ja kaulavaltimon sinuksen välillä kevyesti painaen (verisuonen muodon vääristymistä elektrodilla on minimoitava).

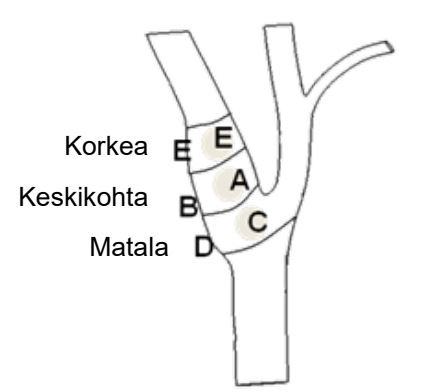

#### <span id="page-32-1"></span>**Kuva 14: Systemaattinen kartoitusstrategia eri sijoituskohdille paljaana olevassa kaulavaltimon sinuksessa.**

Paina jommankumman hoidon **Muokkaa ja testaa** (Edit and Test) -painiketta.

Huomautus: Oikean sijaintikohdan löytäminen kartoittamalla vaatii barofleksivasteen arviointia ärsytykseen. Yhdenmukaisin vaste implantoinnin aikana johdetaan sydämenlyönnin ja verenpaineen mittauksista, jotka saadaan joko valtimonsisäisellä letkulla tai sormimansettipletysmografilla. Systeemistä verisuonivastetta voidaan myös käyttää, mutta sitä ei ehkä ole käytettävissä kaikissa keskuksissa. Kaikissa tapauksissa voidaan odottaa muutosta vähintään yhdessä näistä parametreista ohjeeksi elektrodin implantoinnissa.

### Kartoituksen stimulaatioprosessi suoritetaan seuraavasti:

- a. Ota molemmat reitit pois käytöstä. Valitse **Testaa nyt** (Test Now), seuraa kulunutta aikaa ja odota, kunnes toivottu määrä aikaa on kulunut ennen lähtöarvon hemodynaamisten ja/tai fysiologisten parametrien mittaamista.
- b. Käynnistä vastetestaus.
- c. Merkitse toivotun reitin valintaruutu ja aseta amplitudiksi 6 mA, pulssin leveydeksi 125 µs ja taajuudeksi 80 pps. Aloita hoito painamalla **Testaa nyt** (Test Now) -painiketta. Potilaan herkkyys hoitoon voidaan arvioida kokeilemalla ensin alhaisempia tehoja. Korkeimmilla sykeleveyksillä voidaan tarvita 5–10 mA:n amplitudiarvoja. Kaulavaltimon sinuksen kartoituksen aikana kunkin testiaktivoinnin keston pitäisi olla riittävän pitkä hemodynaamisen vasteen määrittämiseen, ja se voidaan tyypillisesti määritellä 30– 60 sekunnin sisällä, mutta voi kestää 120 sekuntia tai sitäkin enemmän.
- d. Suosittelemme alhaisempien asetusten käyttöä (mukaan lukien pois päältä) jos:
	- hemodynamiikassa tapahtuu huolestuttavia muutoksia tai
	- viereisen kudoksen ongelmallista stimulaatiota havaitaan tai
	- monitorin osoittamaa epätoivottua vuorovaikutusta minkään muun implantoidun sähkölaitteen kanssa (ks. ["Laitteen yhteisvaikutustestaus"](#page-25-2) osassa [9\)](#page-19-0) tai
	- muita mahdollisesti vaarallisia potilasvasteita havaitaan.
- e. Mittaa ja merkitse muistiin hemodynaaminen ja/tai fysiologinen vaste.
- f. Lopeta hoito painamalla **Pysäytä testi** (Stop Test) -painiketta.
- 16) Kun optimaalinen sijaintikohta tunnistetaan, ompele elektrodi kiinni kaulavaltimon sinuksen adventitiaan ottaen huomioon seuraavat:
	- Voi olla hyödyllistä merkitä optimaalinen sijaintikohta kudoskynällä.
	- Tavoitteena on varmistaa, että elektrodi on kunnolla kiinnitetty, ja kontakti on hyvä seuraavien välillä:
		- o elektrodi ja valtimo
		- o taustaverkko ja valtimo.
	- Suosittelemme, että kuusi koon 5-0 tai 6-0 resorboitumatonta yksisäikeistä ommelta (esim. Prolene) sijoitetaan[. Kuva](#page-34-1) 15 esittää likimääräiset sijaintikohdat.
	- Implanttityökalua voidaan käyttää johtimen paikallaanpitämiseen ompelemisen aikana (etenkin ensimmäisen ompeleen aikana).
	- Ompeleet (etenkin ensimmäinen ommel) voivat vaatia laskuvarjotekniikkaa, jotta ne voidaan sijoittaa pienen viillon läpi.
	- Ompeleiden on sisällytettävä suonen päällyskalvo ja elektrodin taustasuojus [\(Kuva 16\)](#page-34-2).
	- Kun elektrodi on kiinnitetty muutamilla (esim. kaksi tai kolme) ompeleilla, sijaintikohdan riittävyys voidaan varmistaa testaamalla elektrodi.
	- Kun asianmukainen sijainti on varmistettu, elektrodin ei-aktiivisella puolella oleva solki poistetaan tai vähintään leikataan, jotta elektrodi on helpompi ommella ja se muotoutuu paremmin valtimoon.
	- Viimeistele elektrodin kiinnitys kahdella tai kolmella viimeisellä ompeleella.

#### *[IMPLANTOINTITOIMENPIDE](#page-27-0)* . . . . . . . . . . . . . . . . .

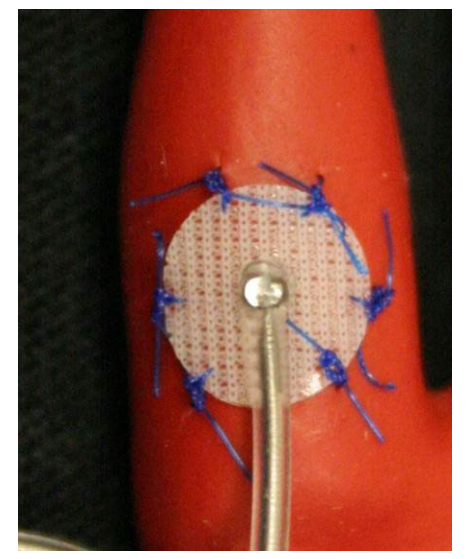

**Kuva 15: Suositellut ompeleiden sijaintikohdat**

<span id="page-34-1"></span>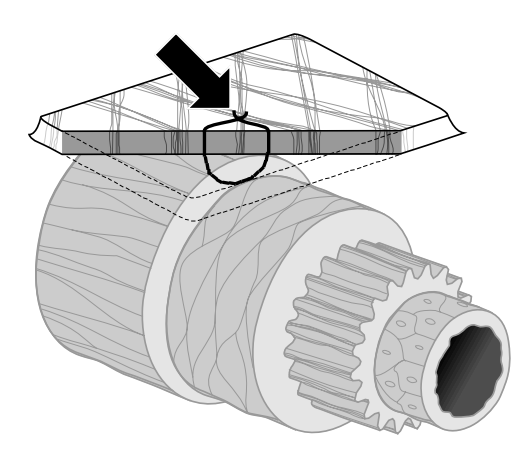

**ID#T00117A** 

**Kuva 16: Ompeleen syvyys**

• Johtimen rungon suunta elektrodin kiinniompelemisen jälkeen ei ole erittäin tärkeää kunhan rasituksenestosilmukka voidaan tehdä. Mikäli mahdollista, johtimen rungon ihanteellinen suunta on samansuuntaisesti valtimon kanssa. Lopullisessa suunnassa on otettava huomioon potilaskohtainen anatomia ja elektrodin lopullinen sijaintikohta (seuraavissa kuvissa esitetään johtimen rungon suunta alaspäin).

### <span id="page-34-2"></span><span id="page-34-0"></span>**Johtimen lopullisen sijaintikohdan varmistaminen**

- 17) Kun johdin on kiinnitetty ompeleilla, oikea sijaintikohta on varmistettava viimeisellä stimulaatiotestillä.
	- a. Merkitse muistiin lähtöarvon hemodynaaminen ja/tai fysiologinen mittaus.
	- b. Käynnistä vastetestaus.
	- c. Aloita kaulavaltimon sinusjohtimen aktivointi (tyypillisesti 2 mA ja 65 µs) valitsemalla toivotun reitin valintaruutu ja painamalla **Testaa nyt** (Test Now) -painiketta.

### **VRY®**

- d. Suosittelemme alhaisempien asetusten käyttöä (mukaan lukien pois päältä**)** jos:
	- hemodynamiikassa tapahtuu huolestuttavia muutoksia tai
	- viereisen kudoksen ongelmallista stimulaatiota havaitaan tai
	- monitorin osoittamaa epätoivottua vuorovaikutusta minkään muun implantoidun sähkölaitteen kanssa (ks. ["Laitteen yhteisvaikutustestaus"](#page-25-2) osassa [9\)](#page-19-0) tai

**CONTRACTOR** 

- muita mahdollisesti vaarallisia potilasvasteita havaitaan.
- e. Odota noin 1 minuutti.
- f. Merkitse muistiin hemodynaaminen ja/tai fysiologinen vaste.
- g. Lisää tehoa 1–2 mA:n välein ja noudata vaiheiden e ja f ohjeita.
- h. Lopeta testaus enintään 12 mA:n teholla tai kun yksi vaiheessa d lueteltu pysäytyskohta saavutetaan tai kun riittävä hemodynaaminen ja/tai fysiologinen vaste on osoitettu.
- i. Lopeta hoito painamalla **Pysäytä testi** (Stop Test) -painiketta.
- j. Tilapäinen anodineula voidaan poistaa tässä vaiheessa.

**HUOMAUTUS:** Kun kartoitus on tehty ja johdin ommeltu, anestesiaa voidaan muuttaa ja siihen lisätä propofilia tai muita anesteetteja hoitavan anestesiologin harkinnan mukaan huolimatta niiden mahdollisesta barorefleksiä vähentävästä vaikutuksesta.

<span id="page-36-0"></span>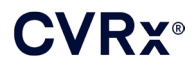

### <span id="page-36-2"></span>**Rasituksenesto, kanavointi ja taskun tekeminen**

- 18) Aseta rasituksenestosilmukka johtimen runkoon elektrodin ja ommelsiivekkeen väliin (esimerkki [Kuva 17\)](#page-36-1).
	- Varmista, että rasituksenestosilmukka on läpimitaltaan noin 2–3 cm.
	- Ommelsiiveke on ommeltava yhteisen kaulavaltimon tai ulomman kaulavaltimon adventitiaan (alapuolelle tai mediaali/lateraalipuolelle potilaan anatomian mukaan). Silmukan sijaintikohta voi vaihdella tämän ommelsiivekkeen sijainnin mukaan.

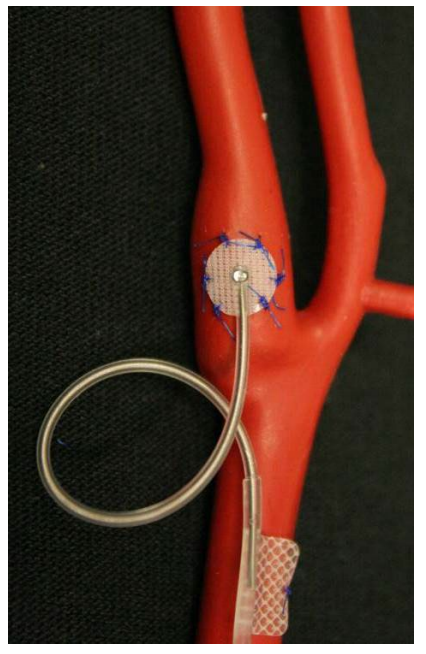

**Kuva 17: Esimerkki rasituksenestosilmukasta**

- <span id="page-36-3"></span><span id="page-36-1"></span>19) Yhteisen kaulavaltimon yläpinnalle on tehtävä kanava syvälle päännyökkääjälihakseen siten, että kanava ulottuu kaulaviillosta alaspäin päännyökkääjälihaksen rintalastan ja solisluun päiden välistä tilaa kohti. Vaihtoehtoisesti kanavointi voidaan tehdä ennen vaiheessa [18\)](#page-36-2) kuvatun rasituksenestosilmukan tekemistä. Huolimatta siitä, tehdäänkö tämä vaihe ennen vai jälkeen rasituksenestosilmukkaa, elektrodin tai johtimen rungon vetämistä on vältettävä huolellisesti tämän vaiheen aikana.
- 20) Jos ihoviiltoa ei tehty implantoitavan pulssigeneraattorin taskulle solisluun alapuolelle vaiheessa [13\),](#page-30-0) se tehdään tässä vaiheessa ja dissektiota jatketaan ison rintalihaksen sidekudoksen tasolle.
	- Taskun voi tehdä ihonalaiselle tai sidekudoksenalaiselle tasolle kirurgin harkinnan ja potilaan anatomian mukaan.
	- Tasku on sijoitettava samalle puolelle kuin johdin/elektrodi, mikäli potilaan anatomia tai aiemmin implantoitu toinen laite ei estä tätä.
	- Taskua tehtäessä on noudatettava varovaisuutta ja varmistettava, että johtimen runko minimoi kosketuksen implantoitavan pulssigeneraattorin kanssa. Tämä tehdään aikaansaamalla ylimääräinen ihonalainen tila implantoitavan pulssigeneraattorin keskilinjaan taskun yläpuolelle, johon ylimääräinen johdin voidaan kääriä sen kiristymättä poispäin implantoidusta pulssigeneraattorista.

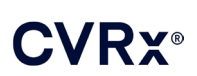

- Implantoitava pulssigeneraattori on suunnattava huolellisesti, sillä asetusruuveihin päästään siltä puolelta, jossa on BAROSTIM NEO -tarra ja portin tarra (toisella puolella on laitteen malli- ja sarjanumerot).
	- o Implantoitu pulssigeneraattori potilaan oikealla puolella

Jos BAROSTIM NEO -tarra osoittaa ulospäin (ts. kirurgia kohti), kun tasku sijoitetaan rintakehän oikealle puolelle, johdin tulee ulos potilaan oikealta puolelta ja ylimääräiselle johtimelle on tehtävä tilaa taskun lateraalipuolella. Laite voidaan myös implantoida BAROSTIM NEO -tarra ylöspäin (ts. rintaonteloa kohti) siten, että taskun jatke on taskun mediaalipuolella. Näin vältetään tekemästä taskun jatketta lateraalipuolelle, kun tasku on rintakehän oikealla puolella.

o Implantoitu pulssigeneraattori potilaan vasemmalla puolella

Jos BAROSTIM NEO -tarra osoittaa ulospäin, kun tasku sijoitetaan rintakehän vasemmalle puolelle, taskun jatke on taskun mediaalipuolella.

- 21) Tee vaiheessa [19\)](#page-36-3) aloitettu kaulakanavointi loppuun syvälle päännyökkääjälihakseen kaulaviillosta päännyökkääjälihaksen rintalastan ja solisluun päiden välisen tilan tasolle.
- 22) Työnnä puristinta implantoidun pulssigeneraattorin lateraalipuolelta ihonalaiseen tilaan päännyökkääjälihaksen päiden väliin, kunnes puristin koskettaa kaulakanavassa olevaa sormea. Kun kanava on valmis, vie katetri (esim. 14 F -kokoinen Red Robinson) kanavaan kaulataskusta kaudaalisuuntaan.
- 23) Tartu 14 F -kokoiseen Red Robinson -katetriin (tai samanlaiseen laitteeseen) puristimella ja vie kanavan läpi.
- 24) Vie johtimen runko kanavan läpi työntämällä liitin Red Robinson -katetriin.
	- Vältä kiristämästä tai vetämästä elektrodia tai ommelsiivekettä kanavoinnin aikana.

**HUOMAUTUS:** Kaulavaltimon sinusjohdinta käsiteltäessä ei saa tarttua johtimen runkoon tai elektrodin aktiiviseen alueeseen metallipuristimilla tai pihdeillä.

### <span id="page-37-0"></span>**Johtimen kiinnittäminen ja haavan sulkeminen**

25) Kaulavaltimon sinusjohdin kiinnitetään implantoituun pulssigeneraattoriin seuraavasti:

**HUOMAUTUS:** Vasen johdin kiinnitetään implantoidun pulssigeneraattorin liitinmoduulin ylempään porttiin ja oikea johdin liitinmoduulin alempaan porttiin.

- Poista implanttisovitin implantoidun pulssigeneraattorin liitinmoduulin portista, mikäli sitä käytettiin.
- Johtimen liitin tulee esiin. Puhdista johtimen liitin verestä ja kudoksesta ja tarkista johdin vaurioiden varalta ennen sen kiinnittämistä implantoituun pulssigeneraattoriin.
- Asenna liitin asianmukaiseen porttiin pulssigeneraattorin liitinmoduulissa. Voi olla avuksi asettaa kiintoavain sulkutulppaan ennen liittimen asentamista.
- Varmista visuaalisesti, että liitin on kunnolla pulssigeneraattorin liitinmoduulissa tarkastelemalla, että asetusruuvilohkojen väliset tiivisteet ovat näkyvissä (ks. [Kuva 18](#page-38-0) ja [Kuva 19\)](#page-38-1).
- Kiristä kiintoavaimella kutakin asetusruuvia myötäpäivään portissa, johon johdin asennettiin, kunnes kiintoavain alkaa naksahdella. Implantoidun pulssigeneraattorin kummassakin johdinportissa on 2 asetusruuvia. Kun hoitojohdinta kiinnitetään, on varmistettava että molemmat kiristetään kunnolla kiinni.
- Varmista asianmukainen kiinnitys vetämällä johtimen liitintä varovasti ja tarkastamalla impedanssi.

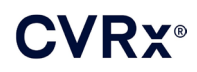

. . . . . . . . . . . . . . . .

**HUOMAUTUS:** Implantoidun pulssigeneraattorin sähköliitäntä ei toimi ennen kuin asetusruuvit on kiristetty kokonaan kiinni kiintoavaimella. Mitään hoitoa ei saa yrittää antaa ennen kuin kaikki liitännät on kiinnitetty kunnolla kiintoavaimella.

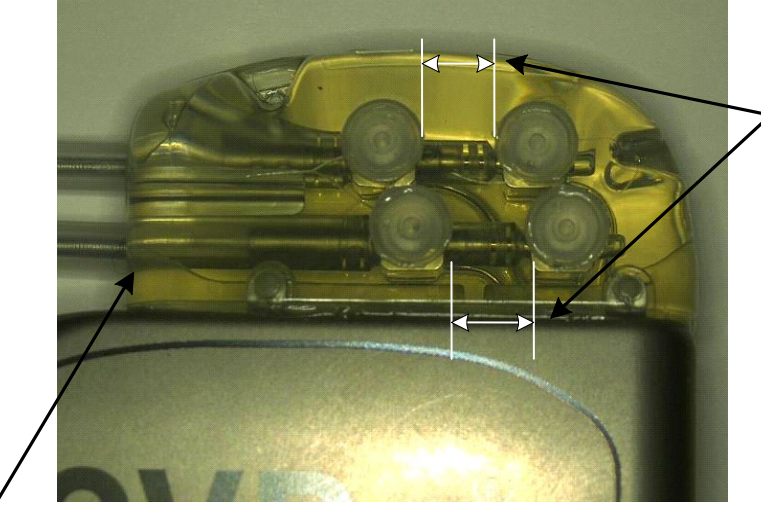

Molempien liittimien tiivisteet sijaitsevat tarkasteluvyöhykkeellä (pulssigeneraattorin liitinmoduulin ylempi ja alempi portti)

Oikean johtimen portti

<span id="page-38-0"></span>**Kuva 18: Liittimen asentaminen implantoidun pulssigeneraattorin liitinmoduuliin (oikein asennettu)**

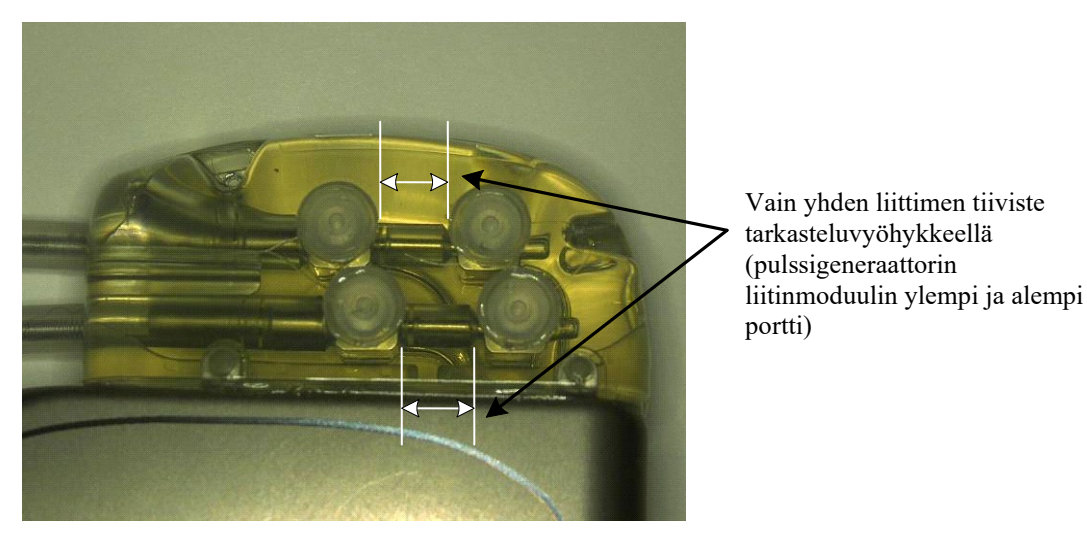

<span id="page-38-1"></span>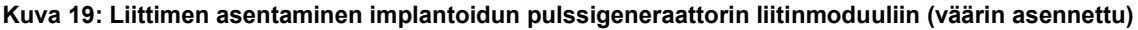

- 26) Suosittelemme, että portin tulppa asetetaan pulssigeneraattorin liitinmoduulin käyttämättömään johdinporttiin. Kärjen asetusruuvi on kiristettävä, kun portin tulppaa käytetään.
- 27) Jos tasku sijaitsee ihonalaisesti, sijoita kaksi ommelta sidekudokseen asianmukaisin välein implantoidun pulssigeneraattorin ommelreikiin nähden. Resorboitumatonta koon 0 tai 1-0 ommelainetta on käytettävä (Ethibond, Silk tai Prolene).
- 28) Pujota ompeleet implantoitavan pulssigeneraattorin liitinmoduulissa olevien ommelreikien läpi.
- 29) Aseta implantoitava pulssigeneraattori taskuun.

### **VRX®**

30) Kiedo ylimääräinen johdinrunko rullalle ja aseta implantoidun pulssigeneraattorin viereen (aiemmin tehtyyn tilaan keskilinjaan taskun yläpuolelle, [Kuva 20\)](#page-39-0) siten, että ylimääräistä johdinrunkoa ei aseta suoraan implantoidun pulssigeneraattorin eteen tai taakse [\(Kuva 21\)](#page-39-1). Varmista, että johtimen runkoa ei ole vedetty kireälle ja että se on löysällä elektrodin ja taskun välisellä reitillä.

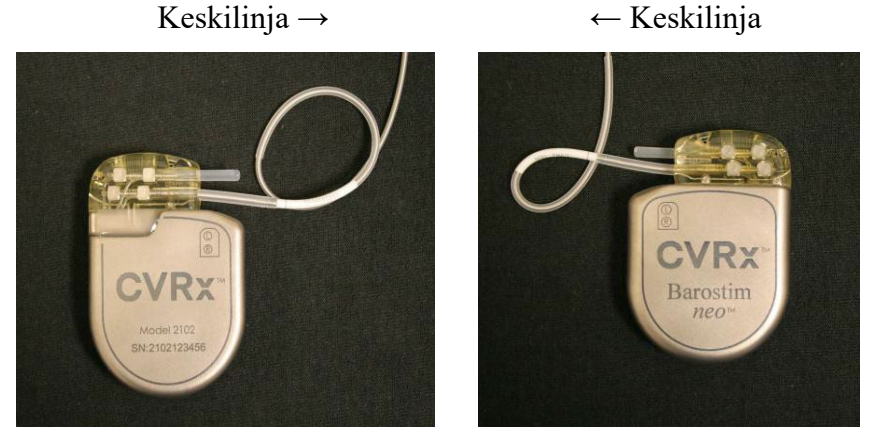

**Kuva 20: Ylimääräinen johtimen runko sijoitettu oikein**

<span id="page-39-0"></span>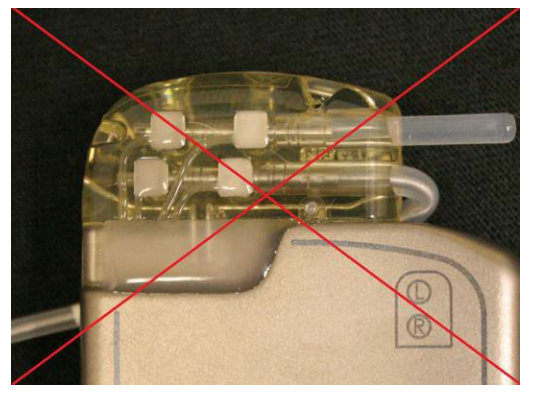

Johtimen väärä liian jyrkkä kulma Johdin sijoitettu väärin implantoidun<br>pulssigeneraattorin liitinmoduuliin nähden pulssigeneraattorin taakse pulssigeneraattorin liitinmoduuliin nähden

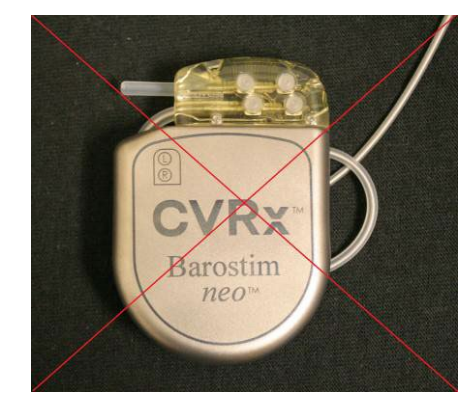

**Kuva 21: Ylimääräinen johtimen runko sijoitettu väärin**

- <span id="page-39-1"></span>31) Kiinnitä implantoitu pulssigeneraattori sidekudokseen solmimalla käytetty ommel.
- 32) Jos sidekudoksenalaista taskua käytetään, sulje sidekudos implantoidun pulssigeneraattorin päälle.
- 33) Huuhtele taskua antibioottiliuoksella.
- 34) Tarkasta järjestelmän impedanssi ja varmista, että sähköliitännät ovat riittävät. Ota huomioon, että implantoidun pulssigeneraattorin on oltava taskussa, jotta impedanssimittaukset ovat tarkkoja.
- 35) Viiltoihin voidaan harkinnan mukaan soluttaa paikallispuudutetta.
- 36) Sulje viillot kirurgin tavallisen menetelmän mukaan.
- 37) Ota röntgenkuva järjestelmästä in situ.

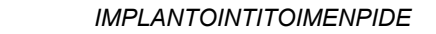

### <span id="page-40-0"></span>**Laitteen testaaminen ennen kotiuttamista**

/Ry®

- 1. Potilaan on oltava istuma-asennossa tai potilasvuoteessa noin 45–90 asteen kulmassa. Potilaan on istuttava siten, että selkä ja käsivarret ovat tuettuina vähintään 5 minuuttia ennen hemodynaamisia ja/tai fysiologisia mittauksia. Paina jommankumman hoidon **Muokkaa ja testaa** (Edit and Test) -painiketta.
- 2. Mittaa lähtöarvon hemodynaamiset ja/tai fysiologiset arvot.
- 3. Aloita kaulavaltimon sinusjohtimen aktivointi (tyypillisesti 2 mA ja 65 µs) valitsemalla toivotun reitin valintaruutu ja painamalla **Testaa nyt** (Test Now) -painiketta.
- 4. Suosittelemme alhaisempien asetusten käyttöä (mukaan lukien pois päältä**),** jos:
	- hemodynamiikassa tapahtuu huolestuttavia muutoksia tai
	- viereisen kudoksen ongelmallista stimulaatiota havaitaan tai
	- monitorin osoittamaa epätoivottua vuorovaikutusta minkään muun implantoidun sähkölaitteen kanssa (ks. ["Laitteen yhteisvaikutustestaus"](#page-25-2) osassa [9\)](#page-19-0) tai
	- muita mahdollisesti vaarallisia potilasvasteita havaitaan.
- 5. Odota noin 1 minuutti.
- 6. Merkitse muistiin hemodynaaminen ja/tai fysiologinen vaste.
- 7. Toista vaiheet 2–6 lisäämällä sykeamplitudia ja optimoi asetukset.
- 8. Muita parametreja mukaan lukien muun muassa sykeleveys, taajuus ja reitti (soveltuvissa tapauksissa) voidaan haluttaessa testata erikseen käyttäen samanlaista prosessia.

### <span id="page-40-1"></span>**Lisäjohtimen implantointi (tarvittaessa)**

Jos lisäjohdin on implantoitava myöhemmässä vaiheessa, implantointimenetelmä on samanlainen kuin mitä tässä osassa on kuvattu. Johtimen sijoittamisessa on kuitenkin noudatettava muutamia lisäohjeita:

- Noudata osassa 11, vaiheissa 1–6 annettuja implantoidun pulssigeneraattorin poistamisohjeita.
	- o Poista portin tulppa.
	- o Implantoitua pulssigeneraattoria ei tarvitse vaihtaa, jos akussa on riittävästi varausta jäljellä.
- Uusi johdin on kanavoitava sisään uutta reittiä pitkin välttäen kanavointiyhteyttä tai kontaktia aiemmin implantoidun johtimen kanssa.
- Asenna johtimen liittimet vastaaviin implantoidun pulssigeneraattorin portteihin ja implantoi johdin aiemmin kohdassa [Johtimen kiinnittäminen ja haavan sulkeminen,](#page-37-0) osassa [10](#page-27-0) kuvattujen ohjeiden mukaan.

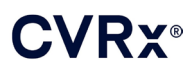

### <span id="page-41-1"></span><span id="page-41-0"></span>11. IMPLANTOIDUN PULSSIGENERAATTORIN VAIHTAMINEN

### **Suositukset**

Implantoitu pulssigeneraattori on vaihdettava joko suositeltuna vaihtoajankohtana tai sitä ennen.

Implantoidun pulssigeneraattorin vaihtamisessa käytetyt kirurgiset menetelmät ja tekniikat vaihtelevat toimenpiteen tekevän kirurgin harkinnan mukaan. Vaikka menetelmä ja tekniikat voivat vaihdella, implantoidun pulssigeneraattorin asianmukaisen ja turvallisen vaihtamisen edellyttämät oleelliset vaatimukset kuvataan tässä osassa.

Paikallispuudutusta käytetään tyypillisesti vaihtotoimenpiteen aikana.

### <span id="page-41-2"></span>**Antibioottihoito**

Suosittelemme gram-positiivista antibioottihoitoa 30 minuutin sisällä ihoviillosta ja että sitä jatketaan leikkauksen jälkeen 24 tuntia toimenpiteen jälkeen.

### <span id="page-41-3"></span>**Tyhjentyneen implantoidun pulssigeneraattorin poistaminen**

**HUOMIO:** Palpoi implantoidun pulssigeneraattorin ja johtimen kohta ennen ensimmäistä viiltoa ja varmista, että johdin ei ole sen viiltokohdan alla, jonka kautta implantoitu pulssigeneraattori on määrä poistaa.

**HUOMAUTUS:** Poistamisen aikana on varottava vaurioittamasta implantoitua johdinta. Alhaisen tehon diatermiaa voidaan käyttää johtimen vauriomahdollisuuden minimoimiseen dissektion aikana. Skalpelleja ei saa käyttää kaulavaltimon sinusjohtimen päällä tai ympärillä, sillä se voi aiheuttaa vaurion ja johtaa johtimen toimintahäiriöön.

- 1. Käynnistä telemetriaistunto implantoidun pulssigeneraattorin kanssa ja paina **Pysäytä** (Stop)-painiketta. **Tallenna raportti** (Save Report) (haluttaessa) ja **Lopeta istunto** (End Session).
- 2. Avaa solisluun alapuolella sijaitseva, implantoidun pulssigeneraattorin päällä oleva viilto.
- 3. Dissektoi implantoituun pulssigeneraattoriin diatermiaa tai tylppää dissektointia käyttäen. Johdinta voidaan joutua dissektoimaan osittain, jotta implantoitu pulssigeneraattori voidaan poistaa.
- 4. Katkaise kiinnitysompeleet. Ennen implantoidun pulssigeneraattorin poistamista suosittelemme, että johtimet irrotetaan liitinporteista (vaiheet 5 ja 6). Poista implantoitu pulssigeneraattori taskusta.
- 5. Käännä asetusruuveja vastapäivään ja löysää ne kummastakin kaulavaltimon sinusjohtimen liittimestä kiintoavaimella.
- 6. Irrota kaulavaltimon sinusjohtimet implantoidun pulssigeneraattorin liitinporteista ja varmista, että vasen ja oikea johdin voidaan tunnistaa asianmukaisesti (jos molempia käytetään), kun ne kytketään uudestaan kiinni.
- 7. Poista implantoitu pulssigeneraattori steriililtä alueelta.
- 8. Palauta implantoitu pulssigeneraattori CVRx:lle tarkistusta ja asianmukaista hävittämistä varten.

**HUOMAUTUS:** Ennen implantoidun pulssigeneraattorin palauttamista on CVRx:ltä saatava palautusvaltuutuspakkaus, jonka sisältämiä ohjeita on noudatettava.

### <span id="page-41-4"></span>**Uuden implantoitavan pulssigeneraattorin implantoiminen**

**HUOMAUTUS:** Varmista, että uusi implantoitava pulssigeneraattori on yhteensopiva potilaalle jo implantoidun johdinjärjestelmän kanssa. Mallin 2102 implantoitava pulssigeneraattori on yhteensopiva johdinmallien 103x kanssa ja sitä voidaan käyttää korvaamaan mallin 2101 implantoitu pulssigeneraattori.

Implantoitava pulssigeneraattori on implantoitava kohdass[a Johtimen kiinnittäminen ja haavan sulkeminen,](#page-37-0) osassa [10](#page-27-0) annettujen implantointitoimenpiteen vaiheiden mukaan.

## <span id="page-42-1"></span><span id="page-42-0"></span>12. IMPLANTIN POISTOTOIMENPIDE

### **Suositukset**

Johtimien poistamista on harkittava huolellisesti, jos se hoitavan lääkärin mielestä on lääkinnällisesti tarpeellista.

Järjestelmän poistamisen kirurgiset lähestymistavat ja tekniikat vaihtelevat implantin poistavan kirurgin mieltymysten mukaan. Vaikka menetelmä ja tekniikat voivat vaihdella, järjestelmän asianmukaisen ja turvallisen poistamisen edellyttämät oleelliset vaatimukset kuvataan tässä osassa. Jos implantoitu pulssigeneraattori on poistettava, johtimia (yksi tai molemmat puolet soveltuvissa tapauksissa) voidaan joutua poistamaan samaan aikaan tai ei kliinisestä tilanteesta riippuen.

### <span id="page-42-2"></span>**Antibioottilääkitys – ei infektiota**

Jos laite poistetaan muista syistä kuin infektio, suosittelemme grampositiivisiin bakteereihin vaikuttavaa antibioottilääkitystä 30 minuutin sisällä ihoviillon tekemisestä ja lääkityksen jatkamista leikkauksen jälkeen 24 tunnin ajan.

### <span id="page-42-3"></span>**Antibioottilääkitys – infektio**

Jos laite poistetaan infektion johdosta ja viljelyssä on tunnistettu vastuullinen bakteeri, tunnistettua bakteeria vastaan tehoava antibioottilääkitys on aloitettava ennen leikkausta ja sitä on jatkettava leikkauksen jälkeen, kunnes infektion oireita ei enää esiinny (normaali lämpötila, valkosoluarvot ja valkosolujen differentiaaliarvot). Muussa tapauksessa suosittelemme, että laajakirjoinen antibioottilääkitys aloitetaan ennen leikkausta ja sitä täsmätään, kun viljely- ja herkkyystulokset ovat saatavilla leikkauksenaikaisista viljelyistä.

### <span id="page-42-4"></span>**Implantoidun pulssigeneraattorin poistaminen**

**HUOMAUTUS:** Alhaisen tehon diatermiaa voidaan käyttää johtimien vauriomahdollisuuden minimoimiseen dissektion aikana. Skalpelleja ei saa käyttää kaulavaltimon sinusjohtimen päällä tai ympärillä, sillä se voi aiheuttaa vaurion ja johtaa johtimen toimintahäiriöön.

- 1. Käynnistä telemetriaistunto implantoidun pulssigeneraattorin kanssa ja paina **Pysäytä** (Stop)-painiketta. **Tallenna raportti** (Save Report) (haluttaessa) ja **Lopeta istunto** (End Session).
- 2. Avaa solisluun alapuolella sijaitseva, implantoidun pulssigeneraattorin päällä oleva viilto.
- 3. Dissektoi implantoituun pulssigeneraattoriin. Johtimia voidaan joutua dissektoimaan osittain, jotta implantoitu pulssigeneraattori voidaan poistaa.
- 4. Katkaise kiinnitysompeleet. Ennen implantoidun pulssigeneraattorin poistamista suosittelemme, että johtimet irrotetaan liitinporteista (vaiheet 5 ja 6). Poista implantoitu pulssigeneraattori taskusta.
- 5. Käännä asetusruuveja vastapäivään ja löysää ne kummastakin kaulavaltimon sinusjohtimen liittimestä kiintoavaimella.
- 6. Irrota kaulavaltimon sinusjohtimet implantoidun pulssigeneraattorin liitinporteista.
- 7. Poista implantoitu pulssigeneraattori steriililtä alueelta.
- 8. Palauta implantoitu pulssigeneraattori CVRx:lle tarkistusta ja asianmukaista hävittämistä varten.

**HUOMAUTUS:** Ennen implantoidun pulssigeneraattorin palauttamista on CVRx:ltä saatava palautusvaltuutuspakkaus, jonka sisältämiä ohjeita on noudatettava.

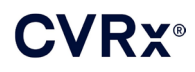

### <span id="page-43-0"></span>**Kaulavaltimon sinusjohtimen poistaminen**

- 1. Käynnistä telemetriaistunto implantoidun pulssigeneraattorin kanssa ja paina **Pysäytä** (Stop)-painiketta. **Tallenna raportti** (Save Report) (haluttaessa) ja **Lopeta istunto** (End Session).
- 2. Valmistaudu johtimien runkojen ja kaulavaltimon sinuselektrodien poistamiseen tarkastelemalla implantointitietueet, kuten leikkausraportti. Näissä asiakirjoissa voi olla asiaankuuluvaa tietoa paikallisista anatomisista rakenteista, joiden kanssa elektrodi on kosketuksissa, esim. anatominen suhde haarakohtaan, ylemmät kilpirauhassuonet ja kiertäjä- ja kielen liikehermot, ja miten paljon elektrodia on in situ. Näiden tietojen avulla varmistetaan, että johdin poistetaan kokonaan.
- 3. Tee johtimen poistamista varten viilto vastaavan kaulavaltimon haarakohdan päälle.
- 4. Dissektoi, jotta kaulavaltimon sinusjohtimen runko tulee kokonaan esiin kaulaviillon kaudaaliosassa. Vapauta johtimen runkoa kraniaalipuolelta elektrodin kaudaalipuolelle saakka. Elektrodin kanssa kosketuksissa olevat alueelliset rakenteet tarkastettava implantointiraportista. Kiertäjähermo on tunnistettava ja sitä on suojattava tämän ja sitä seuraavien dissektioiden aikana.
- 5. Dissektoi kohtiin, joissa elektrodi on ommeltu kiinni kaulavaltimon sinuksen adventitiaan.
- 6. Katkaise ompeleet, joilla elektrodi ja ommelsiiveke on kiinnitetty.

**HUOMAUTUS:** Suosittelemme, että ompeleet leikataan elektrodin pinnalta, jotta vältetään ympäröivien kudosten vauriot.

7. Kiristä johtimen runkoa varovasti ja avaa sitä ympäröivä arpikudos kaudaalisuunnasta kraniaalisuuntaan. Jatka tätä, kunnes kaulavaltimon sinuselektrodin kaudaalireuna tulee esiin. Vältä vaurioittamasta kielen liikehermoa, avaa ympäröivän arpikudoksen vaippa ja katkaise ompeleet, jotka pitävät elektrodin taustaverkkoa kiinni kaulavaltimon adventitiassa. Kiristä elektrodia varovasti ja poista se kaulavaltimon sinuksesta.

**HUOMAUTUS:** Jos elektrodi ei tule vedettäessä ulos sitä ympäröivästä sidekudoksesta, sitä on liikuteltava enemmän.

- 8. Löysää asetusruuveja kääntämällä niitä vastapäivään kiintoavaimella.
- 9. Irrota kaulavaltimon sinusjohtimet implantoidun pulssigeneraattorin liitinporteista.
- 10. Työnnä pientä puristinta kaulavaltimon sinusjohtimen runkoa pitkin ja avaa johtimen runkoa ympäröivä arpikudosvaippa.
- 11. Vedä kaulavaltimon sinusjohdinta varovasti ulospäin ja poista se kaulaviillon kautta.

**HUOMAUTUS:** Jos johdinta ei voida poistaa tällä toimenpiteellä, lisäkäsittely, kuten pulssigeneraattorin taskun yläpuolinen transsektio tai asteittainen arpikudosvaipan laajentaminen on tehtävä.

- 12. Desinfioi kaulavaltimon sinusjohtimen osat ja pakkaa ne kaksinkertaiseen pussiin tai muuhun säiliöön, jossa on tartuntavaarallisesta jätteestä oleva varoitus.
- 13. Palauta poistettu kaulavaltimon sinusjohdin CVRx:lle tarkistusta ja asianmukaista hävittämistä varten.
- 14. Noudata uuden osan implantoinnissa osassa [10](#page-27-0) annettuja toimenpiteitä.

**HUOMAUTUS:** Ennen kaulavaltimon sinusjohtimen palauttamista on CVRx:ltä saatava palautusvaltuutuspakkaus, jonka sisältämiä ohjeita on noudatettava.

## <span id="page-44-0"></span>13. OHJEET POTILAILLE

Seuraavat tiedot on annettava potilaille, joille implantoidaan tämä järjestelmä.

- Järjestelmä on tarkoitettu täydentämään eikä korvaamaan muita hoitomenetelmiä, kuten lääkkeet, ruokavalio, liikunta ja elämäntyylin muutokset.
- Järjestelmän implantointi edellyttää, että potilas pitää mukanaan tunnistekorttia, jossa on tiedot julkisten laitosten metallinpaljastusjärjestelmien turvahenkilöstölle.
- Implantoitu pulssigeneraattori on vaihdettava säännöllisin väliajoin, koska sen akku tyhjenee.
- Järjestelmän implantointi edellyttää, että potilas palaa säännöllisille seurantakäynneille, joissa järjestelmän toiminta ja hoitovaste tarkastetaan.
- Potilaiden on otettava yhteyttä lääkäriin, jos heillä esiintyy mitään seuraavista oireista:
	- o Potilas kokee oireita, jotka voivat liittyä hoitoon. Näitä oireita ovat muun muassa epätavallinen kudosstimulaatio johtimen elektrodikärkien lähettyvillä, lievä lihasten pistely tai nykiminen, puhumis- tai nielemisvaikeudet.
	- o Potilas kokee lisääntynyttä huimausta, pyörtymisen tunnetta, pyörrytystä, rintakipua, lisääntynyttä hengenahdistusta tai turvotusta.
	- o Potilaan systolinen verenpaine laskee alle 90 mmHg ja/tai diastolinen verenpaine laskee alle 50 mmHg.
	- o Potilaan syketiheys laskee alle 50 sykettä/minuutissa.
- MK-kuvauksen aikana on turvallisuussyistä noudatettava erityisolosuhteita. MK-käyttöohjeet ja tämän järjestelmän tiettyjen kokoonpanojen vasta-aiheet ovat osoitteessa [www.cvrx.com/ifu.](http://www.cvrx.com/ifu)

**Varoitus:** Tietyt lääkinnälliset toimenpiteet, kuten diatermiahoito mukaan lukien lyhytaalto, mikroaalto tai hoitotarkoitukseen käytetty ultraäänidiatermia, ovat vasta-aiheisia järjestelmän implantoinnin jälkeen.

## <span id="page-45-1"></span><span id="page-45-0"></span>**TIETOA ENSIHOITOHENKILÖKUNNALLE**

### **Röntgenpositiivinen tunniste**

Implantoidussa pulssigeneraattorissa on ainutkertainen röntgenpositiivinen tunniste, jonka avulla lääkinnällinen henkilökunta voi röntgenkuvan avulla saada implantoitua lääkinnällistä laitetta koskevaa tietoa. [Kuva 22](#page-45-4) esittää kuvan implantoidun pulssigeneraattorin röntgenpositiivisesta tunnisteesta sekä tunnisteessa olevat merkit.

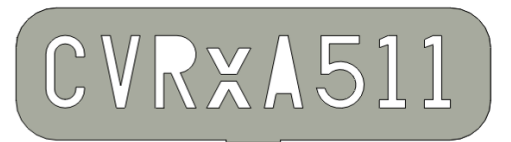

**Kuva 22: Röntgenpositiivinen tunniste**

<span id="page-45-4"></span>Röntgenpositiivisen tunnisteen merkit tulkitaan seuraavasti:

- CVRx on implantoidun pulssigeneraattorin valmistuttaja.
- **Implantoidun pulssigeneraattorin malli (esimerkki:**  $A5$  = malli 2102).
- Vuosi, jolloin implantoitu pulssigeneraattori valmistettiin (esimerkki: 11=2011).

Seuraavassa kuvassa näytetään implantoidun pulssigeneraattorin yleinen sijaintikohta [\(Kuva 23\)](#page-45-5).

**HUOMAUTUS:** Laite voidaan implantoida potilaan oikealle tai vasemmalle puolelle. Seuraavassa kuvassa näytetään laite implantoituna potilaan oikealle puolelle.

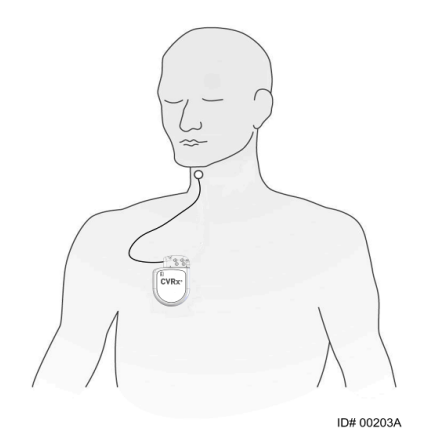

**Kuva 23: Implantoidun pulssigeneraattorin implantointikohta**

### <span id="page-45-5"></span><span id="page-45-2"></span>**EKG-artefakti**

EKG-sähkökäyrissä voidaan nähdä artefakteja, kun implantoitu pulssigeneraattori on aktiivinen.

### <span id="page-45-3"></span>**Implantoidun pulssigeneraattorin toiminnan tilapäinen estäminen**

Vakiomallista magneettia käytetään aktiivisen implantoidun pulssigeneraattorin toiminnan *tilapäiseen* estämiseen. Sijoita magneetin keskireikä implantoidun pulssigeneraattorin liitinlohkon päälle ja jätä paikalleen, jolloin toiminta keskeytyy. Hoitoa jatketaan poistamalla magneetti implantoidun pulssigeneraattorin päältä.

### :VRY®

### *VIANMÄÄRITYS*

## <span id="page-46-1"></span><span id="page-46-0"></span>15. VIANMÄÄRITYS

### **CVRx:n yhteystiedot**

### **CVRx, Inc.**

9201 West Broadway Avenue, Suite 650 Minneapolis, MN 55445, Yhdysvallat Puhelin: +1 (763) 416-2840 Faksi: +1 (763) 416-2841 Sähköposti: engineering@cvrx.com www.cvrx.com

### <span id="page-46-2"></span>**Ohjelmointijärjestelmä ja varoitusviestit**

Tässä osassa luetellaan järjestelmä- ja varoitusviestit, joita voi tulla esiin, kun CVRx:n ohjelmointiyksikön ohjelmistosovellusta yritetään käyttää:

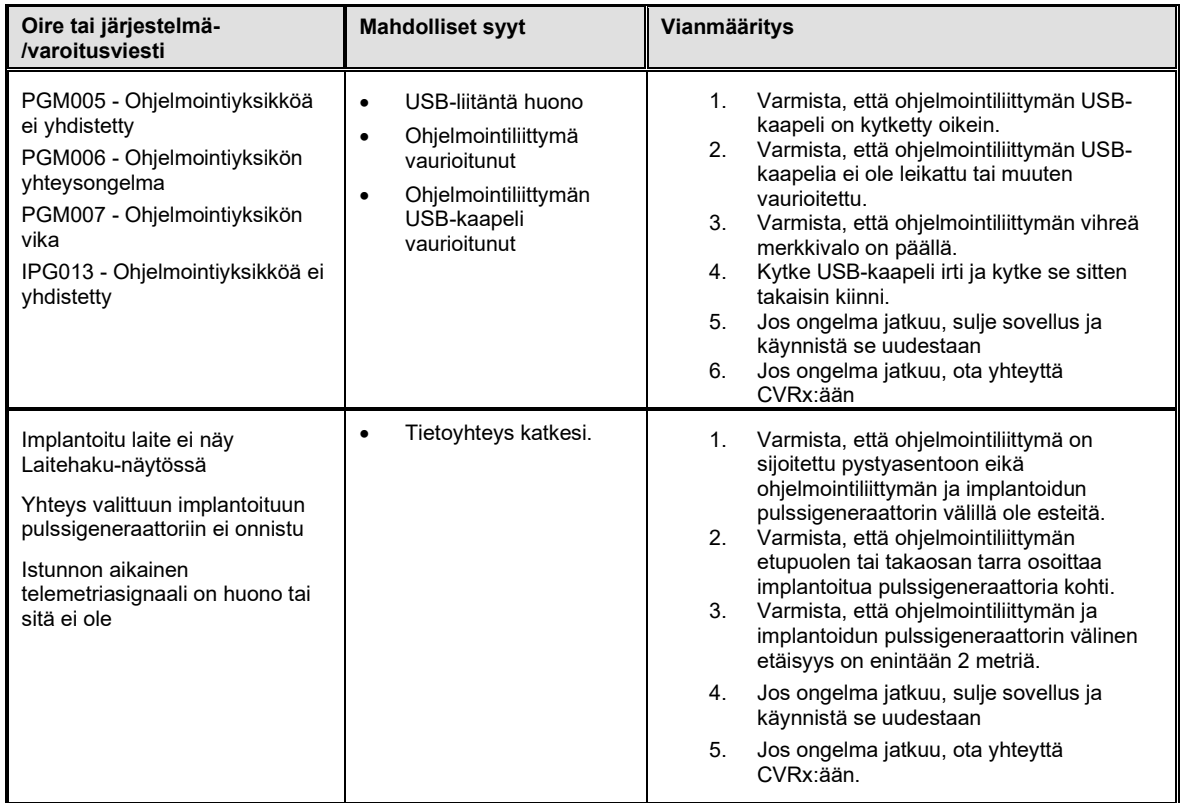

Jos ongelma jatkuu edellä lueteltujen vaiheiden noudattamisen jälkeen, tallenna diagnostiikkatiedosto. Tämä tiedosto lähetetään CVRx:lle lisävianmääritystukea varten. Tallenna diagnostiikkatiedosto asettamalla USBmuistitikku PC-tietokoneeseen. Avaa CVRx:n käynnistyssovellus, valitse **Ohjelmointiyksikön diagnostiikka** (Programmer Diagnostics) ja **Tallenna PGM-diagnostiikka** (Save PGM Diagnostics).

**Jos ohjelmisto lakkaa reagoimasta näppäimistön tai kohdistinlaitteen näppäilyihin:** käyttäjä voi käyttää tehtävänhallintaa (painamalla ctrl-alt-delete) ja sulkea sovelluksen. Käyttäjä voi sitten käynnistää sovelluksen uudestaan. Jos se ei onnistu, ohjelmointitietokone voidaan käynnistää uudestaan, jotta toiminnot palautuvat.

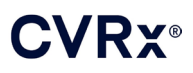

## <span id="page-47-0"></span>16. TAKUU/TAKUUN VASTUUVAPAUTUS

**TÄRKEÄ ILMOITUS – RAJOITETTU TAKUU**

**Tämän rajoitetun takuun myöntää CVRx, Inc. 9201 West Broadway Avenue, Suite 650, Minneapolis, MN 55445, Yhdysvallat.**

**Tämä RAJOITETTU TAKUU takaa potilaalle, jolle implantoidaan BAROSTIM NEO (kutsutaan "tuotteeksi"), että jos tuote ei toimi määritysten mukaan mistä tahansa syystä lukuun ottamatta akun tyhjentymistä yhden vuoden sisällä sen implantoinnista ("takuuaika"), CVRx vaihtaa tuotteen maksutta. Jos tuotteen akku tyhjentyy takuuaikana, CVRx vaihtaa tuotteen alennettuun hintaan. Alennus lasketaan takuuajasta jäljellä olevan ajan perusteella suhteessa koko takuuaikaan akun tyhjenemispäivänä.**

**Kaikki tuotteen myyntipäällysmerkinnöissä olevat varoitukset ovat olennainen osa tätä RAJOITETTUA TAKUUTA.**

**RAJOITETTU TAKUU pätee seuraavissa olosuhteissa:**

**Tuote on käytettävä ennen sen viimeistä käyttöpäivää .**

**Tuotetta ei saa korjata tai muuntaa CVRx:n valvonnan ulkopuolella millään tavalla, joka CVRx:n harkinnan mukaan vaikuttaa sen vakauteen ja luotettavuuteen. Tuotetta ei saa altistaa virheelliselle käytölle, väärinkäytölle tai onnettomuudelle.** 

**Tuote on palautettava CVRx:lle 30 päivän sisällä siitä, kun mahdollinen, tämän RAJOITETUN TAKUUN alaiseen korvausvaatimukseen johtava vika havaitaan. Kaikki palautetut tuotteet ovat CVRx:n omaisuutta.**

**CVRx ei ota vastuuta mistään satunnaisista tai seuraamuksellisista vahingoista, mukaan lukien niihin kuitenkaan rajoittumatta tuotteen käytöstä, viasta tai toimintahäiriöstä koituvat lääkinnälliset maksut, riippumatta siitä, perustuuko korvausvaatimus takuuseen, sopimukseen, rikkomukseen tai muuhun.**

**Tämä rajoitettu takuu myönnetään vain potilaalle, jolle tuote implantoidaan. CVRx ei myönnä kenellekään muulle mitään takuuta, ilmaistua tai konkludenttista mukaan lukien mutta ei niihin rajoittuen konkludenttiset takuut kaupattavuudesta tai soveltuvuudesta tiettyyn tarkoitukseen, olivat ne lakisääteisiä, tapaoikeudellisia, yleisiä käytäntöjä tai muita. Mikään kyseinen ilmaistu tai konkludenttinen potilaalle myönnetty takuu ei jatku yhtä (1) vuotta pitempään. Tämä rajoitettu takuu on kenen tahansa henkilön ainoa saatavilla oleva korvauskeino.**

Edellä asetettuja poissulkemisia ja rajoituksia ei ole tarkoitettu eikä niitä ole laadittu minkään soveltuvan lain pakollisen säännöksen vastaiseksi. Jos lainvoimainen tuomioistuin pitää tämän RAJOITETUN TAKUUN mitään osaa tai ehtoa lainvastaisena, toimeenpanokelvottomana tai soveltuvien lakien vastaisena, se ei vaikuta tämän RAJOITETUN TAKUUN muiden osien oikeellisuuteen and kaikki oikeudet ja velvollisuudet tulkitaan ja toimeenpannaan aivan kuin tämä rajoitettu takuu ei sisältäisi kyseistä pätemätöntä osaa tai ehtoa.

Kenelläkään henkilöllä ei ole valtuutusta sitoa CVRx:ää mihinkään edustukseen, ehtoon tai takuuseen muutoin kuin tämä rajoitettu takuu.

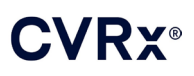

**ALCOHOL:** 

## <span id="page-48-0"></span>17. SÄÄDÖKSET

Implantoitavan pulssigeneraattorin lähetin on sertifioitu standardin IC: 9464A-IPG210A mukaan.

Ohjelmointiliittymän lähettimet on sertifioitu standardin IC: 9464A-PGM901 mukaan.

Kirjaimet "IC:" ennen laitteiston sertifiointinumeroa merkitsevät vain sitä, että Kanadan teollisuussääntelyviranomaisen Industry Canadan teknisiä määrityksiä noudatetaan.

Tämä laite ei aiheuta häiriötä asemille, jotka toimivat 400.150-406.000 MHz:n taajuusalueella meteorologitukiasemilla, meteorologisatelliiteilla ja maatutkimussatelliittipalveluissa, ja sen on vastaanotettava kaikki häiriö, mukaan lukien häiriö, joka voi aiheuttaa epätoivottua toimintaa.

Toiminta on riippuvainen seuraavasta kahdesta ehdosta: (1) tämä laite ei saa aiheuttaa häiriötä, ja (2) tämän laitteen on vastaanotettava kaikki häiriö, mukaan lukien häiriö, joka voi aiheuttaa epätoivottua toimintaa.

## <span id="page-49-1"></span><span id="page-49-0"></span>18. EI-IMPLANTOITAVIEN OSIEN TEKNISET TIEDOT

### **Ohjelmointijärjestelmä**

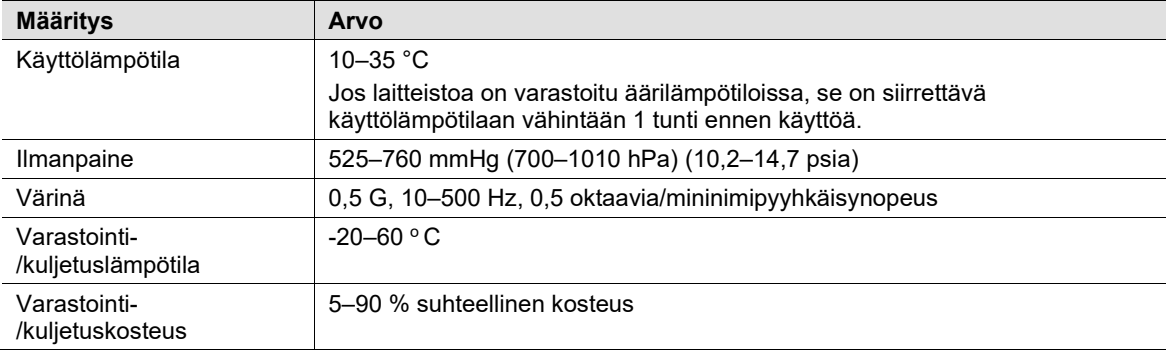

### <span id="page-49-2"></span>**Ohjelmointijärjestelmän osat**

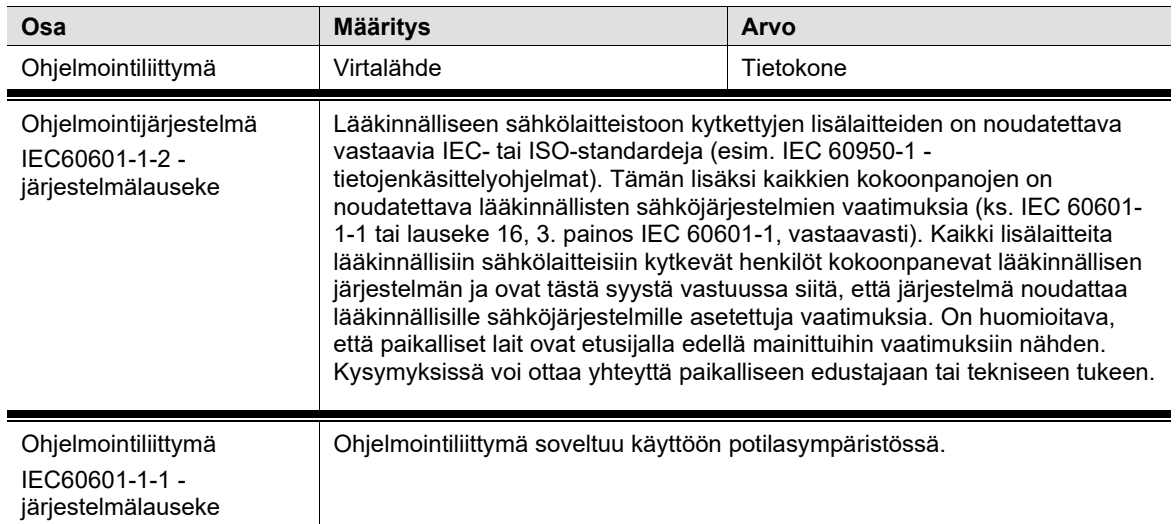

### <span id="page-49-3"></span>**Tietokone**

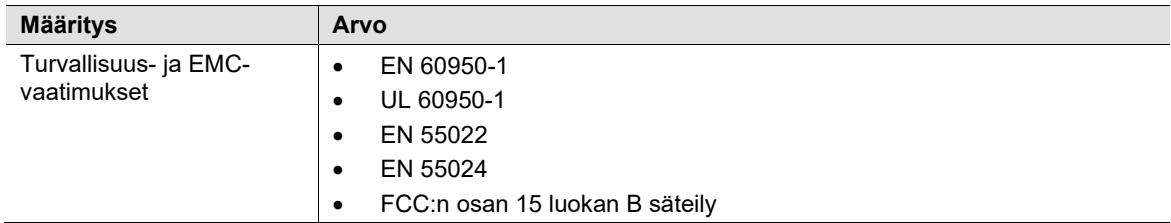

## **CVRX®**

### *EI-IMPLANTOITAVIEN OSIEN TEKNISET TIEDOT*

<span id="page-50-0"></span>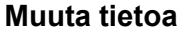

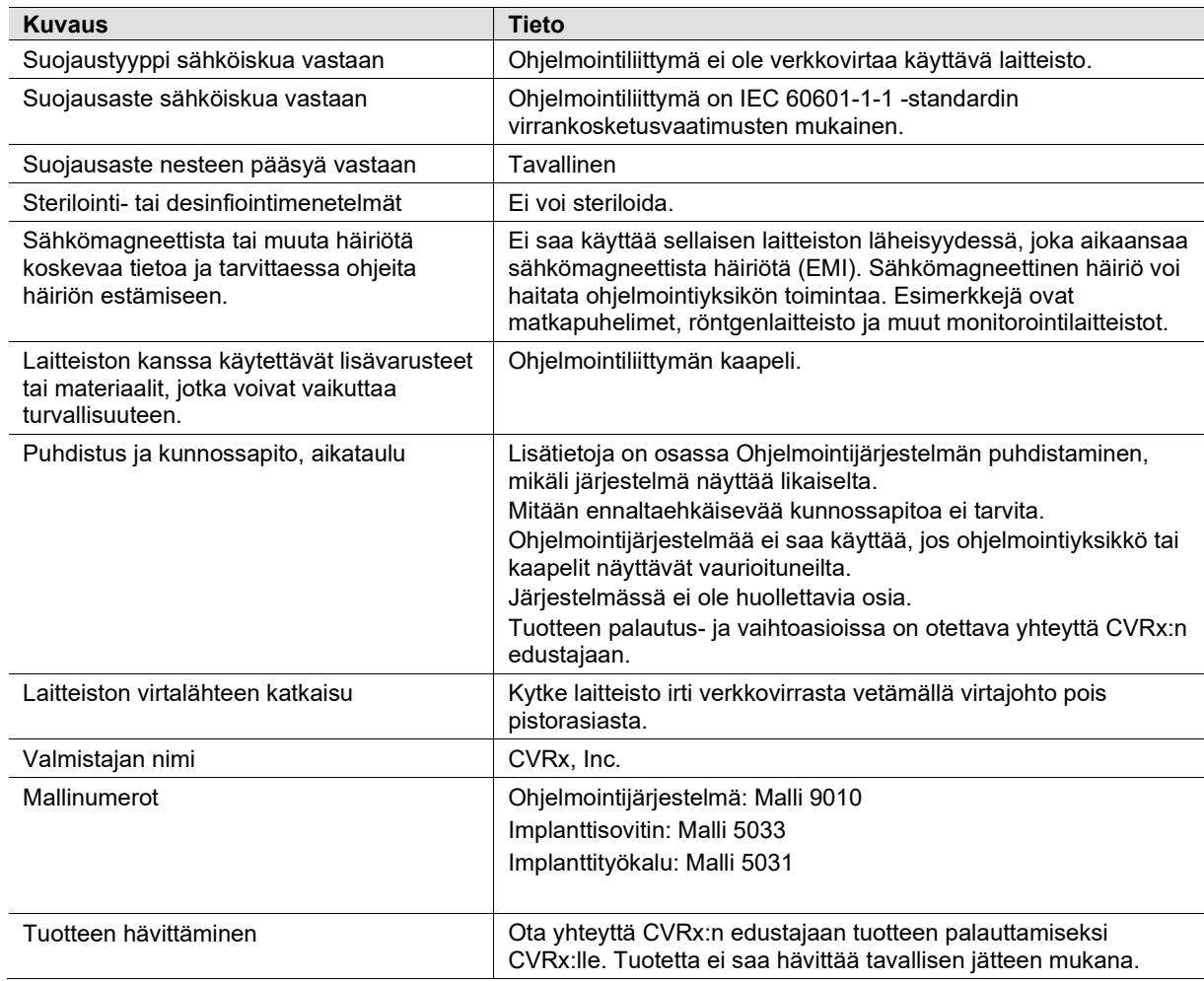

## <span id="page-51-1"></span><span id="page-51-0"></span>19. IMPLANTOITAVIEN OSIEN TEKNISET TIEDOT

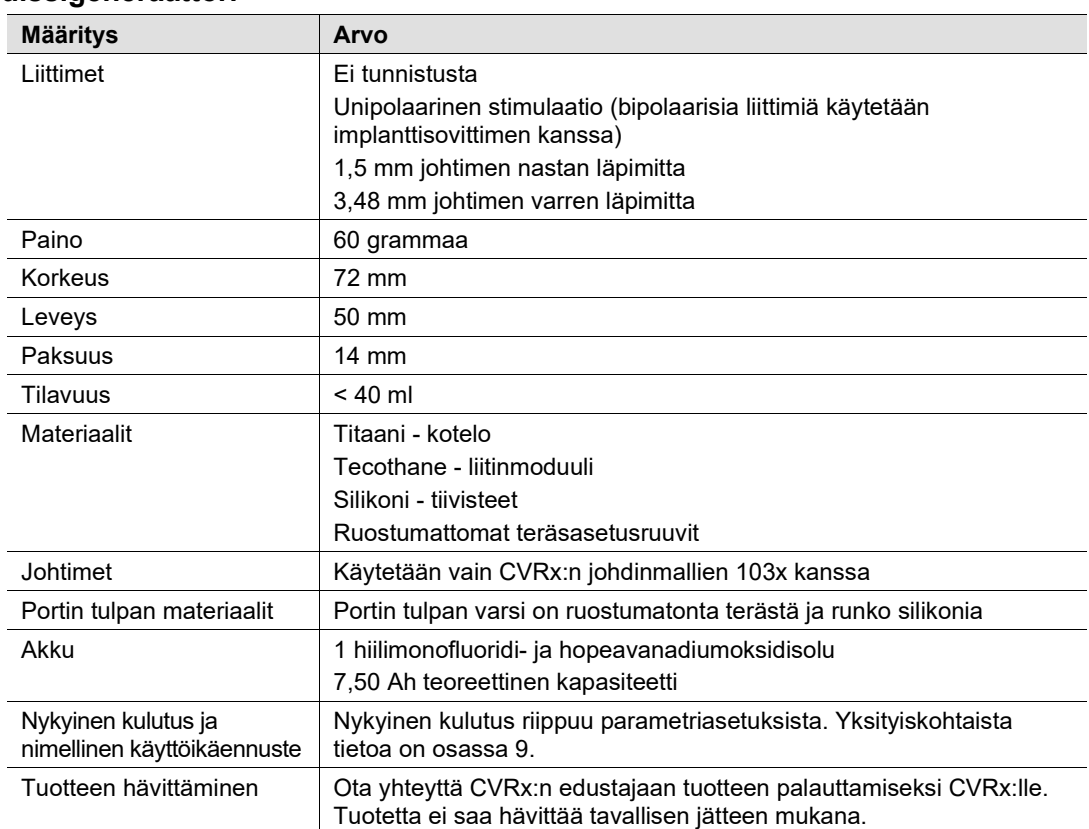

### **Pulssigeneraattori**

### <span id="page-51-2"></span>**Pulssigeneraattorin parametrit**

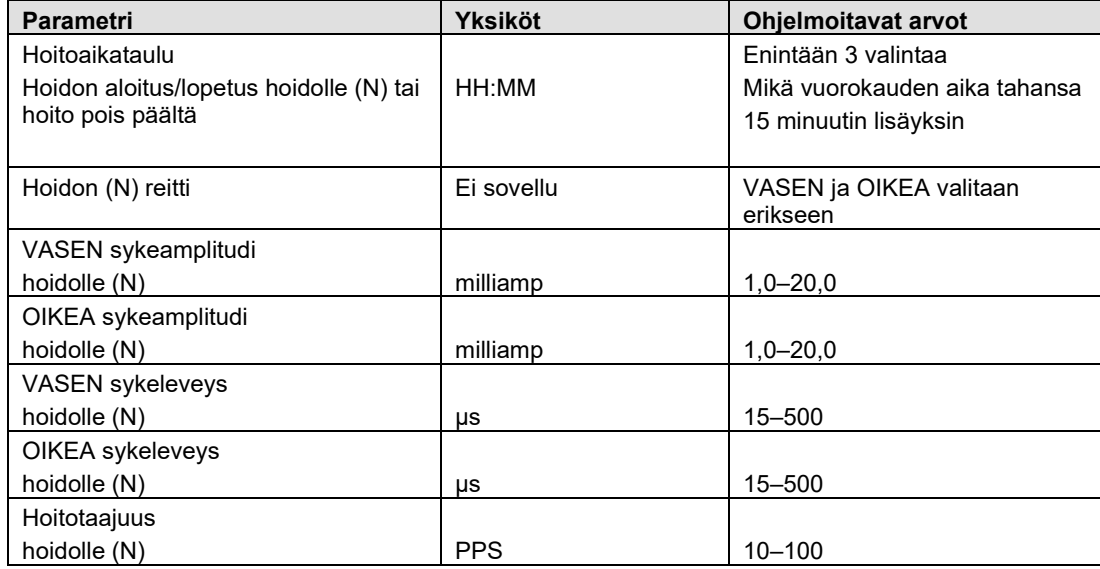

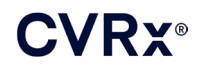

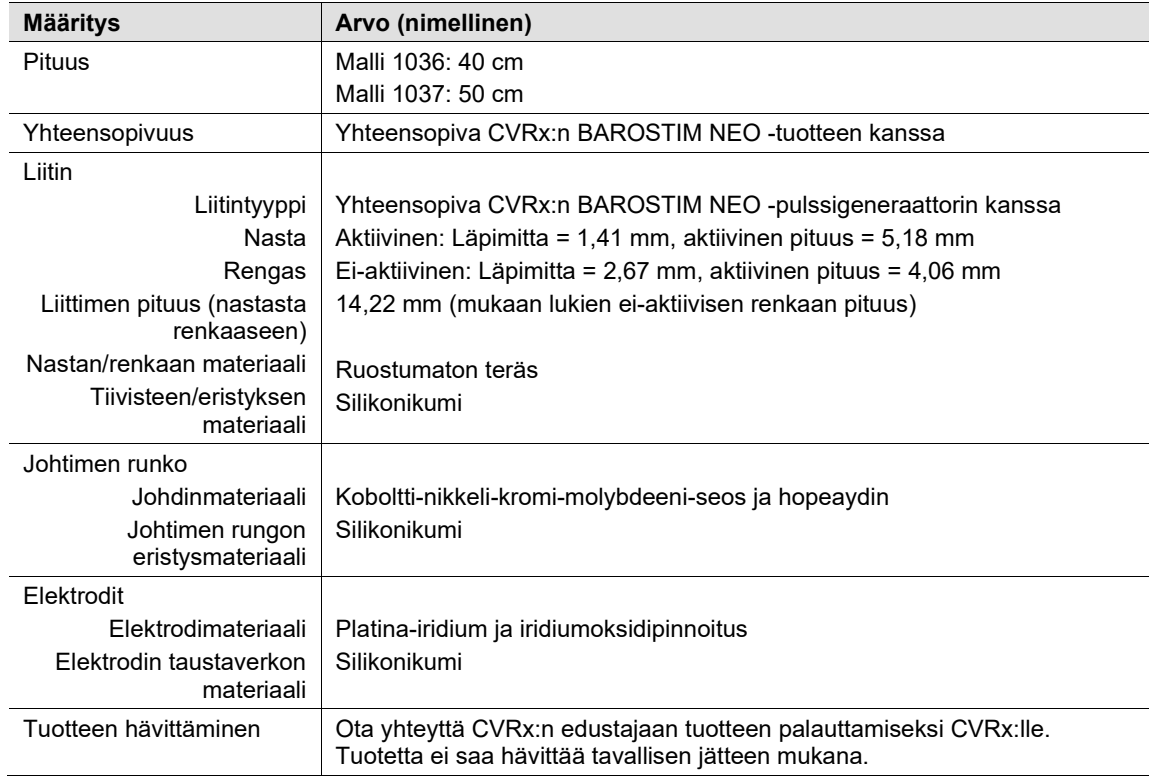

### <span id="page-52-0"></span>**Johdin (mallit 1036 ja 1037)**

### <span id="page-52-1"></span>**Kaulavaltimon sinuksen johdinpakkaus**

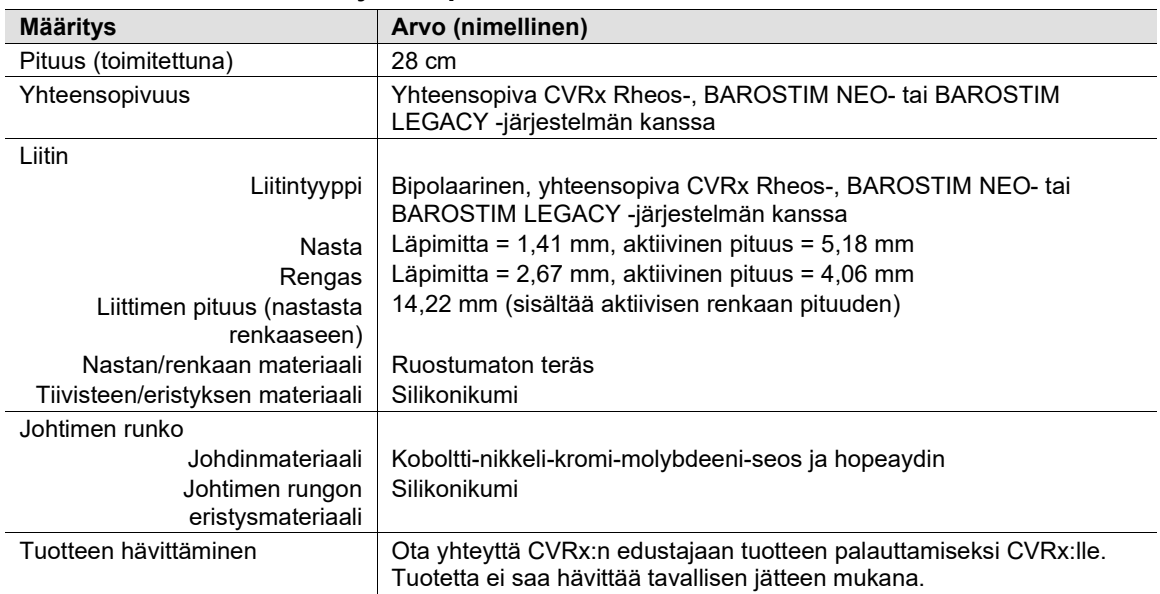

### <span id="page-53-0"></span> $\mathbf{20}_{\blacksquare}$  sähkömagneettista yhteensopivuutta koskevat ILMOITUKSET

### <span id="page-53-1"></span>**Ohjelmointijärjestelmän sähkömagneettista yhteensopivuutta koskevat varotoimet**

Mallin 9010 ohjelmointijärjestelmä vaatii erityisiä sähkömagneettista yhteensopivuutta koskevia varotoimia ja se on asennettava ja otettava käyttöön tässä ohjeessa annettujen sähkömagneettista yhteensopivuutta koskevien tietojen mukaisesti.

Kannettavat ja siirrettävät radiotaajuusviestintälaitteet voivat vaikuttaa mallin 9010 ohjelmointijärjestelmän toimintaan.

Muiden kuin mallin 9010 ohjelmointijärjestelmän mukana toimitettujen virtajohtojen tai USB-kaapeleiden käyttö voi aiheuttaa lisääntynyttä säteilyä tai heikentynyttä häiriönsietoa.

Mallin 9010 ohjelmointijärjestelmää ei saa käyttää muiden laitteiden vieressä tai pinottuna muiden laitteiden kanssa. Jos kyseisiä käyttöolosuhteita on käytettävä, mallin 9010 ohjelmointijärjestelmää on tarkkailtava sen normaalin toiminnan varmistamiseksi tässä kokoonpanossa.

### <span id="page-53-2"></span>**Ohjelmointijärjestelmän radiotaajuusmääritykset**

Mallin 9010 ohjelmointijärjestelmä voi vastaanottaa häiriötä muista laitteista siitäkin huolimatta, että muu laitteisto noudattaa CISPR-säteilyvaatimuksia. Radiotaajuustelemetrian käyttömääritykset ovat seuraavat:

MICS-taajuusalue 402–405 MHz. Tehokas säteilyteho on seuraavien standardien rajojen alapuolella:

- Eurooppa: EN ETSI 301 839-2
- USA: 47 CFR 95 alaosa I
- Kanada: RSS-243

2,4 GHz:n taajuusalue 2,4–2,4835 GHz. Tehokas säteilyteho on seuraavien standardien rajojen alapuolella:

- Eurooppa: EN ETSI 301 328
- USA: 47 CFR 15.249
- Kanada: RSS-210

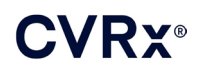

### *[SÄHKÖMAGNEETTISTA YHTEENSOPIVUUTTA KOSKEVAT](#page-53-0) ILMOITUKSET*

#### **Taulukko 3: Sähkömagneettinen säteily**

#### <span id="page-54-0"></span>**Ohjeet ja valmistajan ilmoitus – sähkömagneettinen säteily**

Mallin 9010 ohjelmointijärjestelmä on tarkoitettu käytettäväksi sähkömagneettisessa ympäristössä alla olevien rajoitusten mukaisesti. Mallin 9010 ohjelmointijärjestelmän omistajan tai käyttäjän on varmistettava, että sitä käytetään vaatimusten mukaisessa ympäristössä.

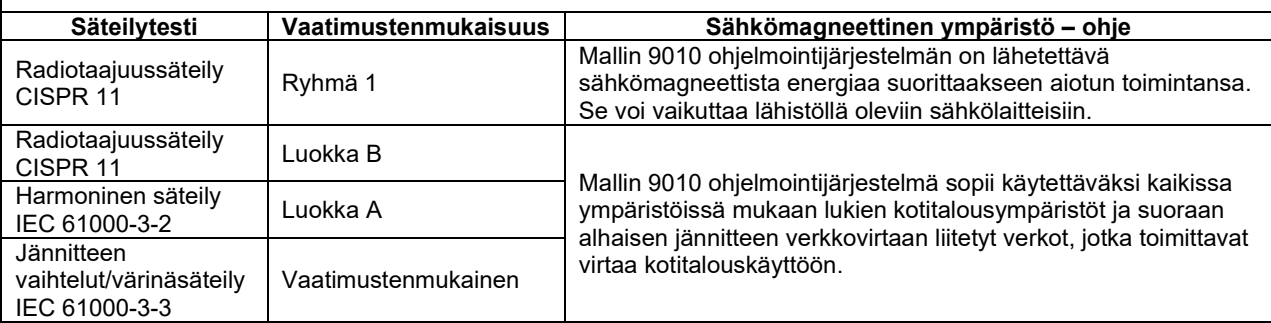

### **Taulukko 4: Sähkömagneettinen häiriönsieto**

<span id="page-54-1"></span>**Ohjeet ja valmistajan ilmoitus – sähkömagneettinen häiriönsieto**

Mallin 9010 ohjelmointijärjestelmä on tarkoitettu käytettäväksi sähkömagneettisessa ympäristössä alla olevien rajoitusten mukaisesti. Mallin 9010 ohjelmointijärjestelmän omistajan tai käyttäjän on varmistettava, että sitä käytetään vaatimusten mukaisessa ympäristössä.

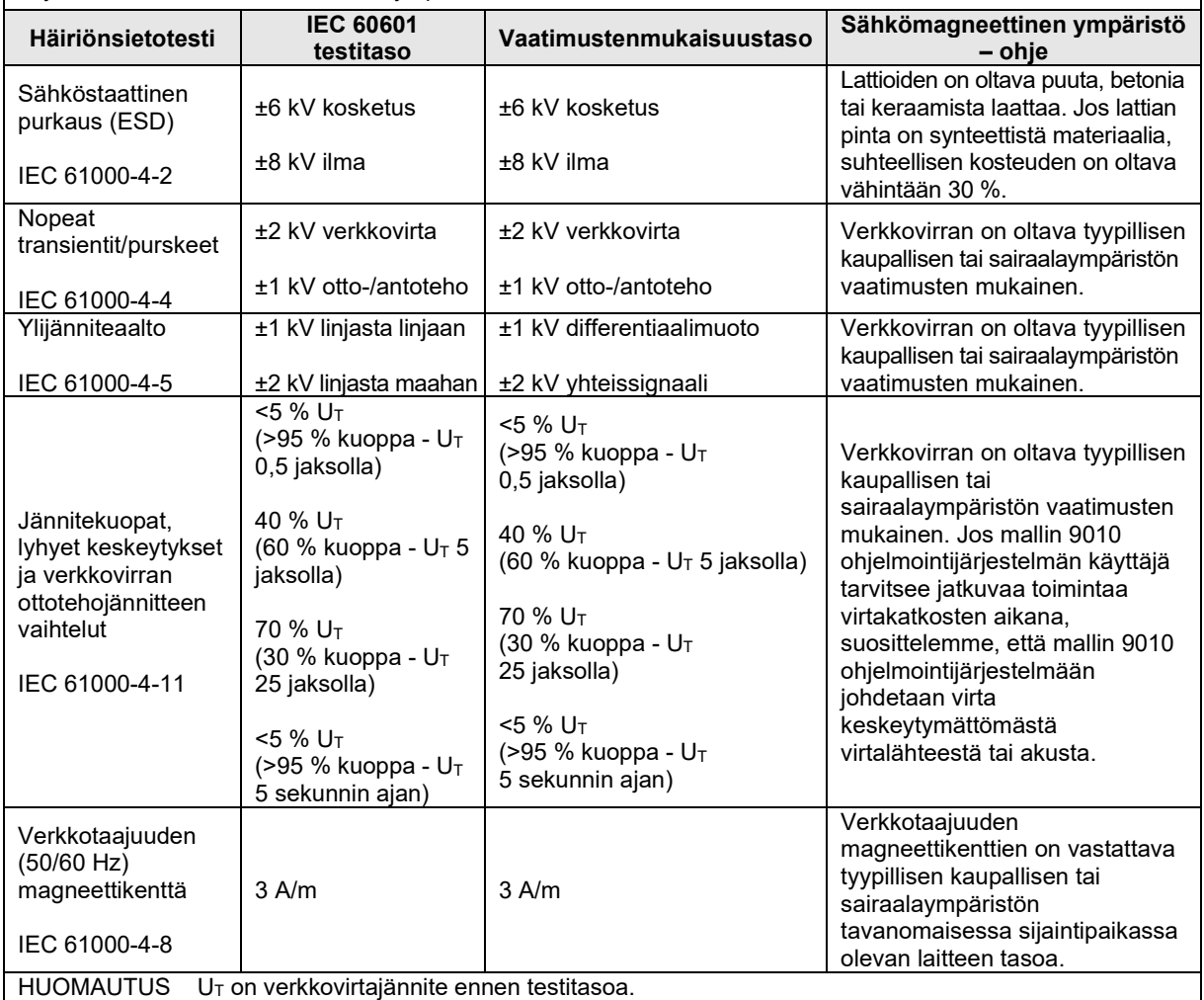

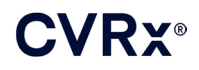

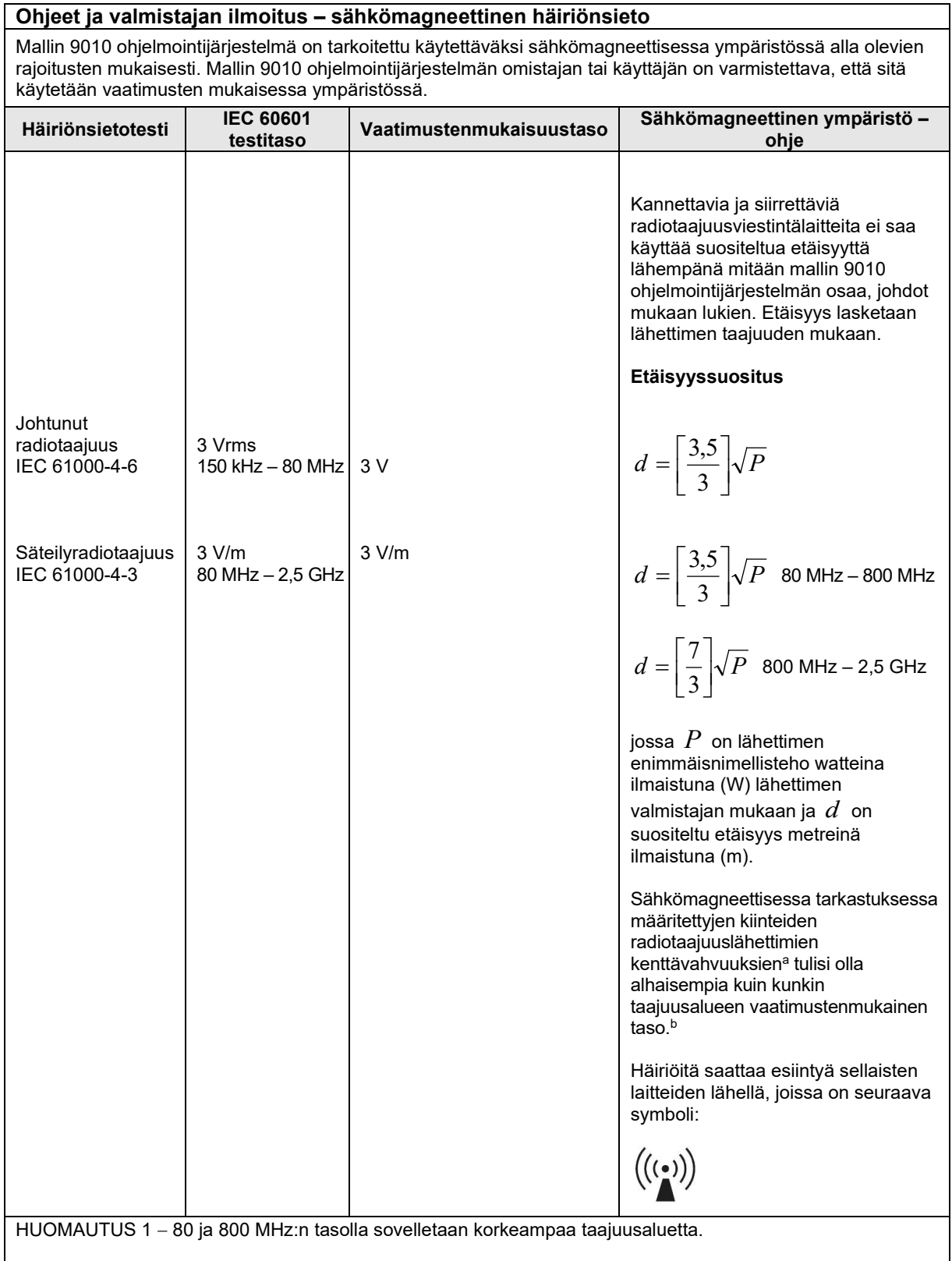

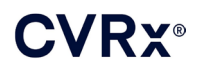

### *[SÄHKÖMAGNEETTISTA YHTEENSOPIVUUTTA KOSKEVAT](#page-53-0) ILMOITUKSET*

HUOMAUTUS 2 − Nämä ohjeet eivät välttämättä sovellu kaikkiin tilanteisiin. Sähkömagneettikentän voimistumiseen vaikuttavat rakenteiden, esineiden ja ihmisten aiheuttama absorptio ja heijastus.

a Kiinteiden lähettimien kuten matka- ja langattomien puhelimien tukiasemien, matkaradioiden, amatööriradioiden, AM- ja FM- radiolähetysten ja TV-lähetysten kenttävahvuuksia ei voida ennakoida tarkkaan teoreettisesti. Kiinteästä radiotaajuuslähettimestä johtuva sähkömagneettinen kenttä on tutkittava paikan päällä. Jos mitattu kentän vahvuus paikassa, jossa mallin 9010 ohjelmointijärjestelmää käytetään, ylittää yllä mainitun sopivan radiotaajuuden vaatimustenmukaisuustason, mallin 9010 ohjelmointijärjestelmää on valvottava normaalin toiminnan varmistamiseksi. Jos mallin 9010 ohjelmointijärjestelmä toimii normaalista poikkeavasti, se on tarvittaessa kohdistettava uudelleen tai siirrettävä toiseen paikkaan.

b Yli 150 kHz – 80 MHz:n taajuusalueella kenttävahvuuden pitäisi olla alle 3 V/m.

#### **Taulukko 5: Etäisyys**

#### <span id="page-56-0"></span>**Suositeltu etäisyys kannettavien ja siirrettävien radiotaajuusviestintälaitteiden ja mallin 9010 ohjelmointijärjestelmän välillä**

Mallin 9010 ohjelmointijärjestelmä on tarkoitettu käytettäväksi sähkömagneettisessa ympäristössä, jossa radiotaajuussäteilyn aiheuttamat häiriöt on kontrolloitu. Mallin 9010 ohjelmointijärjestelmän omistaja tai käyttäjä voi estää sähkömagneettista häiriötä varmistamalla, että kannettavan radiotaajuusviestintälaitteen (lähettimen) ja mallin 9010 ohjelmointijärjestelmän etäisyys noudattaa alla olevia suosituksia viestintälaitteiston enimmäisantotehon mukaisesti.

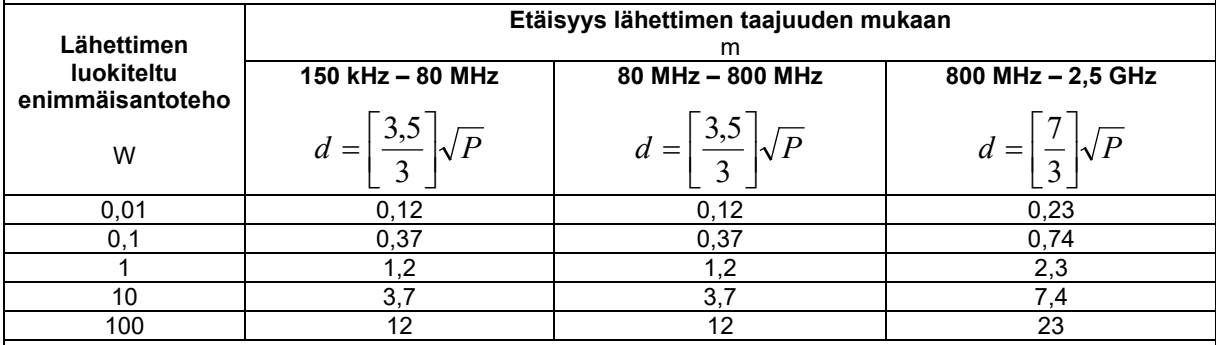

Lähettimien, joiden enimmäisnimellisantotehoa ei ole lueteltu yllä, suositeltu etäisyys metreinä *d* ilmaistuna

(m) voidaan arvioida käyttämällä lähettimen taajuuteen soveltuvaa yhtälöä, jossa *P* on lähettimen enimmäisantoteho watteina (W) lähettimen valmistajan mukaisesti.

HUOMAUTUS 1 – Korkeampien taajuusvälien etäisyysvaatimusta sovelletaan 80 ja 800 MHz:n taajuudella.

HUOMAUTUS 2 – Nämä ohjeet eivät välttämättä sovellu kaikkiin tilanteisiin. Sähkömagneettikentän voimistumiseen vaikuttavat rakenteiden, esineiden ja ihmisten aiheuttama absorptio ja heijastus.

CVRx, Inc. omistaa seuraavat tavaramerkit: CVRx, BAROSTIM, NEO, BAROSTIM NEO, BAT ja BAROSTIM THERAPY. ©2013 CVRx, Inc. Kaikki muut tavaramerkit ovat haltijoidensa omaisuutta.

Soveltuvien patenttien luettelo on osoitteessa [www.cvrx.com/patent-marking](http://www.cvrx.com/patent-marking).

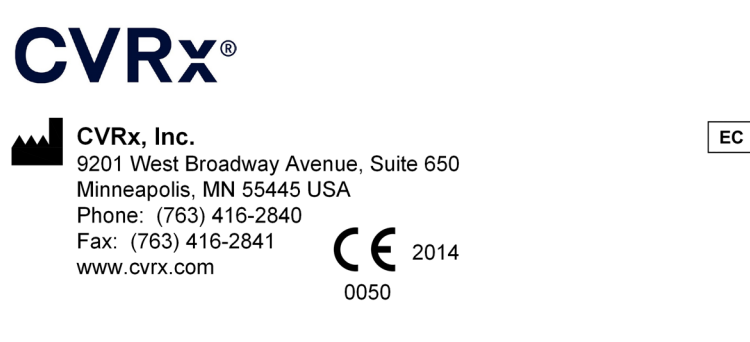

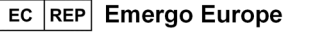

**REF** 900097-FIN Rev. G 03-Feb-2023